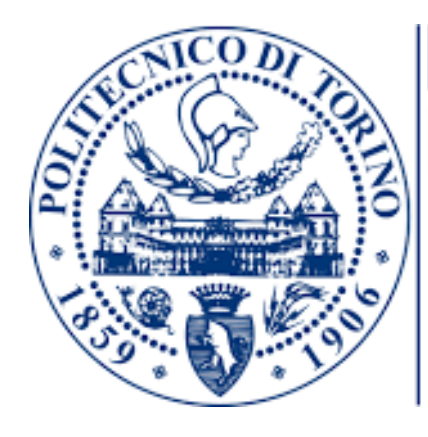

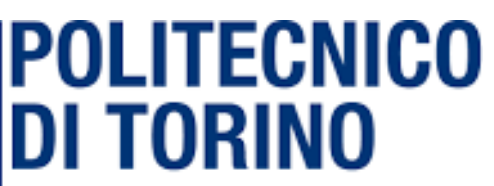

CORSO DI LAUREA MAGISTRALE IN INGEGNERIA CIVILE

*MODELLAZIONE 2D/1D DEL FIUME STURA DI LANZO NEL TRATTO CHE VA DA VENARIA REALE ALLA CONFLUENZA DEL FIUME PO MEDIANTE SOFTWARE GEOHEC-RAS E DELFT3D AL FINE DI DEFINIRE LE NUOVE AREE DI INONDAZIONE.*

TESI DI LAUREA DI **DAVIDE CATUARA**

RELATORE **PROF. CARLO CAMPOREALE**

ANNO ACCADEMICO 2019 - 2020

# INDICE

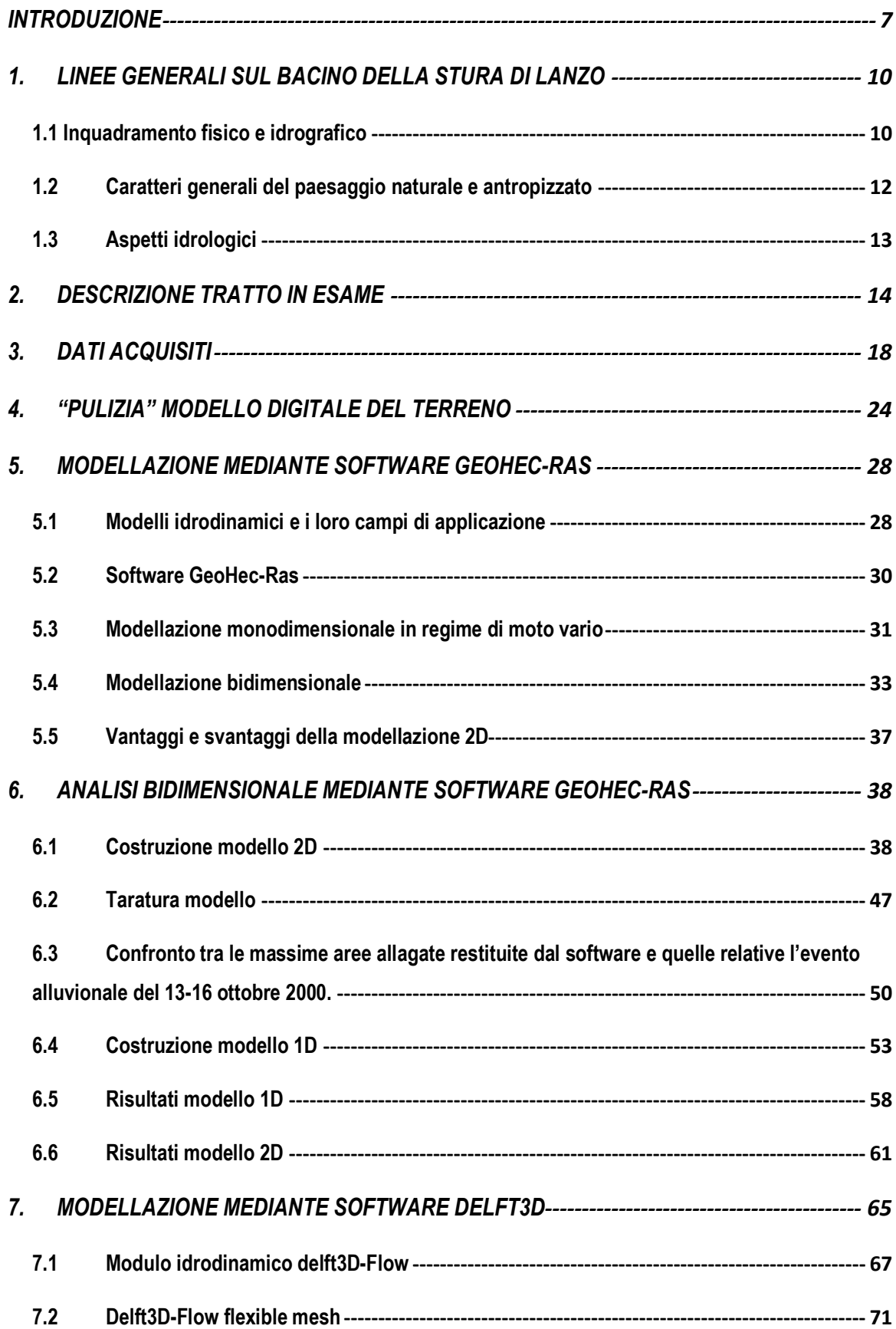

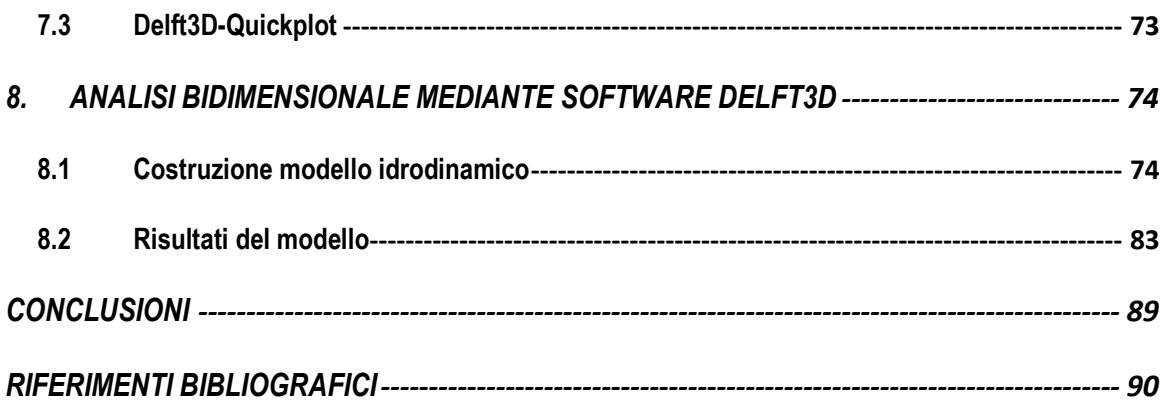

# INDICE DELLE FIGURE

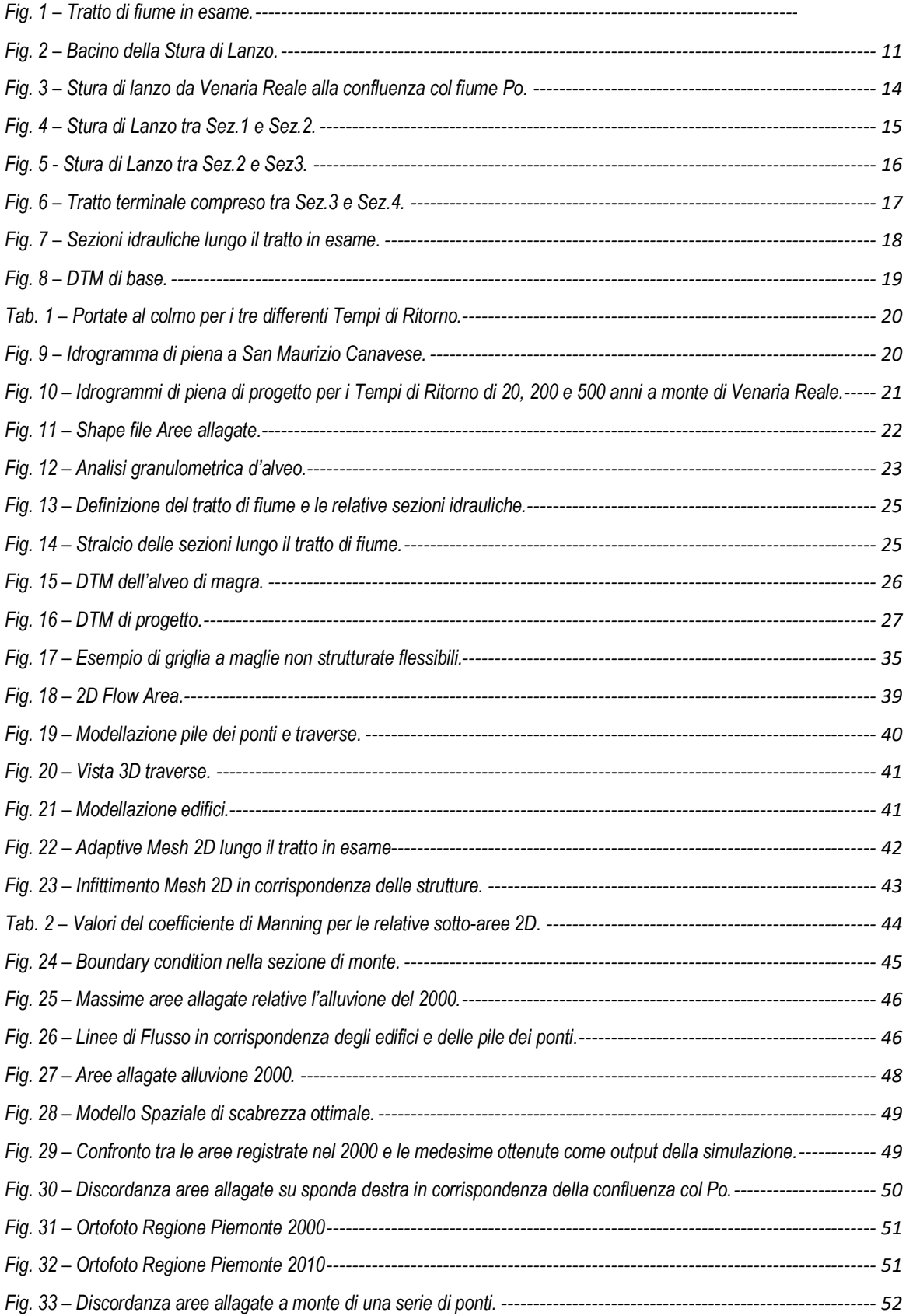

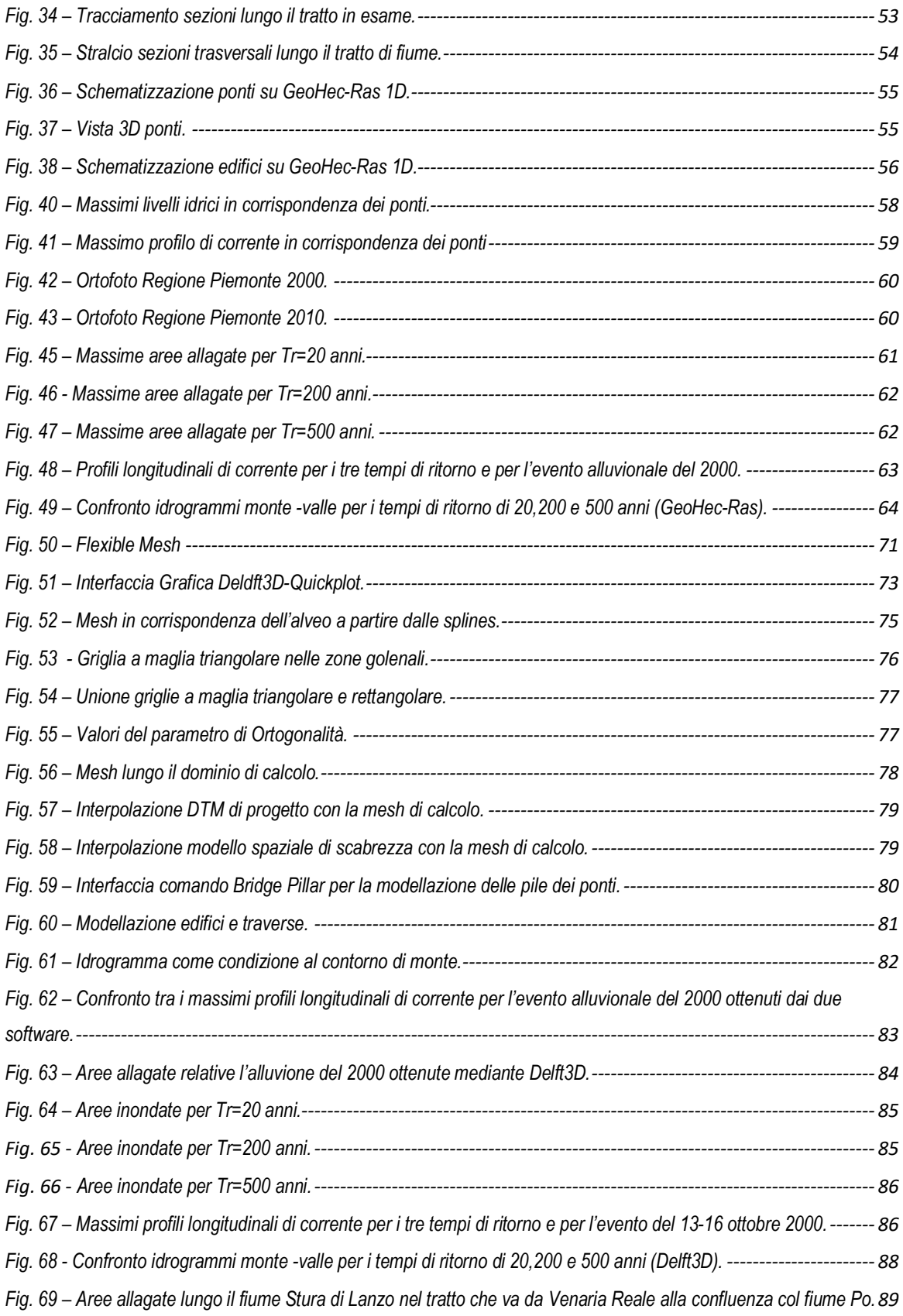

## **INTRODUZIONE**

Il lavoro svolto nell'ambito della presente Tesi di Laurea Magistrale tratta la modellazione idraulica 1D/2D di corsi d'acqua naturali che interessano la città di Torino attraverso codici di calcolo numerici in regime di moto vario con l'obiettivo di definire e tracciare le fasce di esondazione dovute ad eventi di piena di differente tempo di ritorno (20,200 e 500 anni). L'esondazione di un corso d'acqua rappresenta uno dei maggiori rischi ambientali connessi alle attività umane, con possibili conseguenze sull'incolumità della popolazione e perdite economiche in seguito all'interruzione dei servizi erogati su un dato territorio. Ovviamente, i rischi maggiori sono presenti nelle aree urbane densamente abitate, dove gli allagamenti sono sempre più frequenti. I motivi principali sono da attribuirsi all'intensificarsi negli ultimi anni di eventi meteorici estremi, ma soprattutto a un errato sviluppo urbanistico delle città, che ha portato all'impermeabilizzazione di molte aree rurali e al restringimento delle sezioni fluviali.

Da queste osservazioni risulta evidente la necessità di analisi sempre più dettagliate di questi fenomeni, in modo da prevedere e definire le aree maggiormente esposte e progettare opere di difesa, valutando caso per caso la soluzione migliore fra interventi di tipo strutturale e non strutturale.

Tale studio è strettamente correlato con quanto definito dal Piano di gestione rischio alluvioni (PGRA).

Il Piano di Gestione Rischio Alluvioni si inserisce in Piemonte in un sistema di previsione, pianificazione e programmazione vigente a difesa del territorio, che comprende ad oggi il Piano per l'assetto idrogeologico (PAI), il sistema della pianificazione locale (PRGC adeguati al PAI), i Piani territoriali provinciali e regionali, i Piani di protezione civile, nonché un sistema di opere di difesa realizzato e/o programmato.

Il PGRA è redatto al fine di attuare la Direttiva europea Alluvioni - 2007/60/CE (recepita in Italia con D.lgs 49/2010). Tale Direttiva ha come scopo l'istituzione di un quadro per la valutazione e la gestione dei rischi di alluvione per la riduzione delle conseguenze su Salute umana, Ambiente, Patrimonio culturale e Attività economiche .etc ed è pertanto necessario prevedere l'elaborazione di mappe della pericolosità e del rischio di alluvioni in cui siano riportate le potenziali conseguenze negative associate ai vari scenari di alluvione, comprese informazioni sulle potenziali fonti di inquinamento ambientale a seguito di alluvioni.

I 5 obiettivi generali posti dalla Direttiva Alluvioni sono:

- promuovere la difesa delle città e delle aree metropolitane
- migliorare la performance dei sistemi difensivi esistenti
- assicurare maggiore spazio ai fiumi
- migliorare la conoscenza del rischio
- ridurre l'esposizione al rischio.

Tali obiettivi si attuano attraverso Misure di Prevenzione e Protezione, quest'ultime finalizzate sostanzialmente alla riduzione del danno atteso in caso di evento, attraverso la riduzione degli elementi a rischio presenti e/o della loro vulnerabilità. Si tratta delle soluzioni potenzialmente più efficaci e sostenibili nel lungo periodo per ridurre i danni conseguenti alle esondazioni dei corsi d'acqua.

Obiettivi e Misure sono assegnati alle Aree a Rischio Significativo (ARS) cioè unità territoriali dove le condizioni di rischio potenziale sono particolarmente significative e per le quali è necessaria una gestione del rischio specifica. L'area a rischio significativo di Torino riguarda una significativa parte della città e di alcuni Comuni limitrofi, potenzialmente interessata da fenomeni alluvionali del fiume Po e dei fiumi Dora Riparia, Stura di Lanzo, Sangone e Chisola che nei tratti terminali, prima della loro confluenza in Po, attraversano la città. Si tratta di un'area quasi completamente antropizzata, dove i corsi d'acqua sono stati nel tempo progressivamente ristretti, rettificati ed in parte canalizzati, al fine di destinare spazi di pertinenza fluviale agli insediamenti residenziali e produttivi della città.

I sistemi difensivi presenti sono pertanto in buona parte storici e sono stati fortemente sollecitati durante l'evento di piena del 2000, in seguito al quale sono stati pianificati, programmati ed in parte realizzati alcuni importanti interventi di adeguamento e completamento di tali sistemi difensivi. L'evento alluvionale di riferimento per l'ARS di Torino è quello del 2000, durante il quale numerose aree residenziali e produttive della città di Torino e dei Comuni limitrofi, presenti sia lungo l'asta del Po che in corrispondenza dei suoi affluenti, sono state interessate da estesi allagamenti.

In questo contesto, ci si è soffermati in particolare sullo studio nel fiume Stura di Lanzo nel tratto che va da Venaria Reale alla confluenza col fiume Po per una estensione di circa 14 Km. Le relative mappe di esondazione sono state determinate mediante i codici di calcolo GeoHec-Ras e Delft3D.

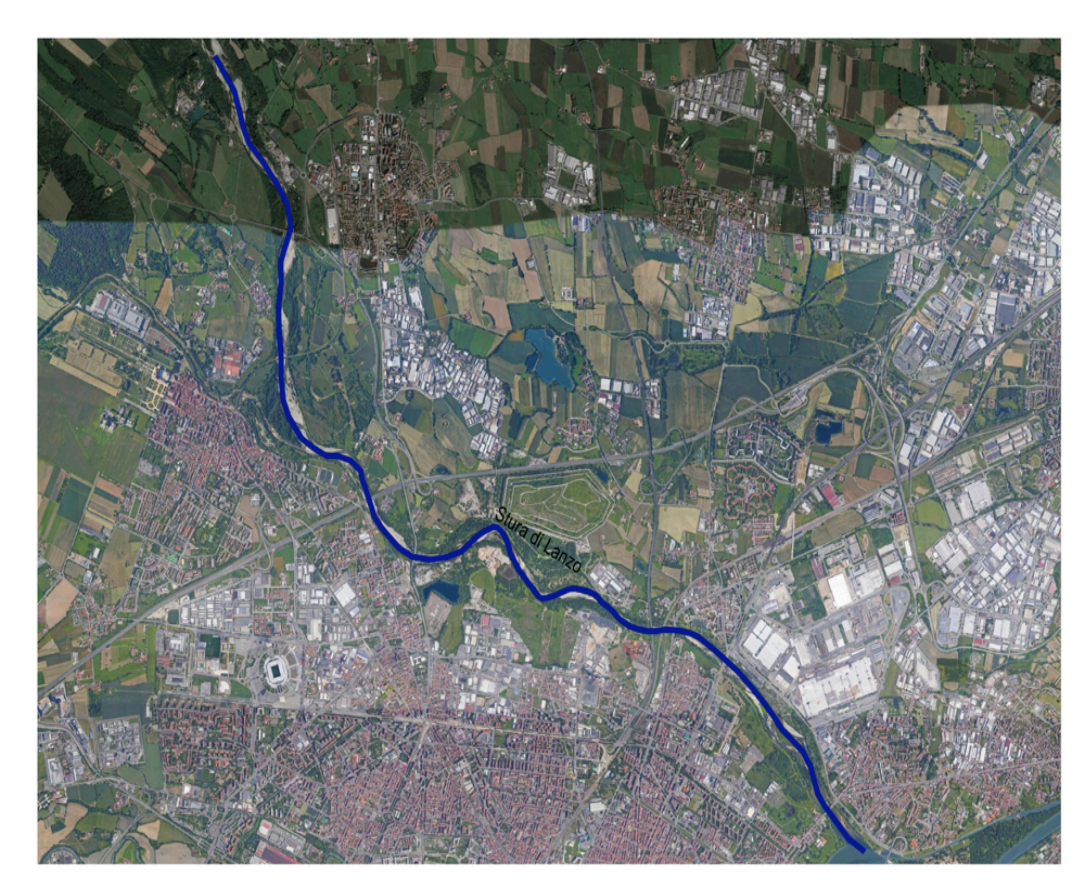

Fig. 1 – Tratto di fiume in esame.

## **1. LINEE GENERALI SUL BACINO DELLA STURA DI LANZO**

## **1.1 Inquadramento fisico e idrografico**

Il bacino dello Stura di Lanzo ha una superficie complessiva di 855 km2 (1,2% della superficie del bacino del Po), di cui l'82% in ambito montano.

Il bacino è delimitato ad ovest dallo spartiacque alpino compreso tra il massiccio della Levanna e quello del Rocciamelone, mentre a nord la dorsale montuosa, che va dalla Levanna al Monte Soglio, lo separa dalla valle dell'Orco; a sud il crinale tra il Rocciamelone e Monte Colombano lo divide dalla valle della Dora Riparia.

Nella parte alta del bacino il reticolo principale è costituito dalla Stura d'Ala e dalla Stura di Val Grande che confluiscono a Ceres dando origine alla Stura di Lanzo in cui più a valle, in località Funghera, confluisce la Stura di Viù.

A Lanzo Torinese la Stura sbocca nella pianura canavesana, in corrispondenza della confluenza del torrente Tesso.

L'attuale percorso di pianura della Stura di Lanzo è volto in direzione sud-est e fiancheggia in destra gli antichi terrazzamenti alluvionali che ricoprono il piede dei rilievi prealpini. Nel tratto riceve a Venaria le acque del torrente Ceronda, che raccoglie i deflussi provenienti da questi ultimi rilievi.

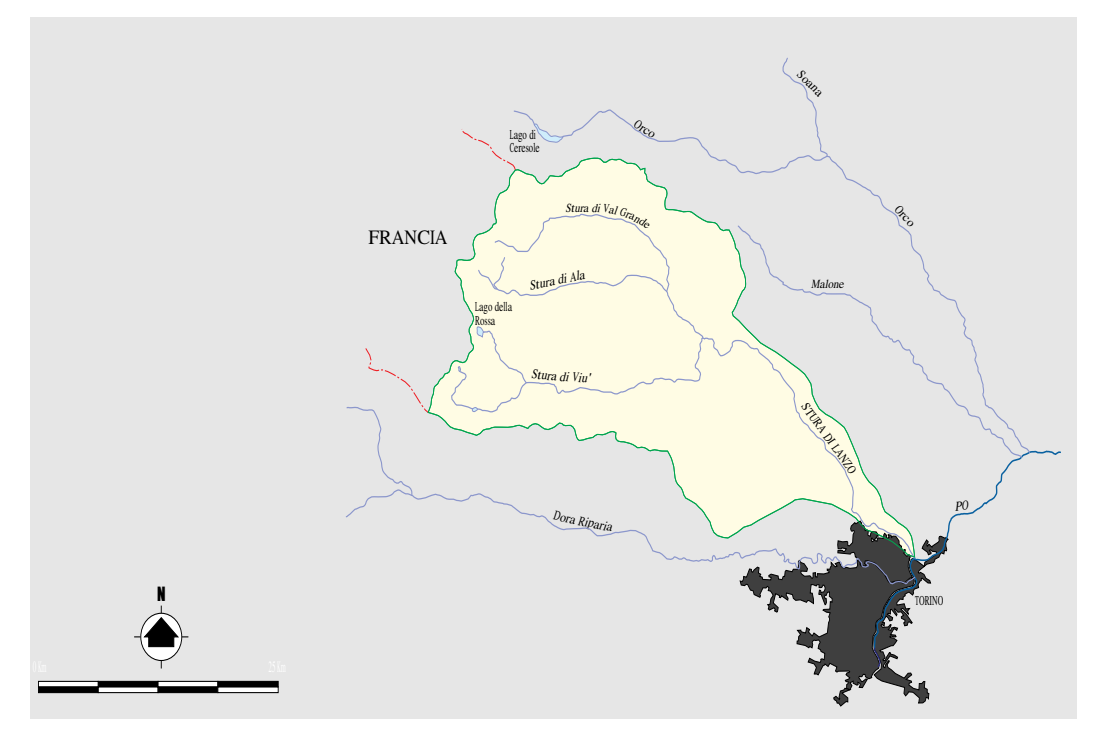

Fig. 2 – Bacino della Stura di Lanzo.

L'asta principale della Stura di Lanzo è suddivisibile in due tratti distinti per caratteristiche morfologiche, morfometriche e per comportamento idraulico: il tratto montano, compreso fra la sorgente e Lanzo Torinese che si sviluppa per circa 12 km, e il tratto di pianura fino alla confluenza in Po per una lunghezza di circa 41 km. Nel bacino della Stura di Lanzo sono presenti dei serbatoi di regolazione settimanale e stagionale dei deflussi finalizzati alla produzione di energia idroelettrica.

- Il serbatoio di Malciaussia, con regolazione settimanale per uso idroelettrico, localizzato in una conca di origine glaciale nell'alta valle del rio Solà (affluente di sinistra della Stura di Viù) a circa 780 m s. l. m.
- Il serbatoio del Lago della Rossa, con regolazione stagionale per uso idroelettrico e utilizzazione diretta nella centrale di pompaggio-tubinaggio del Lago Dietro la Torre; la diga sbarra un lago naturale localizzato nella conca di origine glaciale sovrastante in destra la valle del rio Gurie, a quota di circa 2.700 m s. l m.
- Il serbatoio di Dietro la Torre, con regolazione settimanale per uso idroelettrico nella centrale omonima. Il serbatoio èlocalizzato in una conca di origine glaciale, presso la confluenza del rio Mangiorie.

## **1.2 Caratteri generali del paesaggio naturale e antropizzato**

La vegetazione del bacino dello Stura di Lanzo è prevalentemente costituita da boschi misti di latifoglie alternati a castagneti (nella parte iniziale delle valli) e da terreni abbandonati dalle colture (prati e pratipascoli). Il faggio è diffuso nelle parti medie ed alte delle valli, dove è pure diffuso il larice, in formazioni monospecifiche e sparso nei boschi di latifoglie; la rovere e comune nelle parti basse, con la betulla ed il castagno.

La morfologia alpina del tratto montano del bacino, caratterizzato da un fondovalle moderatamente antropizzato, ha consentito la conservazione di un esteso territorio allo stato naturale, solo a tratti contrastato da alcuni impianti di risalita e dalle piste di discesa per la pratica dello sci alpino.

Il tratto di pianura del bacino, relativo alla regione fluviale compresa tra Lanzo Torinese e la confluenza con il fiume Po, fino all'interno dell'ambito urbano di Torino, è caratterizzato da un assetto insediativo localizzato a una certa distanza dal fiume, in stretta relazione al carattere fortemente torrentizio del corso d'acqua, connotato da notevoli piene autunnali e primaverili e da un alveo poco inciso rispetto ai territori circostanti, sensibilmente dissestato dalle attività estrattive svolte in passato direttamente in alveo.

A valle di Venaria Reale, fino alla confluenza con il Po in Torino, la regione fluviale è caratterizzata dalla presenza di vaste aree in avanzato stato di dissesto idrogeologico e a elevato grado di inquinamento idrico, ma anche da una diffusa presenza di detrattori ambientali (discarica comunale di rifiuti solidi urbani, inceneritore di rifiuti industriali, piccole attività quali auto demolitori, orti urbani, discariche non autorizzate, ecc.), spesso a ridosso delle aree edificate.

## **1.3 Aspetti idrologici**

Il bacino della Stura di Lanzo, a eccezione della Stura di Viù a monte di Usseglio, è di tipo alpino pedemontano, con asta principale prevalentemente orientata in direzione nord-sud, esposto alla pianura (e alle correnti umide provenienti da sud) e quindi soggetto a precipitazioni più intense di quelle che arrivano a interessare le vallate interne della cerchia alpina.

Le precipitazioni intense sono decisamente elevate e prive di apporti nevosi consistenti per ampi periodi dell'anno, determinando portate specifiche molto gravose. Le piene si verificano generalmente in autunno, e in misura minore a fine primavera o a fine estate e presentano inoltre una frequenza nettamente superiore rispetto ai bacini alpini interni. Il sottobacino della Stura di Viù è da considerarsi come bacino alpino interno, con precipitazioni sia dal punto di vista quantitativo che dall'intensità di modesta entità. Inoltre per la presenza di ampie zone al di sopra dei 2000 m s. l m., le precipitazioni si manifestano nella maggior parte dell'anno prevalentemente sotto forma nevosa e non contribuiscono alla formazione delle piene.

Le piene si verificano generalmente tra la fine della primavera e l'inizio dell'autunno, quando le precipitazioni nevose sono in proporzione scarse, anche se a fine primavera, la presenza di un manto nevoso ancora consistente provoca un importante incremento del contributo di piena per effetto dello scioglimento della neve.

Nel bacino idrografico le precipitazioni medie di lungo periodo variano da 900 mm/anno in pianura a 1.400 mm/anno.

# **2. DESCRIZIONE TRATTO IN ESAME**

Questo lavoro si tesi, si sofferma in particolare allo studio di un tratto del fiume Stura di Lanzo di circa 14 km che va da Venaria Reale alla confluenza col fiume Po (Sez\_1-Sez\_4).

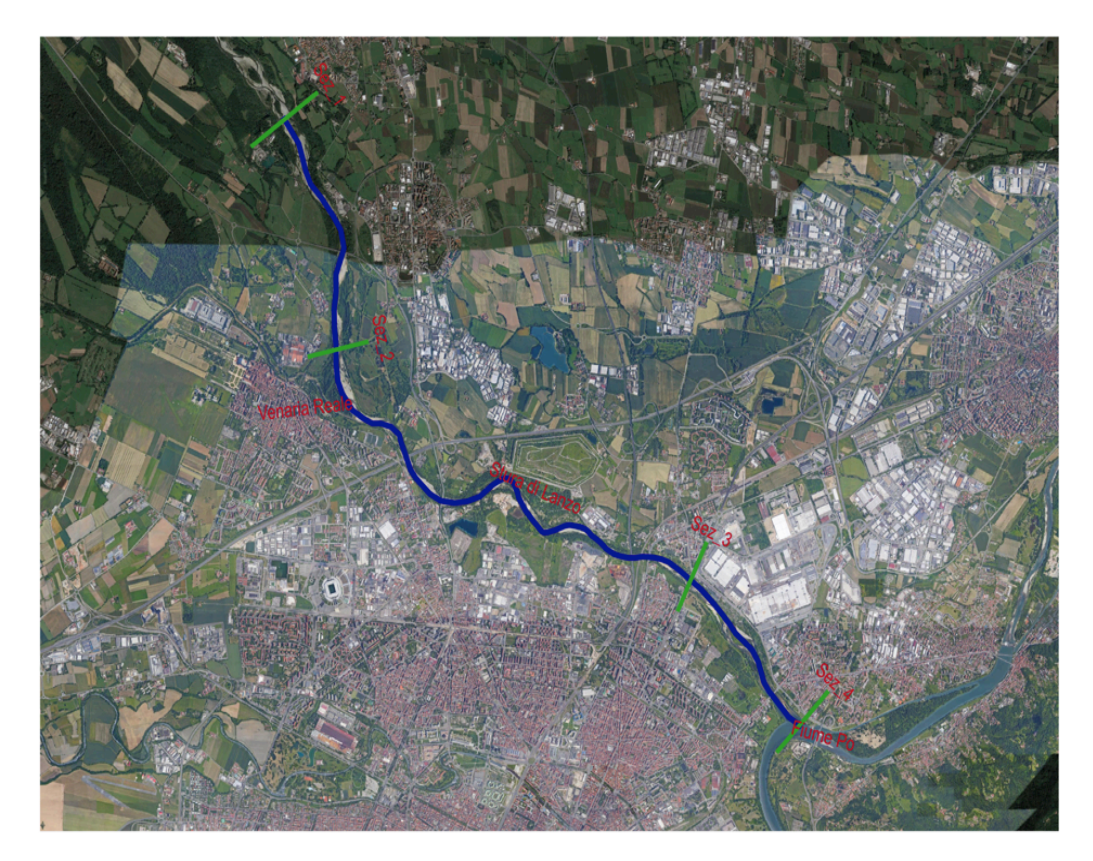

Fig. 3 – Stura di lanzo da Venaria Reale alla confluenza col fiume Po.

Nel tratto che va dalla Sez\_1 alla Sez\_2 (Venaria confluenza del torrente Ceronda), l'alveo ha andamento generalmente rettilineo pluricursuale in cui sono evidenti fenomeni di erosione di sponda e di abbassamento del fondo. Si ha poi una presenza significativa di depositi in alveo (barre attive sia laterali che longitudinali) che tendono ad essere rimobilizzate con portate elevate.

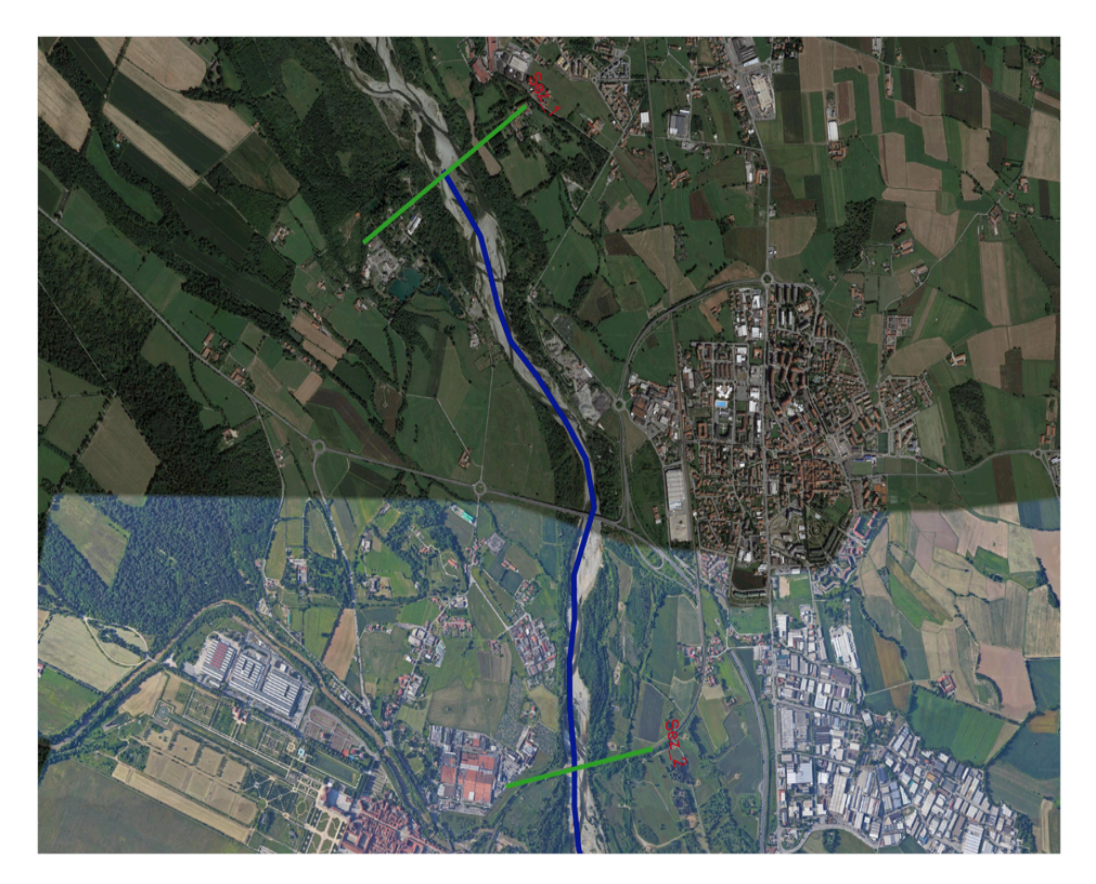

Fig. 4 – Stura di Lanzo tra Sez.1 e Sez.2.

Scendendo verso valle, nella porzione di fiume che va dalla Sez\_2 alle Sez\_3, l'alveo ha un andamento generalmente sinuoso localmente pluricursuale con canali secondari attivi solo con portate significative. La larghezza d'alveo è piuttosto variabile e vi è la presenza di piccole isole fluviali nel tratto medio – superiore.

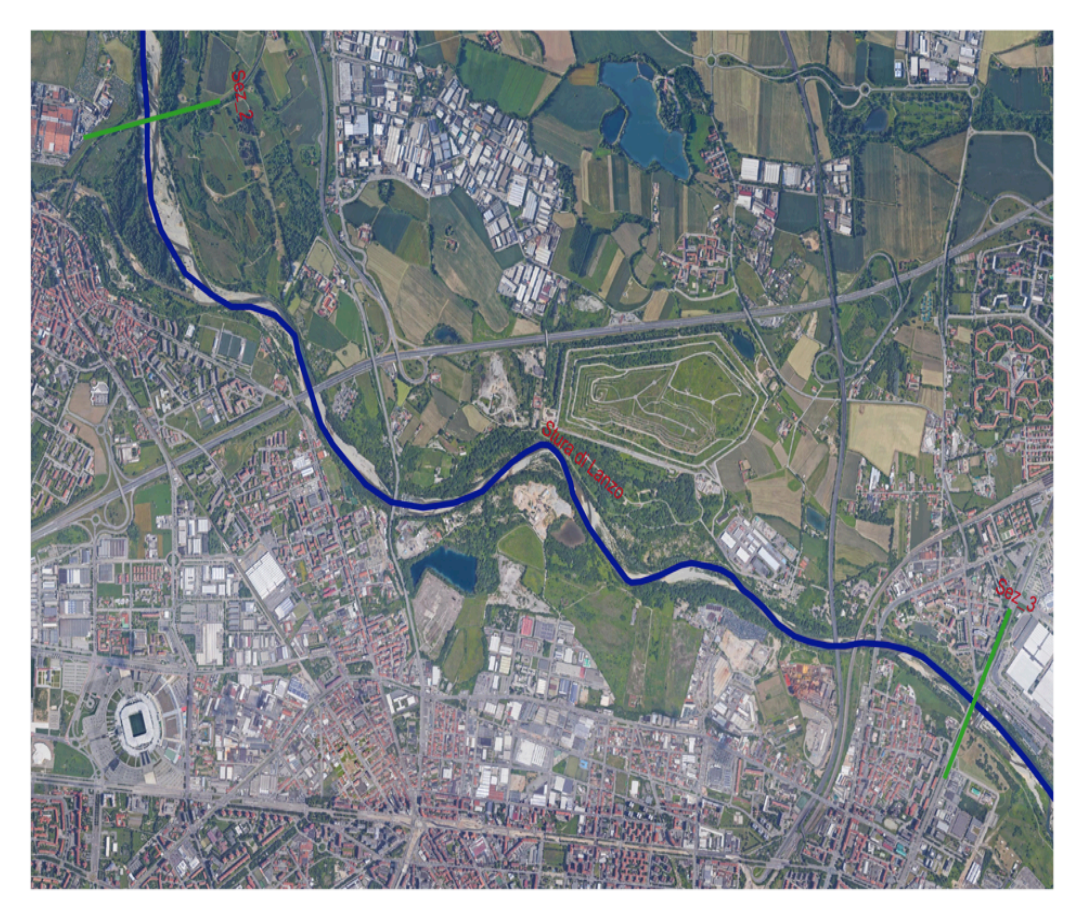

Fig. 5 - Stura di Lanzo tra Sez.2 e Sez3.

Infine nel tratto terminale (Sez\_3 – Sez\_4) l'alveo è unicursuale rettilineo a larghezza pressochè costante. Vi è la presenza di piccole isole fluviali e una di maggiori dimensioni nel tratto intermedio ed assenza di barre laterali. Esso attraversa l'area urbana di Torino ed è fortemente interessato da infrastrutture viarie e ferrovie e da attraversamenti.

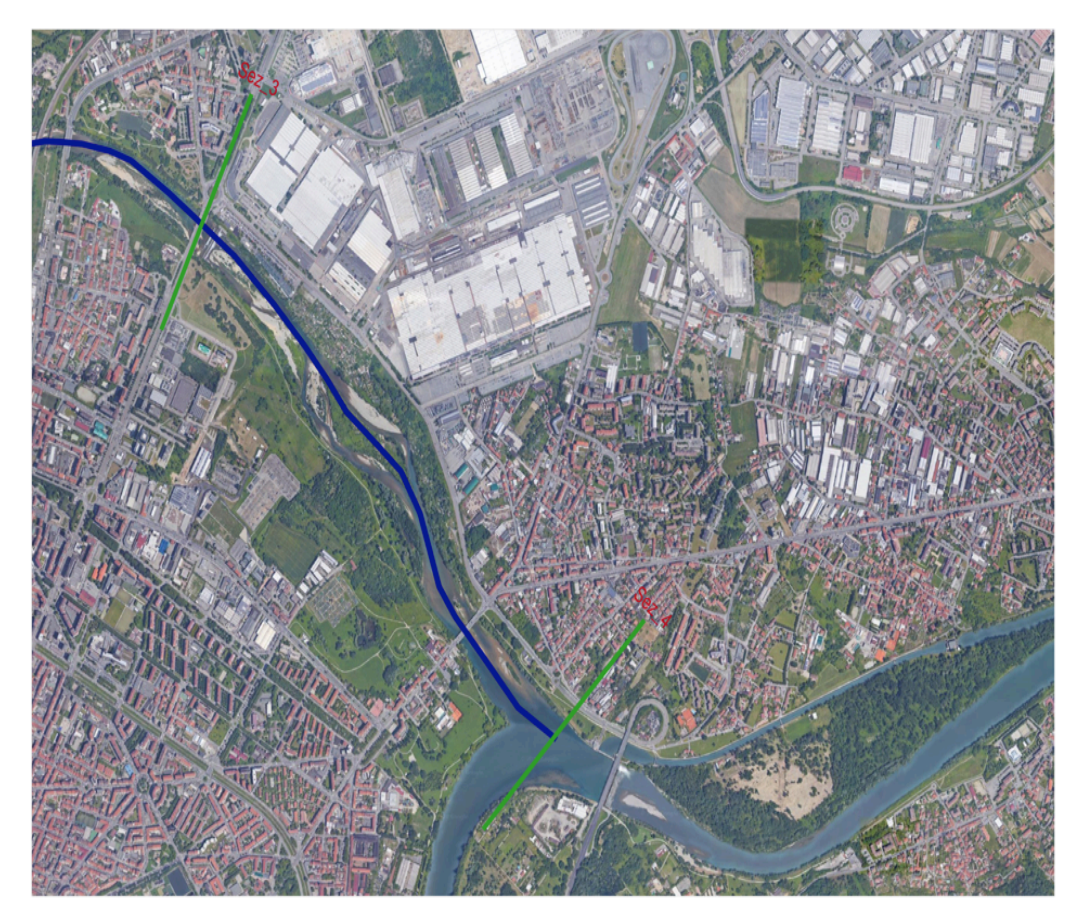

Fig. 6 – Tratto terminale compreso tra Sez.3 e Sez.4.

## **3. DATI ACQUISITI**

In questo capitolo vengono riportati i dati di input forniti dal Piano di Gestione Rischio Alluvioni (PGRA) necessari alla modellazione del tratto di fiume in esame. Sono stati acquisiti i seguenti dati:

• Rilievo delle sezioni idrauliche relative all'anno 2013 fornite dal Piano per la valutazione e la gestione del rischio alluvioni, necessarie per ricostruire l'andamento planimetrico e altimetrico nel terreno in corrispondenza del tratto di fiume in esame.

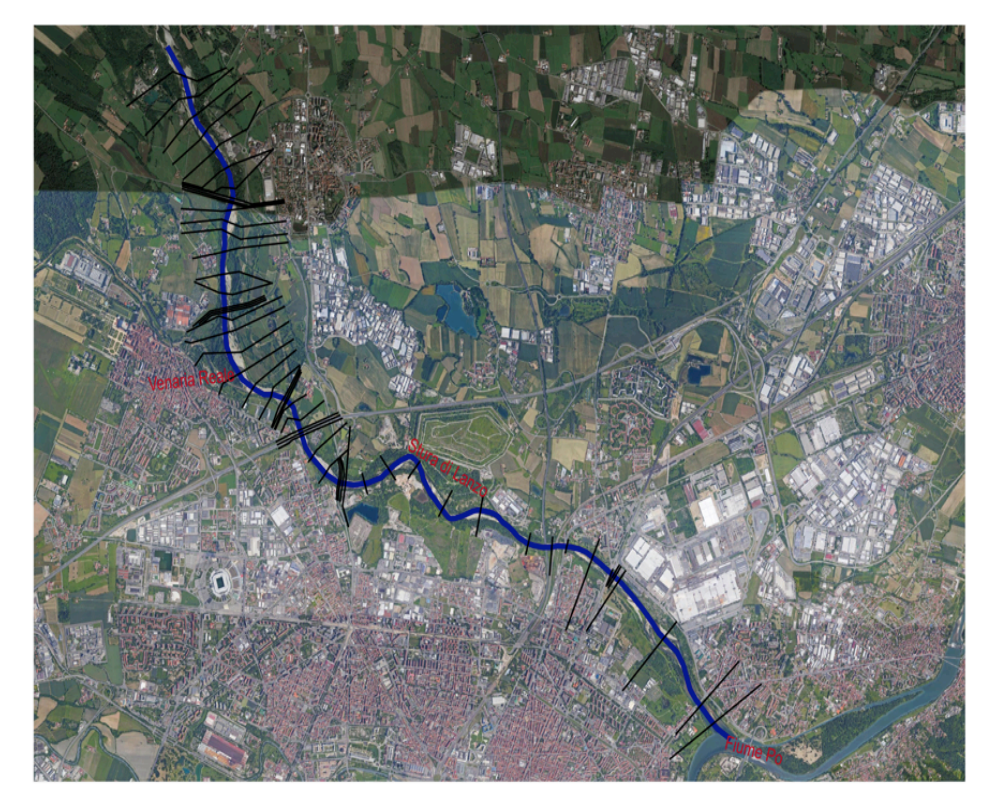

Fig. 7 – Sezioni idrauliche lungo il tratto in esame.

• Modello digitale del terreno (DTM) anno 2012 presente nel PGRA, ottenuto con tecnologia LIDAR (*Laser Imaging Detection and Ranging*). La maglia di restituzione è 0,78m x 0,78m. Il sistema di riferimento è *WGS84 (EPGS 32632).*

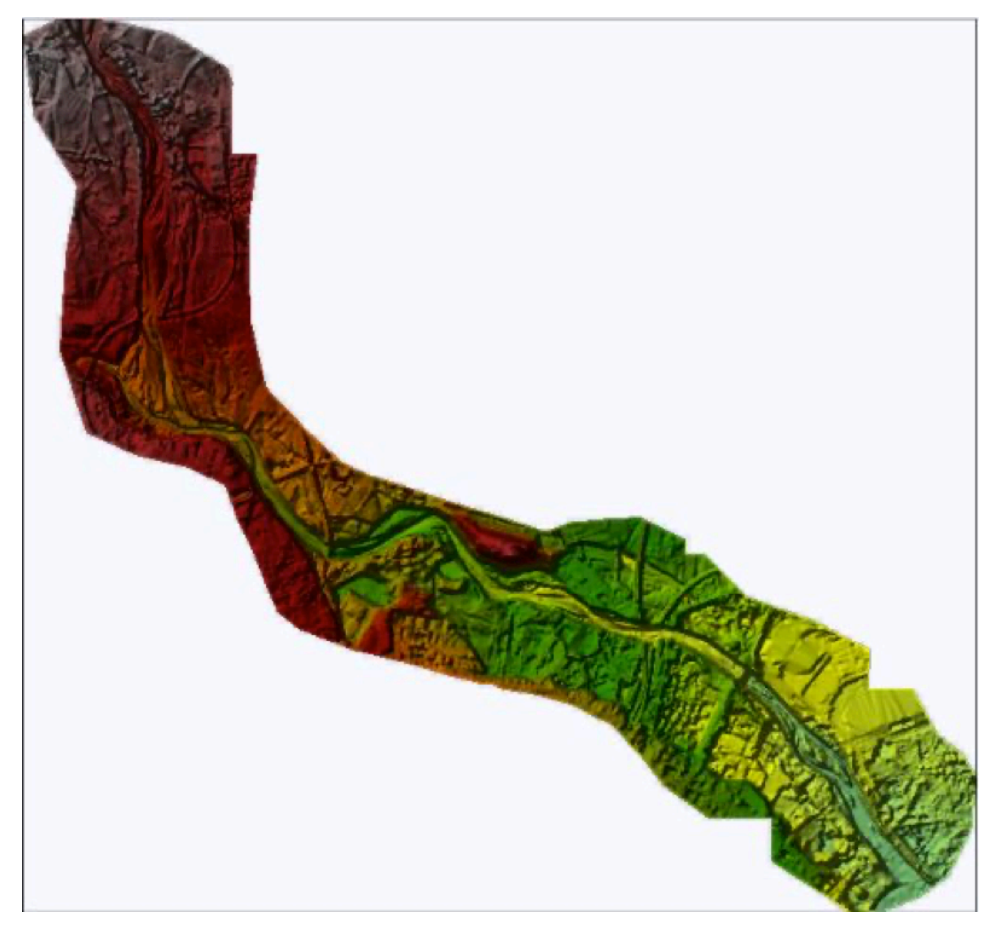

Fig. 8 – DTM di base.

- Modello 1D software Hec-Ras anno 2013. Tale dato permette di estrarre le dimensioni delle strutture poste in alveo quali ponti, traverse e attraversamenti.
- File in formato *shape* contenente informazione sulle opere di difesa idrauliche e di versante censite sul territorio regionale dal Sistema Informatico Catasto Opere di Difesa (SICOD).

• Portate al colmo per i Tempi di Ritorno di 20,200 e 500 anni relative all'anno 2016 presenti nel Piano per la valutazione e gestione del rischio alluvioni. I valori delle portate di piena sono stati stimati mediante diverse metodologie: modelli idrologici afflussi – deflussi, regolarizzazioni statistiche delle serie storiche disponibili presso le stazioni di misura, metodi di regionalizzazione.

| Tr [anni] | $Q$ [m $^{3}/s$ ] |
|-----------|-------------------|
| $Tr=20$   | 1240              |
| $Tr=200$  | 2080              |
| $Tr=500$  | 2440              |

Tab. 1 – Portate al colmo per i tre differenti Tempi di Ritorno.

• Idrogrammi di piena definiti a circa 2,5 km dalla sezione di monte del tratto in esame.

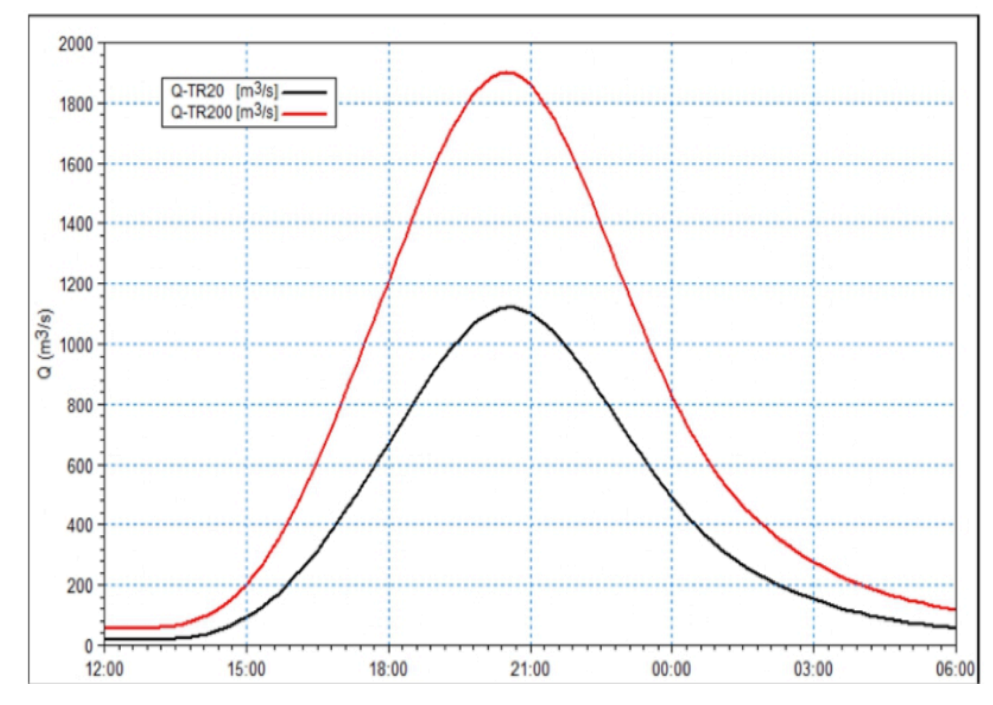

Fig. 9 – Idrogramma di piena a San Maurizio Canavese.

Poichè la sezione a cui fanno riferimento gli idrogrammi riportati in Fig. *9* è prossima alla sezione di monte del tratto in esame, si può ammettere con buona approssimazione che i parametri idrologici del bacino sotteso alla sezione di chiusura subiscono piccolissime variazioni e quindi è possibile mantenere la medesima forma degli idrogrammi rimodulandoli con le nuove portate al colmo prima citate.

Si ottengono dunque i seguenti idrogrammi di piena di progetto da utilizzare come condizioni al contorno in ingresso al modello idrodinamico.

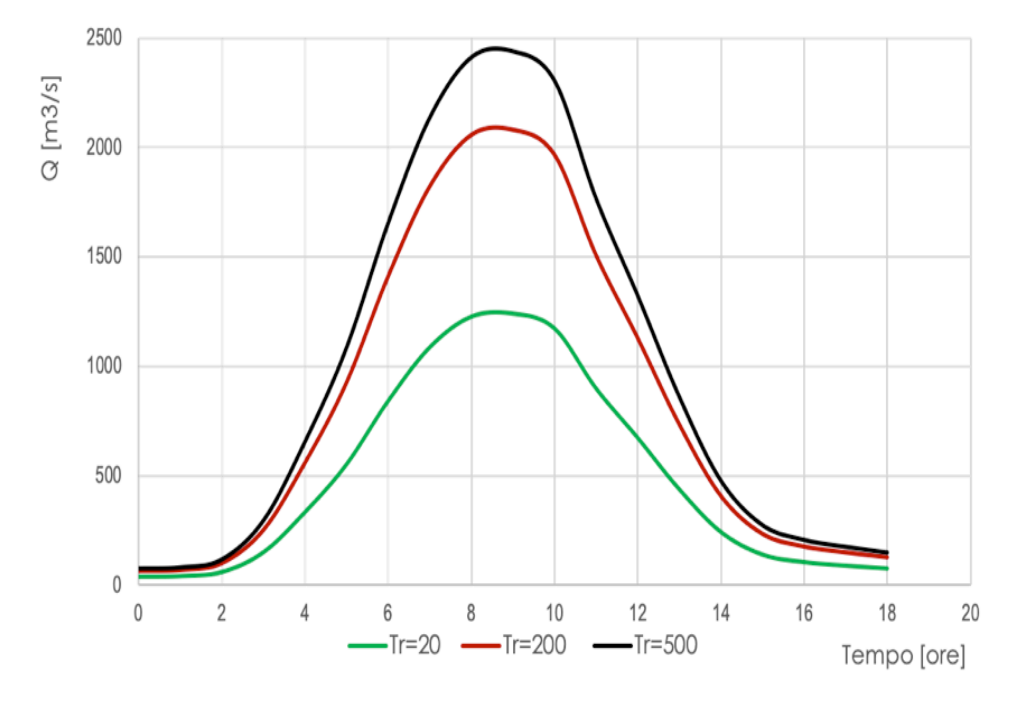

Fig. 10 – Idrogrammi di piena di progetto per i Tempi di Ritorno di 20, 200 e 500 anni a monte di Venaria Reale.

• File in formato *shape* raffigurante le aree inondate causate dall'evento alluvionale del 13-16 ottobre 2000. Tali dati sono disponibili sul Geoportale di Arpa Piemonte, e sono stati ottenuti mediante campagna di rilevamento e controllo dei dati di terreno allo stato dei luoghi nel periodo (inizio-fine del rilevamento 15.10.00- 31.12.00). Successiva fase di calibratura dei campi allagamento svolta con analisi fotointerpretativa da 01.10.01 al 31.12.01), - analisi fotointerpretativa di fotografie aeree (I fase: Volo Provincia di Torino - ALIFOTO Torino, scala 1:13.500 ca. - Pellice, Sangone, Dora Riparia, Orco e Ceronda), - Il Fase di analisi fotointerpretativa tramite Volo Regione Piemonte - CGR Parma 2000 e 2001. Queste informazioni sono necessarie per la taratura del modello.

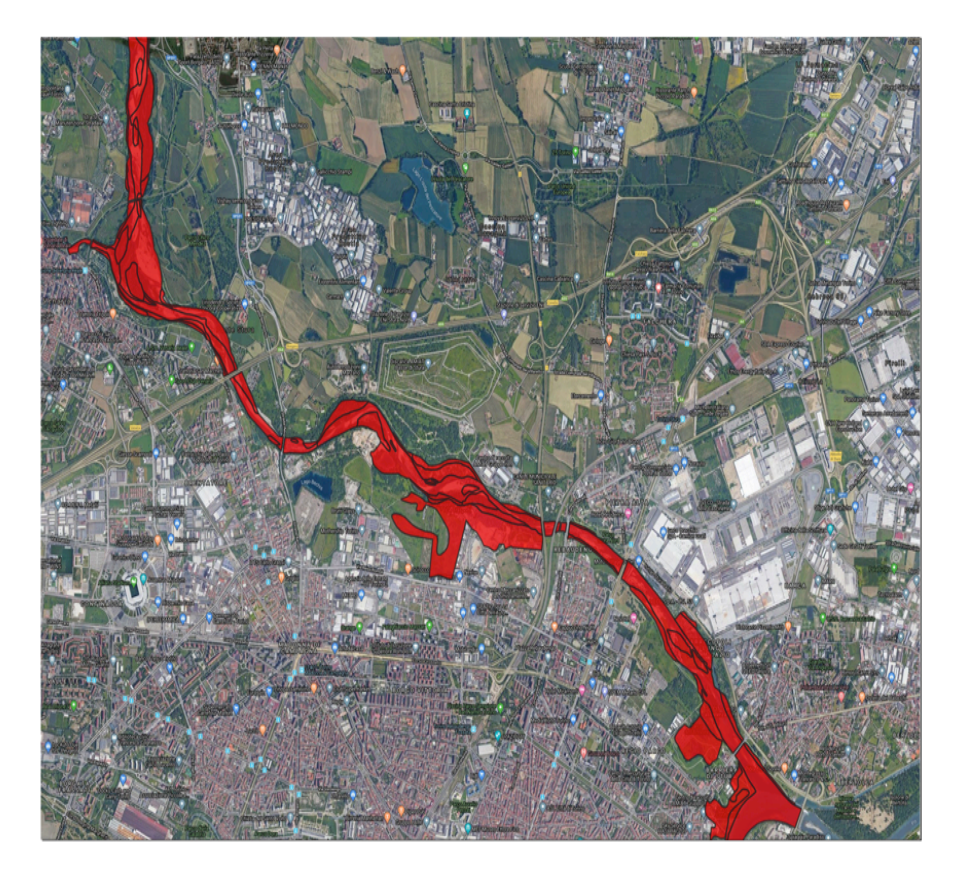

Fig. 11 – Shape file Aree allagate.

• Analisi Granulometrica d'alveo eseguita nell'anno 2003 in merito ad uno studio di sistemazione idraulica e manutenzione dell'asta del torrente Stura di Lanzo a valle di Nole Canavese (TO) svolto per far fronte ai danni causati dall'evento alluvionale dell'ottobre del 2000.

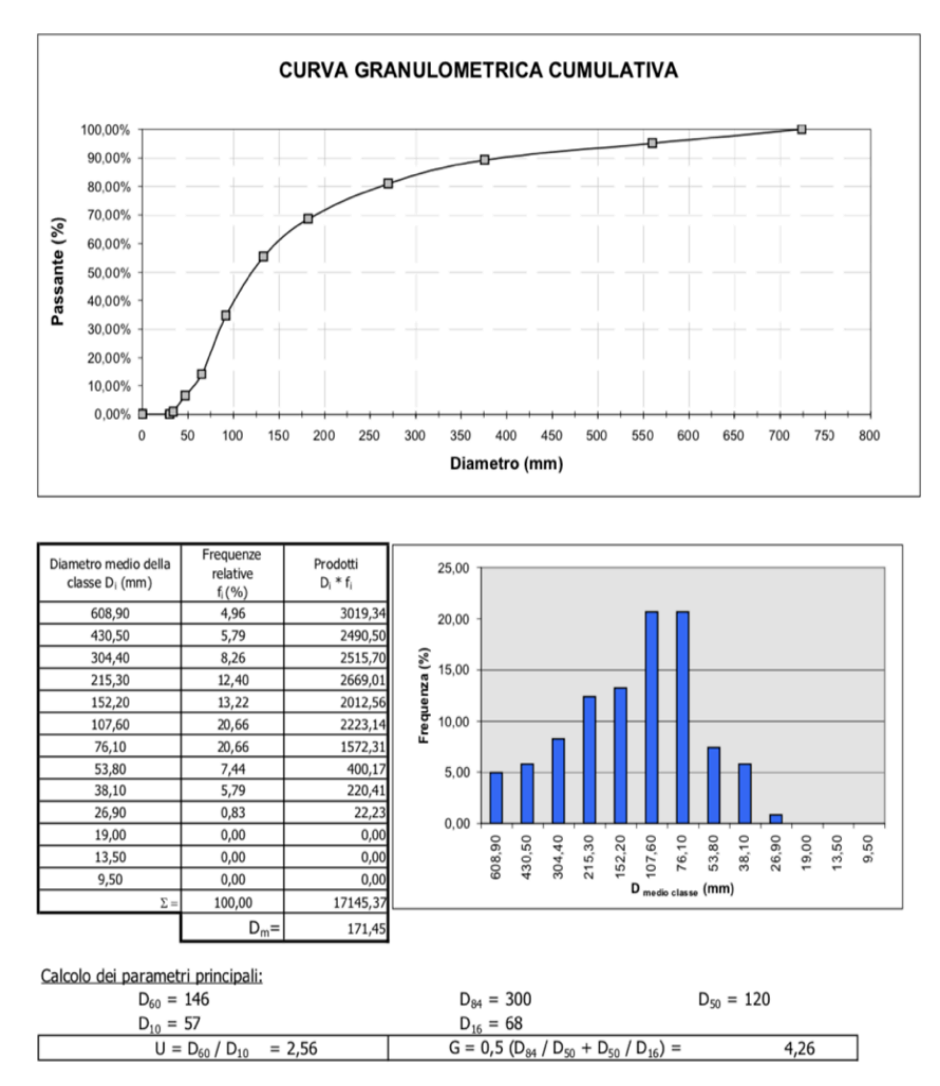

Fig. 12 – Analisi granulometrica d'alveo.

Noti i parametri granulometrici principali, mediante la relazione di Strickler (1923) che dipende dal parametro di granulometria d50, che rappresenta il diametro del vaglio che consente il passaggio del 50% di materiale, è possibile ricavare il coefficiente di scabrezza dell'alveo in esame.

$$
n = \frac{1}{K} = \frac{d_{50}^{\frac{1}{6}}}{21.2}
$$
con d<sub>50</sub> in metri

Si ottiene dunque un coefficiente di Manning pari a 0,033.

## **4. "PULIZIA" MODELLO DIGITALE DEL TERRENO**

Nel Capitolo *3. DATI ACQUISITI* si è visto che tra i dati di cui si è in possesso vi è il Modello digitale del terreno DTM ottenuto con tecnologia LIDAR (*Laser Imaging Detection and Ranging).* Si tratta di una tecnologia basata sull'emissione di impulsi laser. La posizione di un punto nello spazio viene calcolata in funzione del tempo che passa tra l'emissione dell'impulso, l'urto sull'oggetto da rilevare e il ritorno, dopo la riflessione, al punto di partenza. L'attrezzatura viene montata su un aereo con cui vengono sorvolate le aree di interesse. I dati grezzi vengono poi elaborati in modo che nel DTM fornito all'utilizzatore non vengano considerate case, alberi, ponti e simili ma solo le quote del terreno. Con tale tecnologia però non si riesce ad eliminare il battente idrico che si ha in condizioni di magra, di conseguenza è necessario "pulire" il DTM in modo tale da riportare anche in corrispondenza dell'alveo di magra le quote del terreno. Tale "pulizia" viene eseguita mediante il software GeoHec-Ras. Si riportata di seguito la procedura adottata step by step.

- 1. Il primo passo da fare è definire il sistema di riferimento del progetto. Si utilizza il *WGS 84 (EPGS 32632)* poiché il DTM di base è nel medesimo sistema di riferimento.
- 2. Fissato il sistema di riferimento, si passa alla definizione dell'asse del fiume e successivamente si inseriscono le sezioni idrauliche acquisite dal Piano di Gestione Rischio Alluvioni necessarie per definire l'andamento planimetrico e altimetrico.

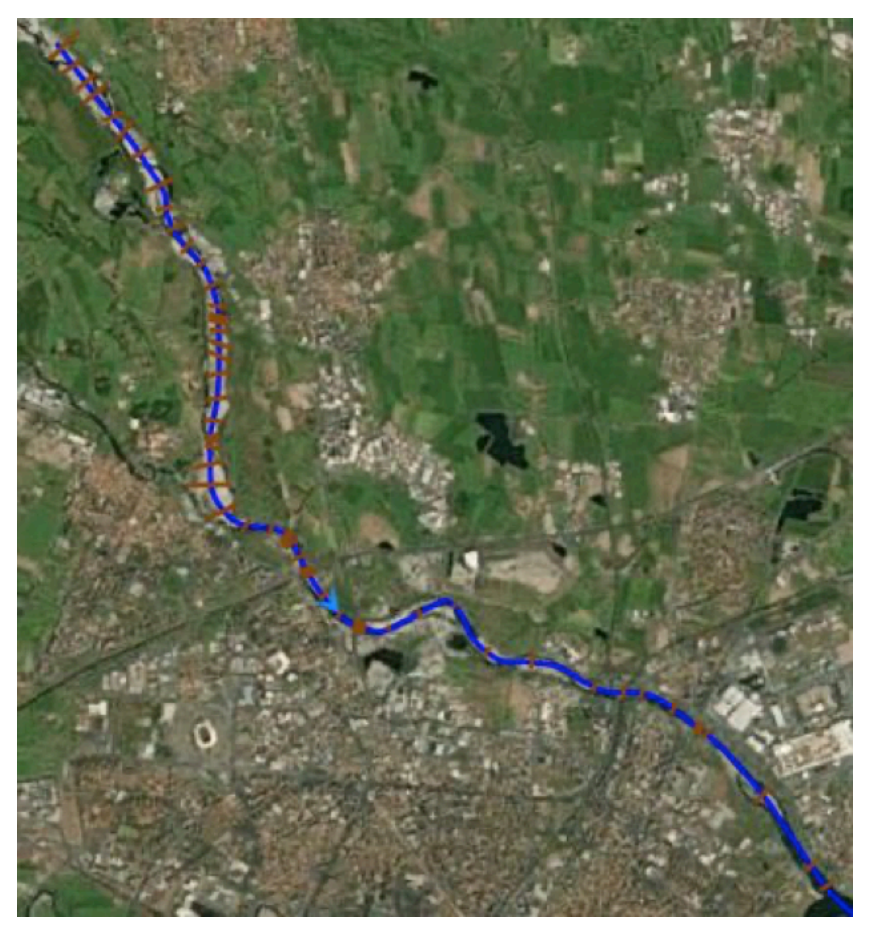

Fig. 13 – Definizione del tratto di fiume e le relative sezioni idrauliche.

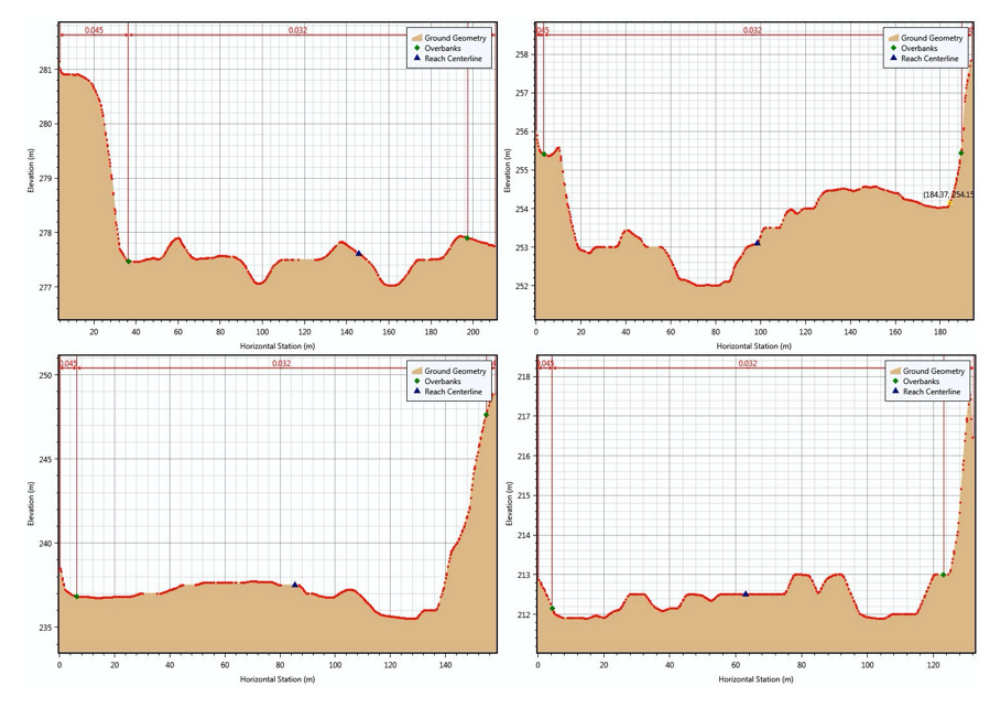

Fig. 14 – Stralcio delle sezioni lungo il tratto di fiume.

3. Una volta definita la geometria del fiume mediante il rilievo delle sezioni, mediante il comando *"interpolate geometry"* che come spiegato precedentemente, consente a partire dalle sezioni idrauliche di generare mediante interpolazione triangolare il modello digitale del terreno in corrispondenza dell'alveo di magra.

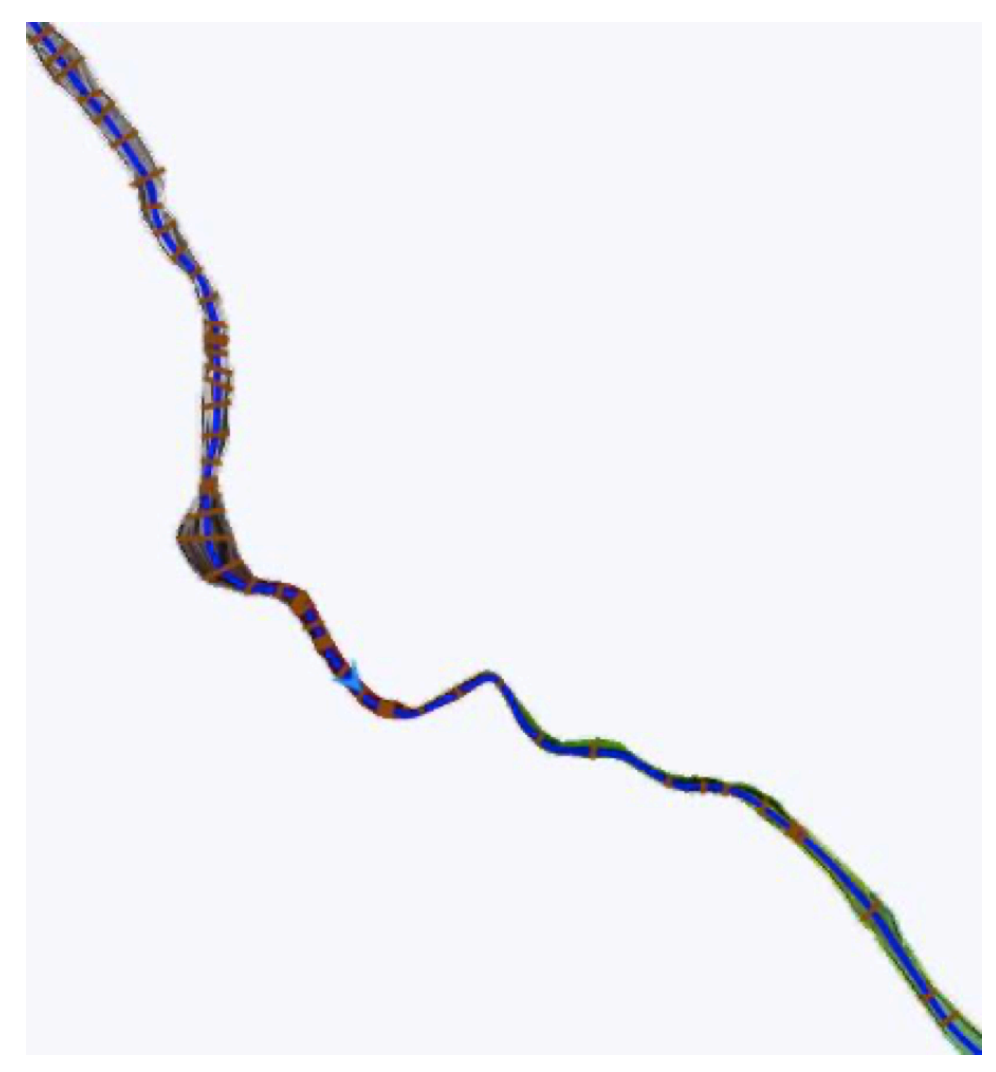

Fig. 15 – DTM dell'alveo di magra.

4. Eliminati i battenti idrici e avendo così ottenuto l'andamento del terreno anche in corrispondenza dell'alveo di magra, lo step finale consiste nel sovrapporre e unire il modello digitale del terreno prima ottenuto con il DTM di base acquisito dal Piano di Gestione Rischio Alluvioni ottenendo il DTM di progetto.

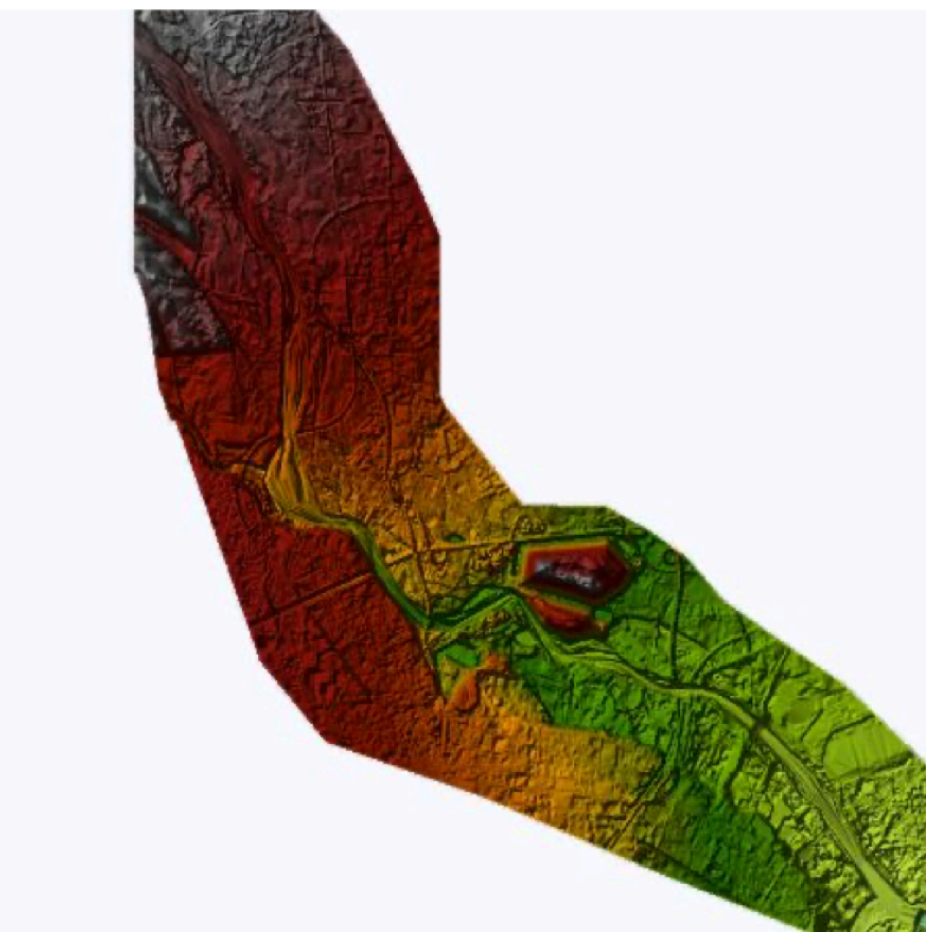

Fig. 16 – DTM di progetto.

## **5. MODELLAZIONE MEDIANTE SOFTWARE GEOHEC-RAS**

#### **5.1 Modelli idrodinamici e i loro campi di applicazione**

Nell'ultimo decennio si è sempre più consolidato l'utilizzo dei codici di simulazione numerica in tutte le attività afferenti al settore dell'"idraulica fluviale", dagli studi in supporto alla progettazione, alla determinazione del rischio idraulico, dalle analisi sul trasporto solido ai sistemi di previsione e gestione in tempo reale. A tale evoluzione hanno contribuito, in particolare, tre fattori: i recenti indirizzi normativi a livello sia nazionale sia comunitario, i progressi sul piano tecnico-scientifico e le importanti nonché rapide innovazioni nel campo dell'informatica. Sul piano normativo, partendo dai Piani di Bacino in Italia fino ad arrivare alla recente Direttiva Europea sulle Piene (*Flood Directive 2007/60/CE*), passando per l'importante Direttiva Europea sulle Acque (*Water Framework Directive 2000/60/CE*), si è assistito ad una crescente necessità di adottare un approccio sempre più di tipo deterministico e quantitativo, quindi "numerico" in tutte le attività di studio e supporto alla progettazione.

Tale impostazione sul piano normativo ha quindi reso necessario il sempre più frequente ricorso ai codici di simulazione, in grado di rappresentare in dettaglio, e di conseguenza meglio comprendere, le fenomenologie fisiche di interesse, consentendo in particolare di studiare e confrontare molteplici scenari sia in termini di intensità dei fenomeni fisici sia di influenza dei fattori antropici, fornendo in relazione a questi gli indicatori e parametri di tipo quantitativo su cui si fondano gli strumenti e direttive sopra richiamati.

Sul piano tecnico-scientifico, oltre alle accresciute conoscenze e competenze sulle fenomenologie più complesse, quali ad esempio la morfologia fluviale ed i processi qualitativi, che ne rendono oggi possibile la relativa rappresentazione attraverso robusti ed affidabili codici di simulazione numerica, negli ultimi anni il know-how tecnico necessario all'utilizzo di codici più complessi, quali i modelli bidimensionali fino ad alcuni anni orsono patrimonio specifico di un limitato insieme di utilizzatori, si sta estendendo alla pratica comune, sia tra soggetti istituzionali (Amministrazioni locali, Autorità di Bacino, ARPA e Consorzi irrigui e di bonifica) sia di tipo privato.

Il terzo elemento di questa evoluzione è costituito dagli importanti sviluppi nell'ultimo decennio nel campo dell'informatica, sia in termini software che hardware.

I modelli numerici per l'idrodinamica costituiscono, in primo luogo, un valido strumento di supporto alla progettazione degli interventi strutturali o non strutturali finalizzati all'attenuazione del rischio idraulico gravante sul territorio. I primi consistono in opere di sistemazione attiva o passiva, che mirano a ridurre la pericolosità dell'evento, abbassando la probabilità di accadimento oppure attenuandone l'impatto. Esempi di interventi strutturali sono argini, vasche di laminazione, sistemazioni idraulico-forestali, consolidamento dei versanti, etc. Gli interventi non strutturali consistono in quelle azioni finalizzate alla riduzione del danno attraverso l'introduzione di vincoli che impediscano o limitino l'espansione urbanistica in aree a rischio, la pianificazione di emergenza, la realizzazione di sistemi di allertamento e di reti di monitoraggio. Il modello da utilizzare, ed in particolare il relativo schema geometrico, inteso come il numero di dimensioni spaziali in riferimento alle quali rappresentare i processi, deve pertanto essere scelto, già nella fase di impostazione dello studio, in funzione degli obiettivi e del tipo di informazioni richieste, dei dati conoscitivi disponibili e del livello di approfondimento da raggiungere nel simulare i fenomeni fisici.

#### **5.2 Software GeoHec-Ras**

GeoHec-Ras è un software per lo studio delle piane alluvionali e l'analisi idraulica dei fiumi compatibile con AutoCAD, MicroStation e ESRI ArcGIS, con interfaccia grafica 2D/3D interattiva, progettato per il Corpo di Ingegneria dell'Esercito americano HEC-RAS. È possibile costruire rapidamente modelli HEC-RAS sia 1D che 2D mediante gli strumenti CAD e GIS forniti, integrati in un'interfaccia utente semplice e immediata. Sono disponibili la modellazione 1D in moto permanente e vario, la modellazione 2D in moto vario e la modellazione combinata 1D-2D in moto vario. È possibile gestire in maniera semplice modellazioni 2D complesse, come la modellazione di ponti e di cedimenti di dighe, entrambi in 2D. Gli strumenti HEC-RAS specifici offrono un modo più efficace per creare e analizzare fiumi, ruscelli, ponti, gallerie di drenaggio, strutture in linea e altro. È possibile definire sezioni trasversali che si aggiornano dinamicamente ogni volta che i dati del terreno vengono modificati. Argini, sezioni di flusso inefficaci, ostacoli al convogliamento, sotto-aree di scabrezza possono essere definite in modo rapido utilizzando gli strumenti HEC-RAS specialistici. GEOHEC-RAS permette di ridurre i tempi di creazione e di revisione dei modelli HEC-RAS in modo significativo, con migliori risultati e maggiore precisione. Permette di realizzare modelli HEC-RAS da numerose fonti di dati. È possibile accelerare il workflow di progettazione e ottimizzare il processo di revisione delle analisi. Calcola i profili di superficie d'acqua per modelli di flusso stazionario e transitorio, intersezioni stradali con ponti e gallerie di drenaggio, interventi sulle piane alluvionali per la Protezione Civile, ripristino degli alvei, strutture di bacini artificiali in linea, aree di archiviazione off-channel e altro ancora. Si definiscono adesso i codici di calcolo nei casi di modellazione 1D e 2D in regime di moto vario.

#### **5.3 Modellazione monodimensionale in regime di moto vario**

Lo schema numerico più semplice è quello di tipo monodimensionale, che prevede la rappresentazione dell'alveo attraverso sezioni trasversali ed in cui tutte le grandezze idrauliche, calcolate in corrispondenza delle stesse sezioni, sono mediate sia nella direzione verticale sia in quella trasversale al deflusso, che avviene, conseguentemente, lungo un'unica, predeterminata, direzione.

Tale schema, i cui tempi di calcolo risultano necessariamente contenuti a fronte del limitato numero di punti computazionali, risulta ampiamente adeguato ed affidabile qualora il deflusso presenti caratteristiche prevalentemente unidirezionali ma non permette, ad esempio, nella simulazione dei fenomeni di piena, la differenziazione delle condizioni di deflusso tra alveo attivo e golene, né l'analisi della distribuzione dei deflussi in una rete ramificata di canali di flusso a pelo libero.

Si riportano dunque le equazioni utilizzate dal software per la risoluzione del moto in condizioni di moto vario.

I modelli monodimensionali risolvono equazioni alle derivate parziali generalmente assicurando la conservazione della massa e della quantità di moto nell'intervallo compreso fra due sezioni consecutive. dei fenomeni di escavazione e deposizione  $\alpha$ ssicurando la conservazione gella massa e della quantita di molo nell'in  $n_{\text{a}}$  and  $n_{\text{c}}$  regions corrective.

## con servazione della massa

$$
\frac{\partial A_T}{\partial t} + \frac{\partial Q}{\partial x} - q_1 = 0
$$

*Conservazione della quantità di moto*  ߲ ߲ ߲ <sup>൬</sup> ߲ ൰ ൌ <sup>0</sup> con l͛aggiƵnƚa del conƚƌibƵƚo daƚo dal deflƵƐƐo laƚeƌale͘ ்  $\frac{1}{2}$ 

$$
\frac{\partial Q}{\partial t} + \frac{\partial QV}{\partial x} + gA\left(\frac{\partial z}{\partial x} + S_f\right) = 0
$$

 $Q$ è la portata,  $Q = uA$  definibile come prodotto della velocità mediata lungo la<br>cozione, e la sezione interesenta del deflusso idiies:  $a \leftrightarrow \text{if there}$  laterale

 $\varphi$  e la portata,  $\varphi$  – *u<sub>2</sub>* definibile come prodotto della velocità mediata lungo la<br>sezione, e la sezione interessata dal deflusso idrico; *q<sub>1</sub>* è il flusso laterale per unità di lunghezza; *A<sub>t</sub>* è l'area bagnata; *∂z/∂x* è la pendenza del fondo; *t* rappresenta il tempo; *h* il tirante idrico,  $g$  l'accelerazione gravitazionale ed infine  $S_f$  è la pendenza piefometrica esprimibile tramite la formula di manning: ata; *∂z/∂x* è la pende enza del fondo;<br>

$$
S_f = \frac{Q |Q| n^2}{2.208 n^{\frac{4}{3}} A^2}
$$

#### Dove Le equazioni sono valide nel caso in cui vi sia un solo canale. La presenza di aree

 $n$ è il coefficiente di scabrezza di Manning e  $R$ il raggio idraulico. Le equazioni sono valide nel caso in cui vi sia un solo canale.

La presenza di aree esondabili laterali viene gestita come se fosse presente un ulteriore canale laterale mediante la definizione di equazioni di continuità e conservazione della quantità di moto. **Più direzioni principali interconnessi che vengono risolti interconnessi che vengono risolti mediante un connessi che vengono risolti mediante un connessi che vengono risolti mediante un connessi che ven** 

Il software consente: **consente** all monodimensionale non può tuttavia della non può tuttavia della non può tuttavia della non può tuttavia della non può tuttavia della non può tuttavia della non può tuttavia della non può

- Il calcolo di profili nel caso di corrente gradualmente variata in condizioni stazionarie, per tutti i regimi di moto (corrente veloce, lenta, mista);
- La simulazione di flussi di piena in condizioni non stazionarie per correnti lente;
- La quantificazione dei processi di trasporto solido in alveo e di erosione, con previsione dei fenomeni di escavazione e deposizione.

### **5.4 Modellazione bidimensionale**

Più completo è lo schema bidimensionale attraverso il quale, partendo da una rappresentazione della morfologia dell'alveo e dei piani golenali in due dimensioni, tipica di un modello digitale del terreno, è possibile simulare dettagliatamente il deflusso nelle due direzioni piane differenziando livello idrico, velocità e direzione della corrente in ogni punto del dominio di calcolo.

Tale schema richiede necessariamente tempi computazionali più lunghi ed una rappresentazione dell'area interessata dal deflusso di dettaglio maggiore.

Dunque lo schema 2D consente la simulazione dettagliata del deflusso nelle due direzioni piane partendo da una rappresentazione bidimensionale della morfologia dell'alveo e delle aree golenali limitrofe, definita tipicamente con un modello digitale del terreno. Determina in ogni punto del dominio di calcolo livello idrico, velocità e direzione della corrente.

Rispetto alla modellazione quasi 2D, per la quale l'area oggetto di studio è schematizzata da un insieme di canali e serbatoi connessi mediante opportuni legami funzionali, con la modellazione puramente bidimensionale non vengono effettuate a priori schematizzazioni del sistema fisico, ma viene utilizzata l'intera informazione altimetrica contenuta nel DTM.

Nel corso degli ultimi anni la modellistica bidimensionale è stata oggetto di importanti sviluppi. Questa può essere classificata in base alla tipologia di discretizzazione spaziale e temporale che è in grado di gestire. La discretizzazione spaziale si riferisce alla tipologia di maglia di calcolo che può essere:

- schema a maglia classica con griglia quadrata ed a dimensione costante sul dominio di calcolo (*classic grid),* alle differenze finite;
- schema a maglia classica con griglia quadrata ed a dimensione variabile su aree omogenee (*nested grid*), alle differenze finite;
- schema a maglia non strutturata triangolare o quadrangolare mista (flexible mesh) ai volumi finiti;

Anche nell'ambito dell'approccio bidimensionale, la scelta della tipologia di maglia di calcolo da adottare è nuovamente funzione di diversi aspetti, spesso correlati tra di loro:

- morfologia del territorio;
- grado di urbanizzazione e presenza di manufatti;
- estensione del dominio di calcolo;
- dettaglio di rappresentazione del territorio;
- complessità e dimensione dell'alveo fluviale;
- tempi di calcolo;

I primi modelli bidimensionali si basavano su maglie di calcolo strutturate non flessibili ed utilizzavano un approccio risolutivo agli elementi finiti. Più recentemente si stanno diffondendo modelli di calcolo basati su un approccio ai volumi finiti in grado di gestire maglie non-strutturate flessibili (tra i quali vi è il software Geo Hec-Ras). Quest'ultimo approccio comporta innegabili vantaggi sia in termini computazionali che di affidabilità dei risultati. Il modello consente infatti di utilizzare un maggior dettaglio laddove necessario, riducendo la dimensione delle celle di calcolo, ad esempio in corrispondenza di rilevati, e di impostare una risoluzione grossolana nelle aree che sono meno interessate dal deflusso o dai fenomeni di esondazione.

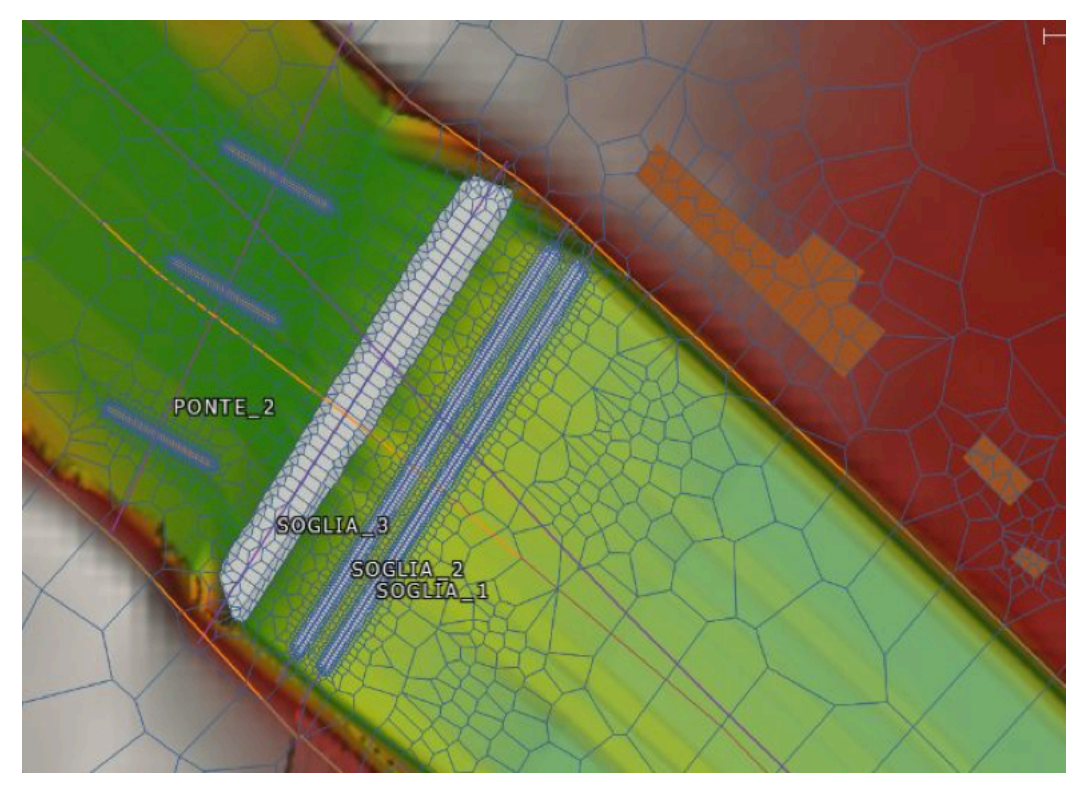

Fig. 17 – Esempio di griglia a maglie non strutturate flessibili.

L'algoritmo di soluzione è di tipo implicito ai volumi finiti. Discretizza il problema su un volume di controllo costruito intorno ai nodi della mesh la quale può essere sia strutturata che non-strutturata, ovvero composta da celle di geometrie e dimensioni differenti. Le celle e le loro facce si basano sui dati del modello digitale del terreno sottostante (DTM), non sono quindi composte da una superficie piana con un solo valore di elevazione. Ciò consente di utilizzare celle di dimensioni maggiori senza perdere il dettaglio in quanto il terreno sottostante governa il flusso idrico che si muove su tutta la faccia (la cella può essere parzialmente bagnata/asciutta) e tra le celle, riducendo i tempi computazionali.

Le equazioni del modello rappresentano il flusso idrico mediante un campo bidimensionale, la terza dimensione è considerata bassa rispetto alle altre due. Sono conosciute come equazioni 2D di *De Saint Venant*, dette anche *Shallow Water Equazions*, ottenibili mediando le equazioni del moto più complete di *Navier Stokes* rispetto alla direzione verticale e imponendo la conservazione della quantità di moto e massa all'interno di un volume di controllo.
$$
\frac{\partial H}{\partial t} + \frac{\partial (hu)}{\partial x} + \frac{\partial (hv)}{\partial y} = Q_{in} - Q_{out}
$$
\n
$$
\frac{\partial u}{\partial t} + \left( u \frac{\partial u}{\partial x} + v \frac{\partial u}{\partial y} \right) = -g \frac{\partial H}{\partial x} + v_t \left( \frac{\partial^2 u}{\partial x^2} + \frac{\partial^2 u}{\partial y^2} \right) - c_f u + fv;
$$
\n
$$
\frac{\partial v}{\partial t} + \left( u \frac{\partial v}{\partial x} + v \frac{\partial v}{\partial y} \right) = -g \frac{\partial H}{\partial x} + v_t \left( \frac{\partial^2 v}{\partial x^2} + \frac{\partial^2 v}{\partial y^2} \right) - c_f v - fu
$$

La prima equazione rappresenta la conservazione della massa, ovvero il bilancio fra la portata in ingresso e uscita con la variazione di volume. Dove H è il livello idrico una volta fissata la quota z di riferimento;  $\frac{\partial H}{\partial t}$  la variazione del livello idrico nel volume di controllo;  $\frac{\partial (hu)}{\partial x} + \frac{\partial (hv)}{\partial y}$  variazione spaziale della portata in ingresso e uscita; con *u* e *v* i vettori velocità nelle due direzioni *x* e *y*.

 $\mathsf{Q}_{in}$   $\mathsf{Q}_{out}$ determinano le portate localizzate in ingresso e uscita.

Le altre equazioni esprimono la conservazione della quantità di moto, i termini a sinistra dell'uguaglianza  $\frac{\partial u}{\partial t} + (u\frac{\partial u}{\partial x} + v\frac{\partial v}{\partial y})$  rappresentano l'accelerazione locale e convettiva;  $g\frac{\partial H}{\partial x}$ gradiente della pressione idrostatica;  $v_t\left(\frac{\partial^2 v}{\partial x^2}+\frac{\partial^2 v}{\partial y^2}\right)$  i termini legati alla viscosità;  $c_f u$  la resistenza dell'alveo e  $f v$  il parametro di Coriolis.

Le equazioni riportate precedentemente sono applicate ad ogni cella della maglia di calcolo determinata mediante metodi numerici alle differenze finite.

### **5.5 Vantaggi e svantaggi della modellazione 2D**

L'utilizzo di un modello bidimensionale è necessario per valutare le altezze e le velocità idriche in aree golenali o comunque in quegli alvei in cui è complicato definire a priori il percorso dell'acqua. L'analisi 2D è quindi necessaria per valutare il flusso idrico in un'area urbana, data la grandissima quantità di ostacoli che indebolisce l'ipotesi di moto monodimensionale.

Gli svantaggi principali rispetto ai modelli 1D riguardano il tempo di calcolo e la maggiore quantità di dati geometrici da inserire in input.

Nel caso in cui si decidesse di analizzare il flusso idrico con un modello misto 1D/2D, potrebbero sorgere problemi di convergenza della soluzione nelle zone di collegamento, spesso risolvibili aumentando il numero di iterazioni fra elementi 1D e 2D.

Un problema presente nell'attuale versione del software riguarda la modellazione dei ponti nelle aree 2D. Non è infatti presente un comando per la creazione di ponti ma al momento è possibile inserire esclusivamente le pile non il deck.

# **6. ANALISI BIDIMENSIONALE MEDIANTE SOFTWARE GEOHEC-RAS**

Poiché la grandezza idraulica di maggior interesse per lo studio in esame è l'estensione dell'area potenzialmente esondabile si è scelto di realizzare una modellazione puramente bidimensionale, in grado di rappresentare il contributo del flusso nelle due direzioni piane. In questi casi la caratterizzazione geometrica dell'area di studio deriva generalmente dall'integrazione di un modello digitale del terreno.

### **6.1 Costruzione modello 2D**

La costruzione del modello 2D può essere schematizzata nei seguenti passaggi:

- 1. Definizione del sistema di riferimento del progetto;
- 2. Caricamento del DTM di progetto;
- 3. Definizione delle *break lines*;
- 4. Inserimento delle strutture presenti nell'area di studio quali: pile dei ponti e traverse (strutture in alveo); edifici posti in corrispondenza delle zone golenali;
- 5. Costruzione della mesh e allineamento della stessa alla *break lines* e alle strutture presenti nell'area in studio;
- 6. Definizione di un modello spaziale di scabrezza;
- 7. Definizione delle *boundary conditions*.

Come elencato in precedenza, nella costruzione di un qualsiasi modello idraulico, il primo step riguarda la definizione del sistema di riferimento del progetto. Si utilizza il WGS 84 (EPGS 32632) poiché il DTM di progetto è nel medesimo sistema di coordinate.

A questo punto è possibile importare il DTM di progetto cioè il modello digitale del terreno che riporta anche in corrispondenza dell'alveo di magra le quote del terreno.

La modellazione 2D richiede la definizione di un dominio di calcolo definito mediante lo strumento *2d Flow Areas* che permette di disegnare l'area a moto bidimensionale.

È possibile allora tracciare tutte le *break lines* all'interno del dominio, cioè linee in corrispondenza delle quali il DTM presenta variazioni brusche di quota come ad esempio in presenza di rilevati stradali, argini, sponde fluviali etc.

La definizione delle *break lines* è molto importante sia perché in corrispondenza di esse si ha un infittimento della mesh di calcolo sia per orientare il posizionamento delle celle e quindi descrivere in modo più fedele l'andamento del terreno.

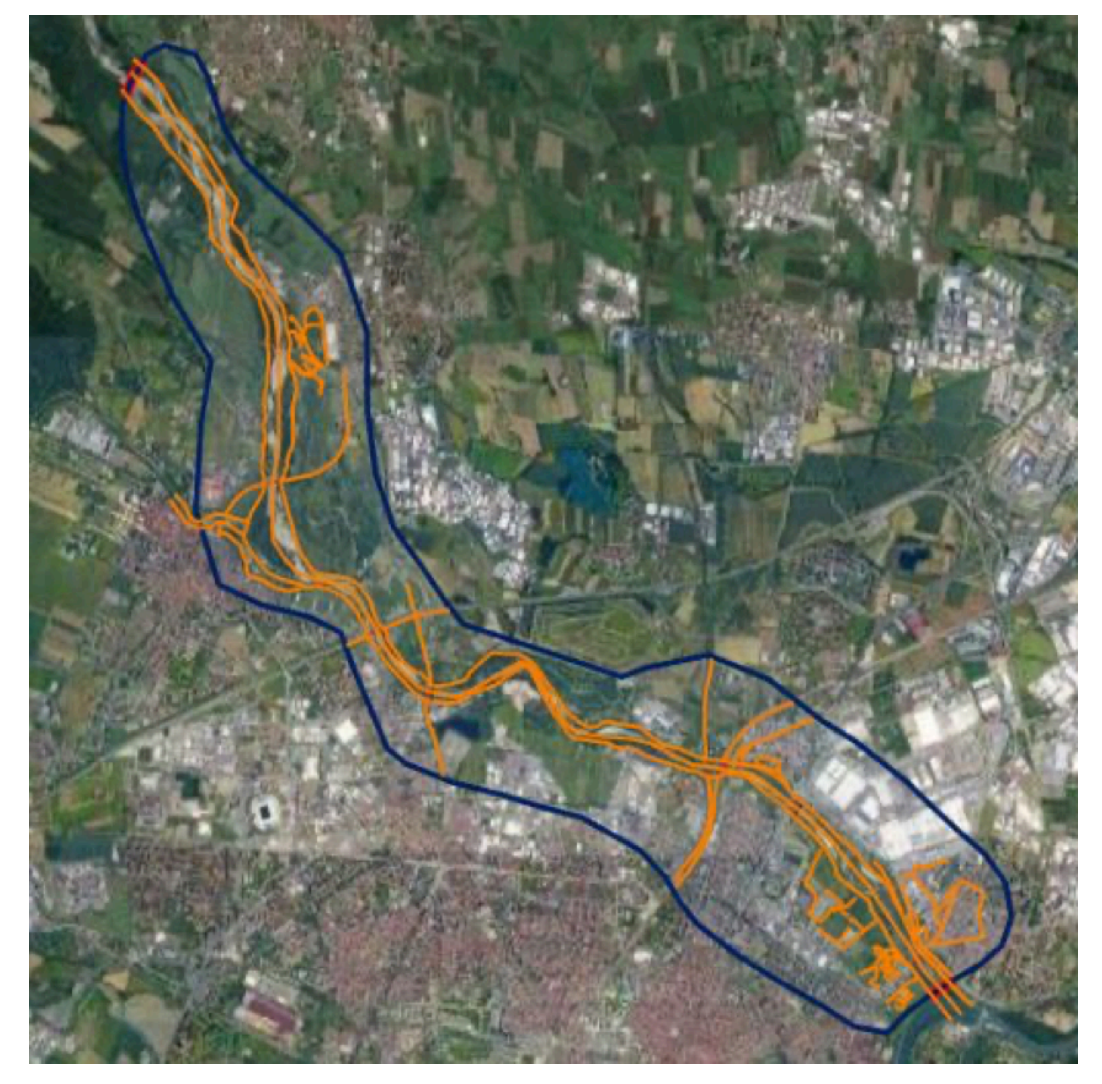

Fig. 18 – 2D Flow Area.

Definita la *Flow Area* si procede con l'inserimento di tutte le strutture poste al suo interno. Per quanto riguarda le strutture in alveo nel caso in studio si ha la presenza delle pile dei ponti e di alcune traverse.

Le pile dei ponti vengono inserite all'interno della area 2D mediante lo strumento *Bridge Piers* sfruttando la loro area di impronta, che può avere le seguenti forme:

- *Pilone circolare*
- *Pilone rettangolare con estremità arrotondate*
- *Pilone rettangolare con estremità a spigolo vivo*
- *Pilone rettangolare con estremità squadrata*
- *Pilone quadrato*

I piloni possono essere ruotati e posizionati direttamente sulla mappa.

Per quanto riguarda le traverse, lo strumento utilizzato è *2D Flow Training Structures* il quale richiede come dati di input la larghezza e l'altezza dell'opera di sbarramento.

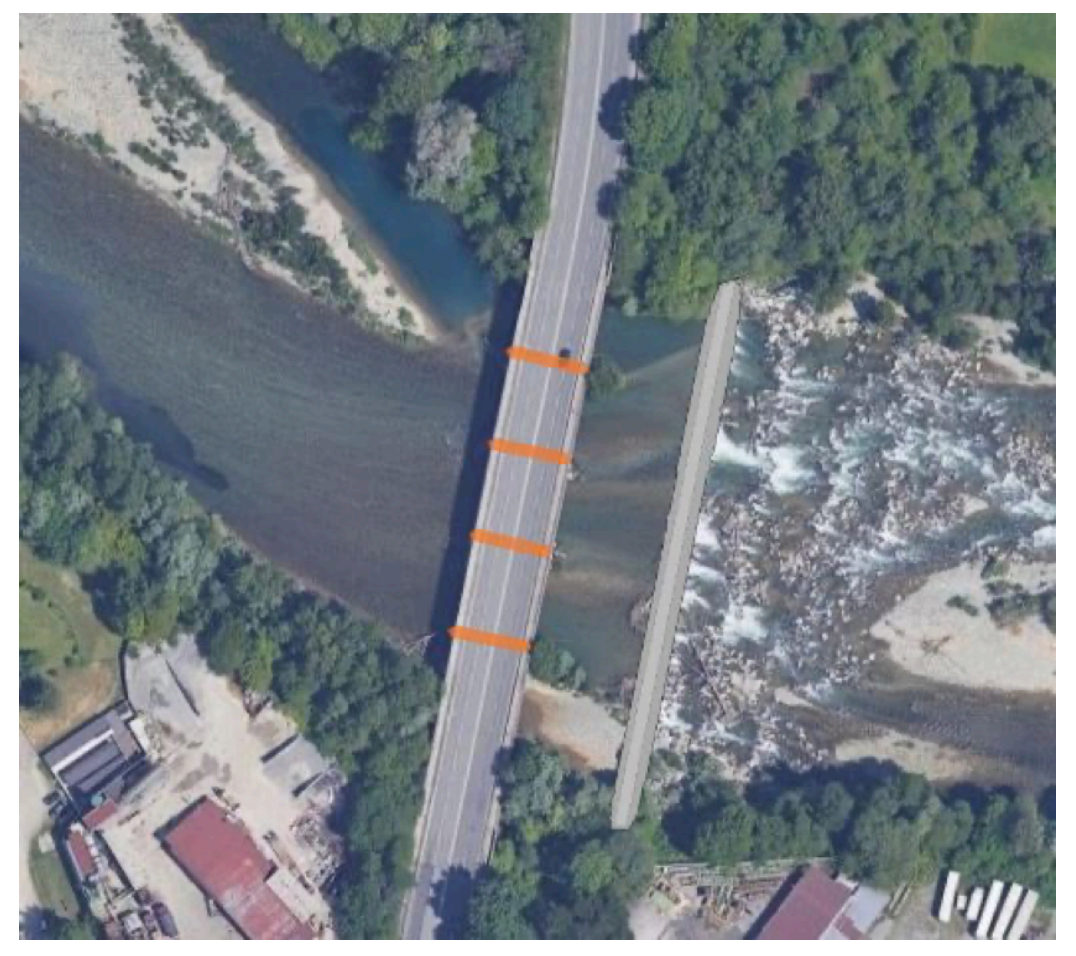

Fig. 19 – Modellazione pile dei ponti e traverse.

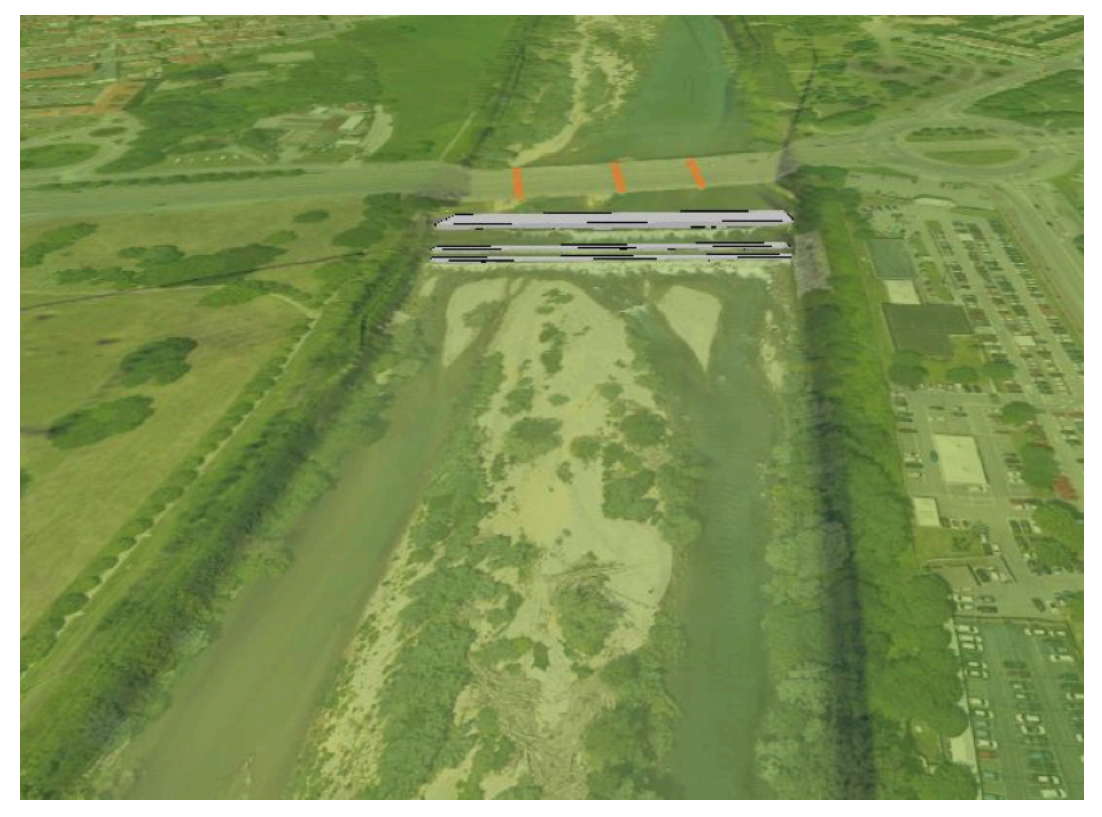

Fig. 20 – Vista 3D traverse.

Gli edifici che interessano la Flow Area vengono inseriti nella mesh 2D mediante il comando *2D Conveyance Obstructions* come ostruzioni per tener conto del fatto che essi bloccano il deflusso.

Un parametro possibile per definire l'elevazione degli edifici è la distanza tra il tetto degli stessi e la superficie del terreno.

Si assegna in questo caso un'elevazione costante per tutti gli edifici pari a 20 m.

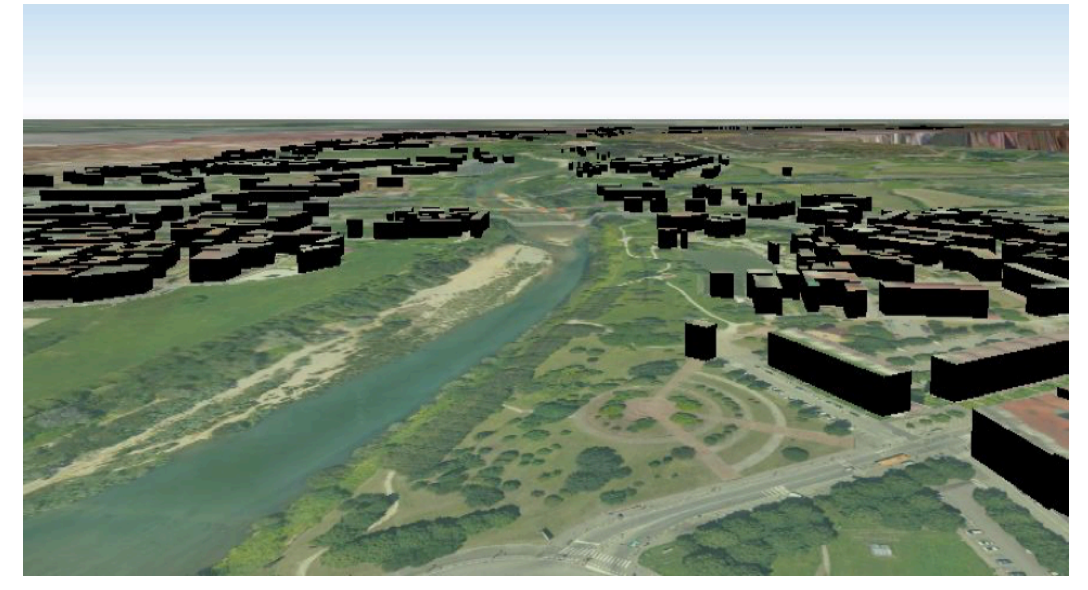

Fig. 21 – Modellazione edifici.

A questo punto è possibile creare la mesh nel dominio definito in precedenza. Come spiegato nel paragrafo 1.3, il software GeoHec-Ras oltre alla mesh computazionale 2D di default disponibile in Hec-Ras, composta da elementi di forma rettangolare (strutturata), il software può creare una mesh adattiva (non-strutturata flessibile) per rappresentare al meglio condizioni di deflusso 2D più complicate ed eventuali strutture. Il software rifinirà in automatico la mesh 2D dove è necessario, come per esempio in corrispondenza delle pile dei ponti.

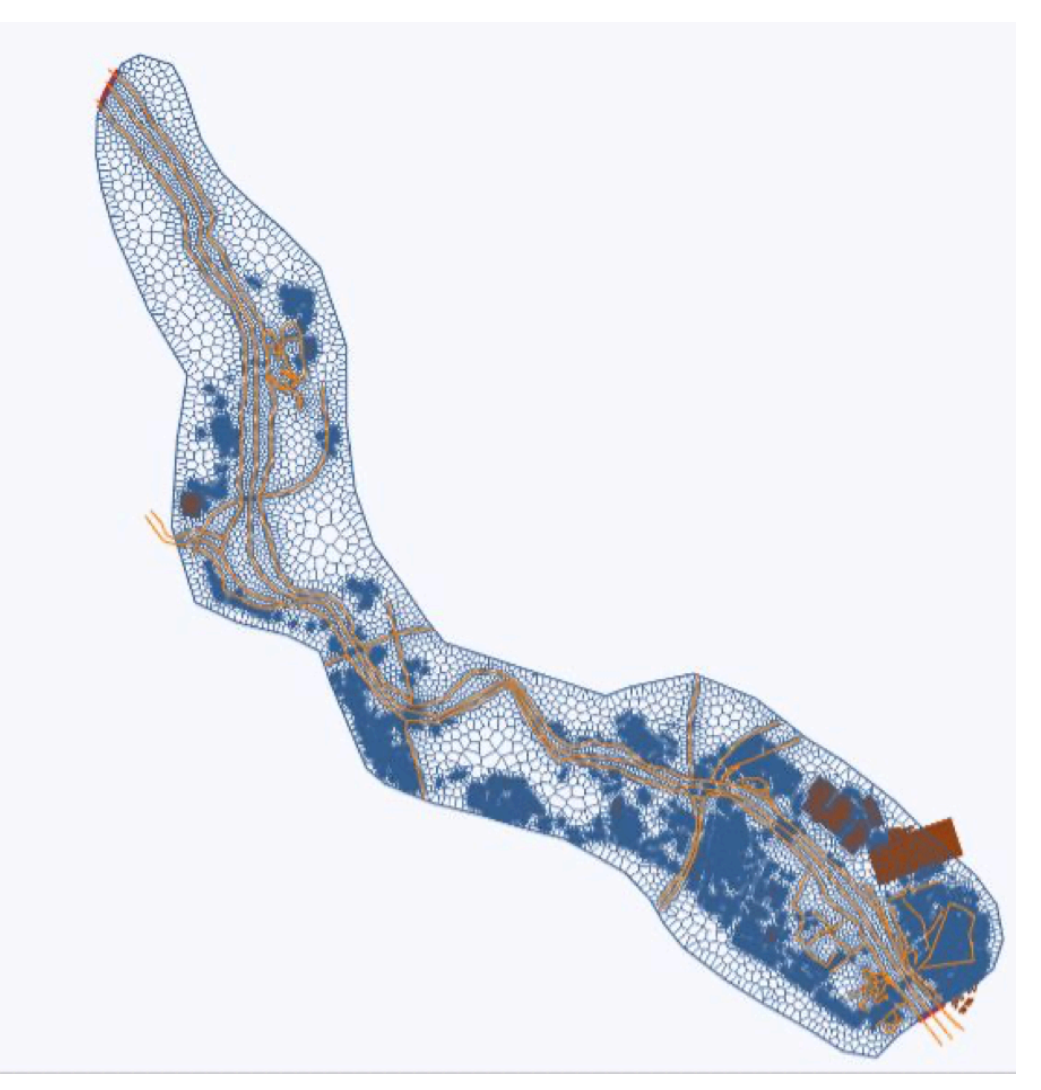

Fig. 22 – Adaptive Mesh 2D lungo il tratto in esame

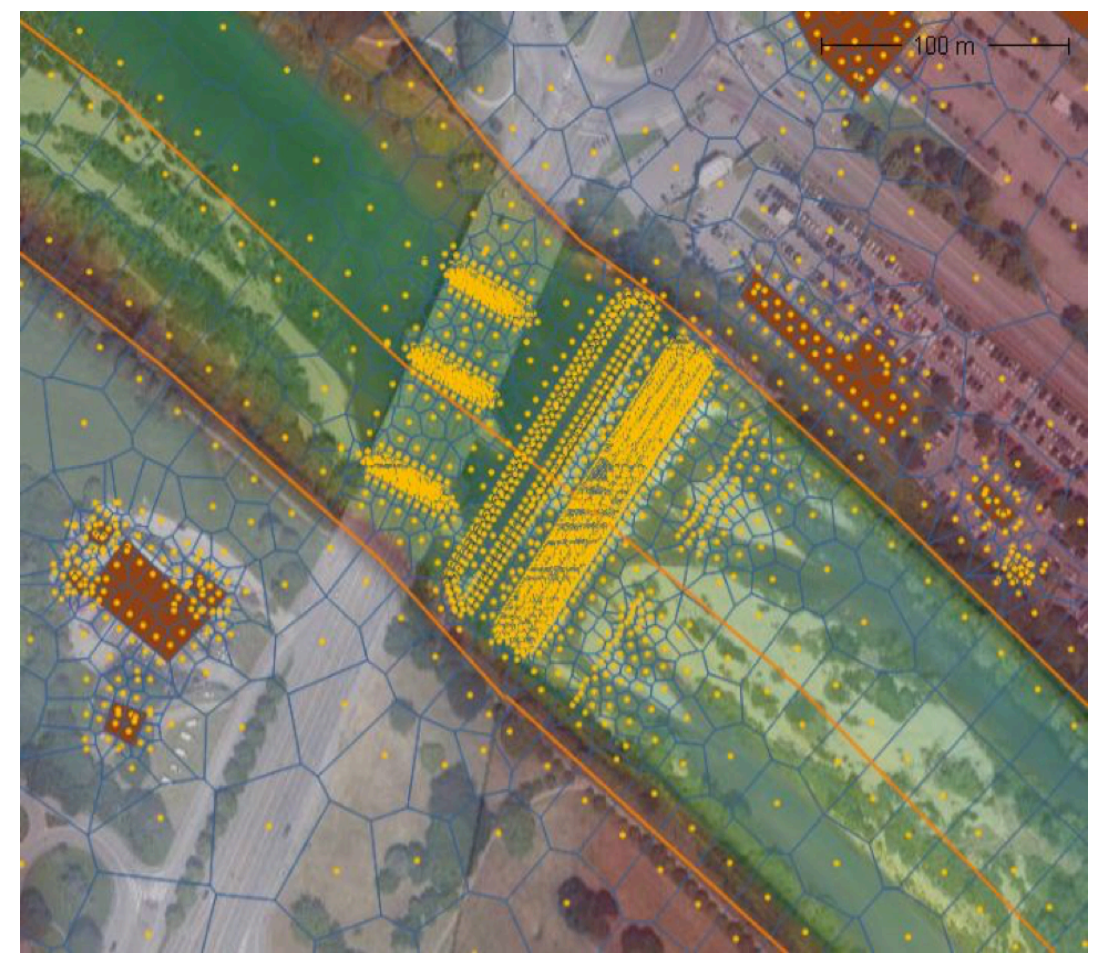

Fig. 23 – Infittimento Mesh 2D in corrispondenza delle strutture.

Occorre adesso definire un modello spaziale di scabrezza nel dominio di calcolo.

L'idea di base è quella di suddividere l'area 2D a seconda delle destinazioni d'uso del terreno.

La definizione di queste zone è possibile importando nei *Map Layers* un file (*shapefile o formato grid)* contenente le informazioni necessarie, sfruttando il comando *Add New Land Cover Layer*. Si definiscono le seguenti sotto-aree:

- Alveo di magra
- Area urbana
- Verde urbano
- Campi
- Foreste

Per ciascuna di esse si assegnano dei valori del coefficiente n di Manning. L'unico dato certo a disposizione è quello relativo all'alveo di magra, noto dai parametri granulometrici acquisiti dal PGRA, che risulta essere pari a  $n = 0.033$ . Per le altre zone di assumono dei valori ipotetici di primo tentativo come ad esempio quelli consigliati dal manuale di GeoHec-Ras. Ad ogni simulazione essi verranno modificati fin quando si ha la corretta taratura del modello.

Si riportano di seguito i valori finali del coefficiente di Manning adottati per sotto-aree prima definite.

| <b>Destinazione d'uso</b> | <b>Manning n</b> |
|---------------------------|------------------|
| Alveo di Magra            | 0,033            |
| Area Urbana               | 0,15             |
| Verde Urbano              | 0,04             |
| Campi                     | 0,035            |
| Foreste                   | 0,16             |

Tab. 2 – Valori del coefficiente di Manning per le relative sotto-aree 2D.

L'ultima procedura da eseguire prima del lancio della simulazione riguarda l'introduzione delle condizioni iniziali mediante lo strumento *SA/2D Boundary Condition Lines* che permette di definire le seguenti condizioni al contorno:

- Variazione portata in funzione del tempo (*Flow Hydrograph*);
- Variazione livello idrico in funzione del tempo (*Stage Hydrograph*);
- Altezza di moto uniforme (*Normal Depth*);
- Scala di deflusso (*Rating Curve*);

Nel caso in studio si definiscono due condizioni al contorno, una posta nella sezione più a monte del modello e una nella sezione più a valle.

Il *Flow Hydrograph* nella sezione di monte cioè un idrogramma con portata al colmo pari a 2100 m3/s nel caso della taratura del modello.

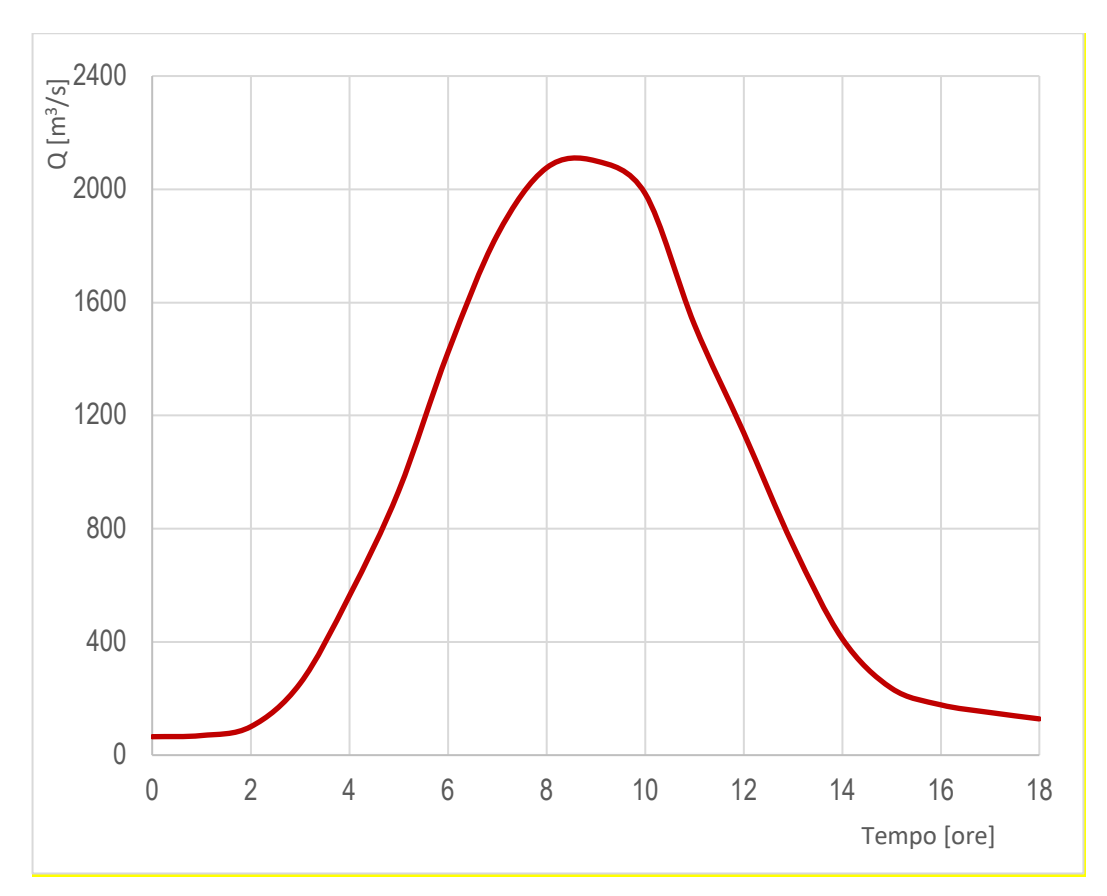

Fig. 24 – Boundary condition nella sezione di monte.

La *Normal Depth* nella sezione di valle che nelle condizioni di moto uniforme coincide con la pendenza del fondo del fiume che risulta pari a  $i_F = 0.002$ .

Costruito il modello è possibile lanciare la simulazione in regime di moto vario.

Il programma determina per ogni nodo di calcolo e ad ogni passo temporale l'entità del tirante idrico e le componenti orizzontali della velocità media.

Mediante lo strumento *Flood Map* nella sezione *Results* è possibile visualizzare sia la variazione delle aree inondate allo scorrere del tempo sia l'istante di tempo in cui si verifica la massima esondazione. Inoltre grazie alla definizione delle componenti di velocità nelle due direzione consente di visualizzare le linee di flusso della corrente per ogni step computazionale.

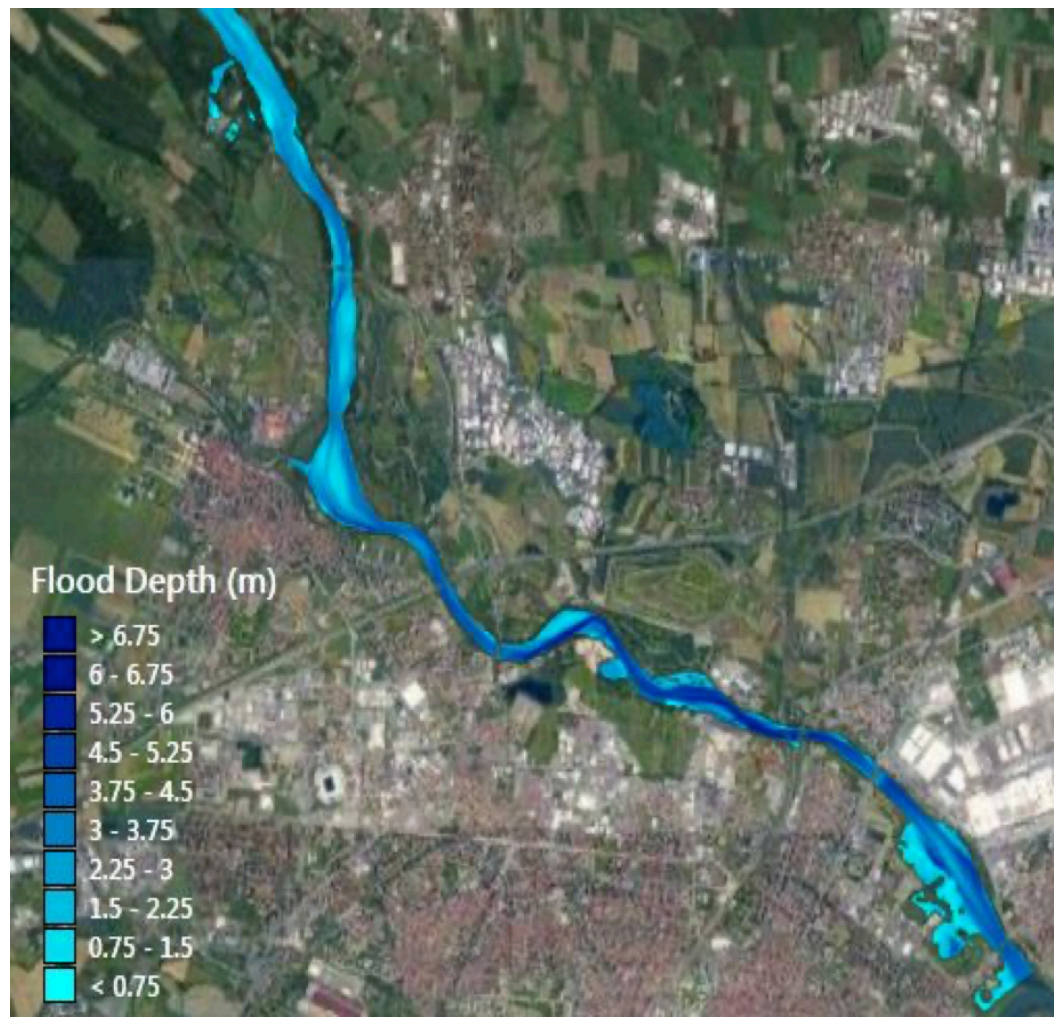

Fig. 25 – Massime aree allagate relative l'alluvione del 2000.

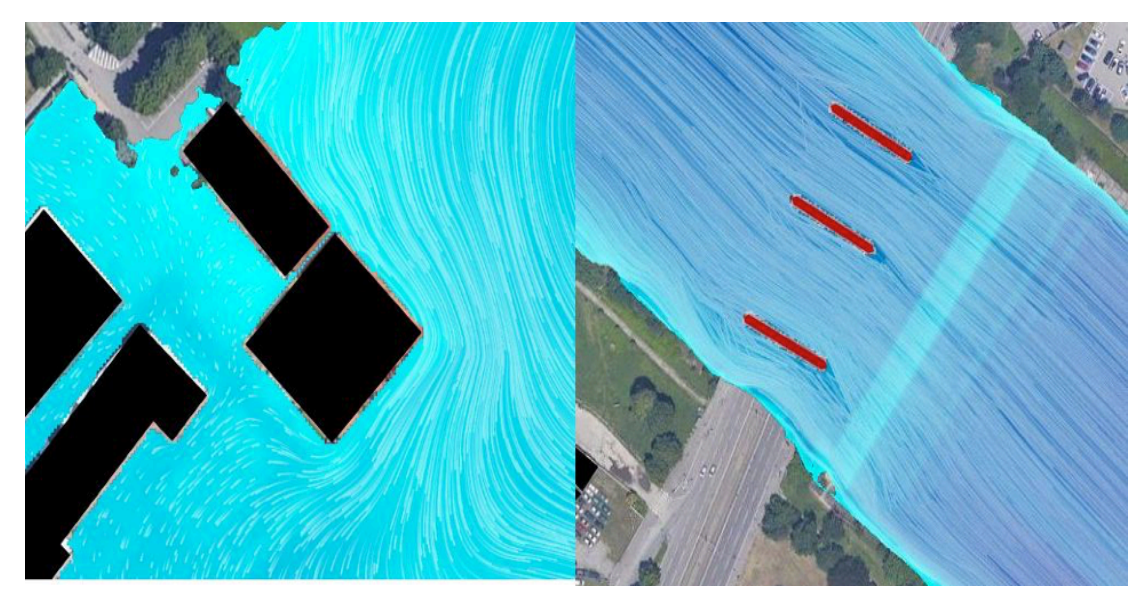

Fig. 26 – Linee di Flusso in corrispondenza degli edifici e delle pile dei ponti.

### **6.2 Taratura modello**

Come accennato nel capitolo *3 DATI ACQUISITI*, dal Piano di Gestione Rischio Alluvioni vengono acquisite informazioni riguardanti l'alluvione del 13-16 Ottobre 2000. Il PGRA definisce le cosiddette ARS cioè unità territoriali dove le condizioni di rischio potenziale sono particolarmente significative e per le quali è necessaria una gestione del rischio specifica.

L'area a rischio significativo di Torino riguarda una significativa parte della città e di alcuni Comuni limitrofi, potenzialmente interessata da fenomeni alluvionali del fiume Po e dei fiumi Dora Riparia, Stura di Lanzo, Sangone e Chisola che nei tratti terminali, prima della loro confluenza in Po, attraversano la città.

L'evento alluvionale di riferimento per l'ARS di Torino è quello del 2000, durante il quale numerose aree residenziali e produttive della città di Torino e dei Comuni limitrofi, presenti sia lungo l'asta del Po che in corrispondenza dei suoi affluenti, sono state interessate da estesi allagamenti.

Le portate di piena stimate per l'evento del 2000 e riportate nel Rapporto di ARPA Piemonte del 2003 (Eventi Alluvionali in Piemonte 13 – 16 ottobre 2000) sono pari a circa:

- 2350 m<sup>3</sup>/s sul fiume Po a Torino (Murazzi);
- 700 m3/s sulla Dora Riparia a Torino (stima ricostruita sulla base di tracce di piena);
- 2100 m3/s sul torrente Stura di Lanzo (portata ricostruita sulla base di tracce di piena);

Gli effetti di tale evento alluvionale sono stati cartografati dalla Regione Piemonte mediante foto e sopralluoghi a terra, rappresentando il limite delle aree allagate.

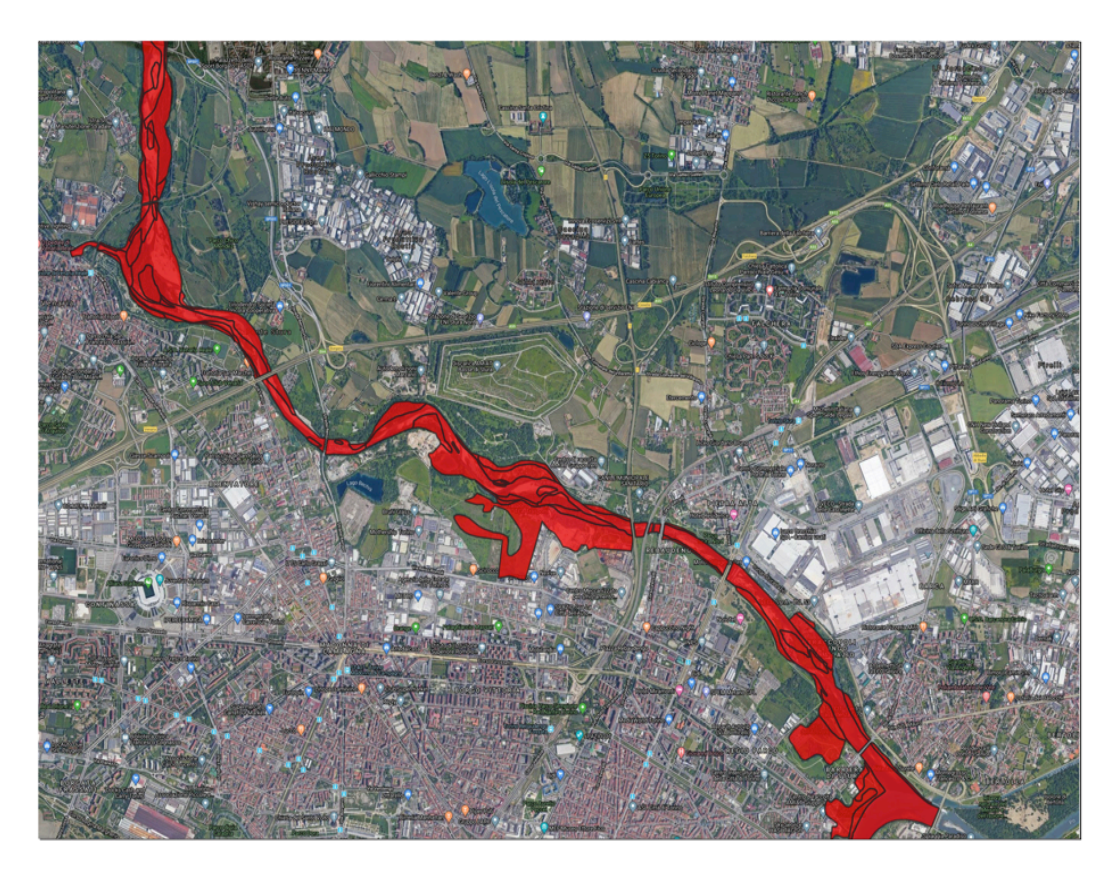

Fig. 27 – Aree allagate alluvione 2000.

A partire da tali dati sarà possibile calibrare il modello andando a definire un modello spaziale di scabrezza ottimale.

La taratura avviene dal confronto tra la mappa raffigurante la massima esondazione ottenuta come output della simulazione e le aree allagate registratesi durante l'Alluvione del 13-16 Ottobre 2000 riportate in Fig. *27*.Le simulazioni vengono ripetute facendo variare i valori del coefficiente di Manning nelle sotto-aree prima definite fino ad ottenere delle aree allagate prossime quelle relative l'evento alluvionale.

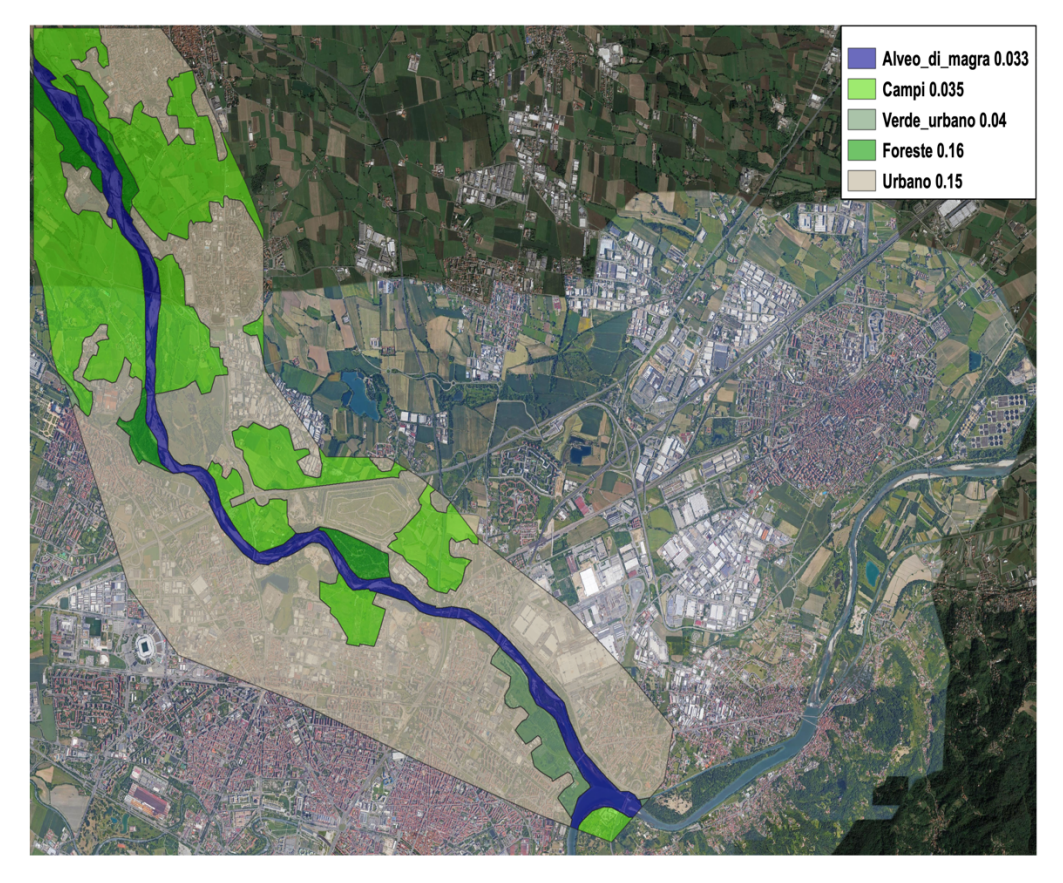

Fig. 28 – Modello Spaziale di scabrezza ottimale.

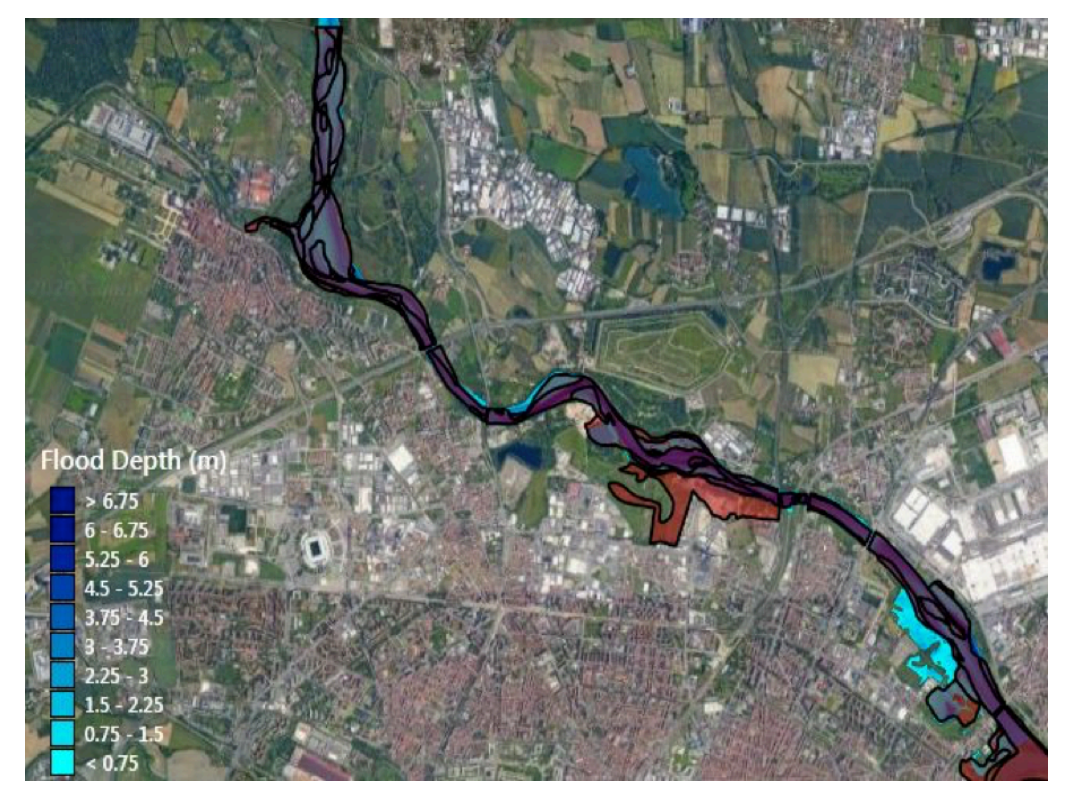

Fig. 29 – Confronto tra le aree registrate nel 2000 e le medesime ottenute come output della simulazione.

## **6.3 Confronto tra le massime aree allagate restituite dal software e quelle relative l'evento alluvionale del 13-16 ottobre 2000.**

Dopo numerose simulazioni, si ottengono le aree allagate presenti in Fig. 29. Dal confronto, è possibile notare la presenza di una prima zona posta in sponda destra in corrispondenza della confluenza del Po dove gli allagamenti ottenuti come output dal software risultano maggiori rispetto a quelle registrate nel 2000.

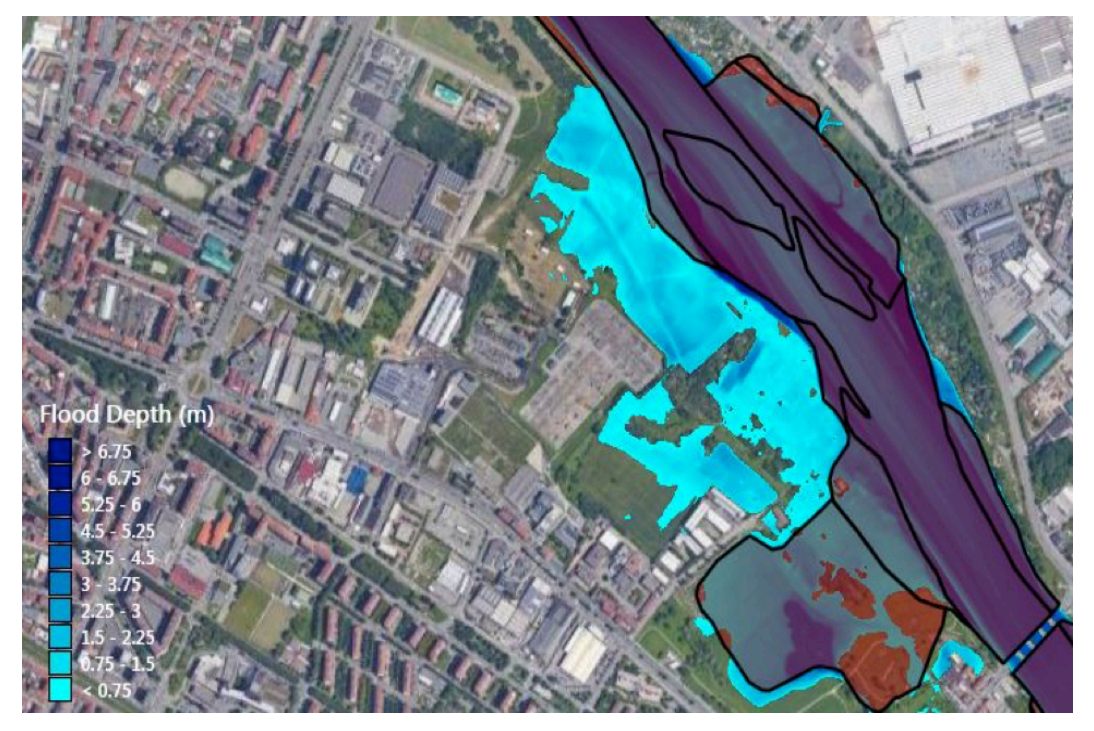

Fig. 30 – Discordanza aree allagate su sponda destra in corrispondenza della confluenza col Po.

Questa differenza è strettamente legata alla variazione delle quote del terreno che si sono susseguite negli anni poiché in questo studio si utilizza come modello digitale del terreno un DTM ottenuto nell'anno 2012. A supporto di tale ipotesi vi sono, come vedremo in seguito, le mappe di esondazione relative al tempo di ritorno di 20 anni nelle quali sarà possibile constatare che la medesima zona sarà soggetta ad allagamento anche con una portata di picco  $Q_{20}$  pari a 1240 m<sup>3</sup>/s.

Confrontando inoltre le immagini satellitari relative agli anni 2000 e 2010 si vede come nel 2000 quella porzione di territorio era caratterizzata dalla presenza di centri abitati non più riscontrati nel 2010.

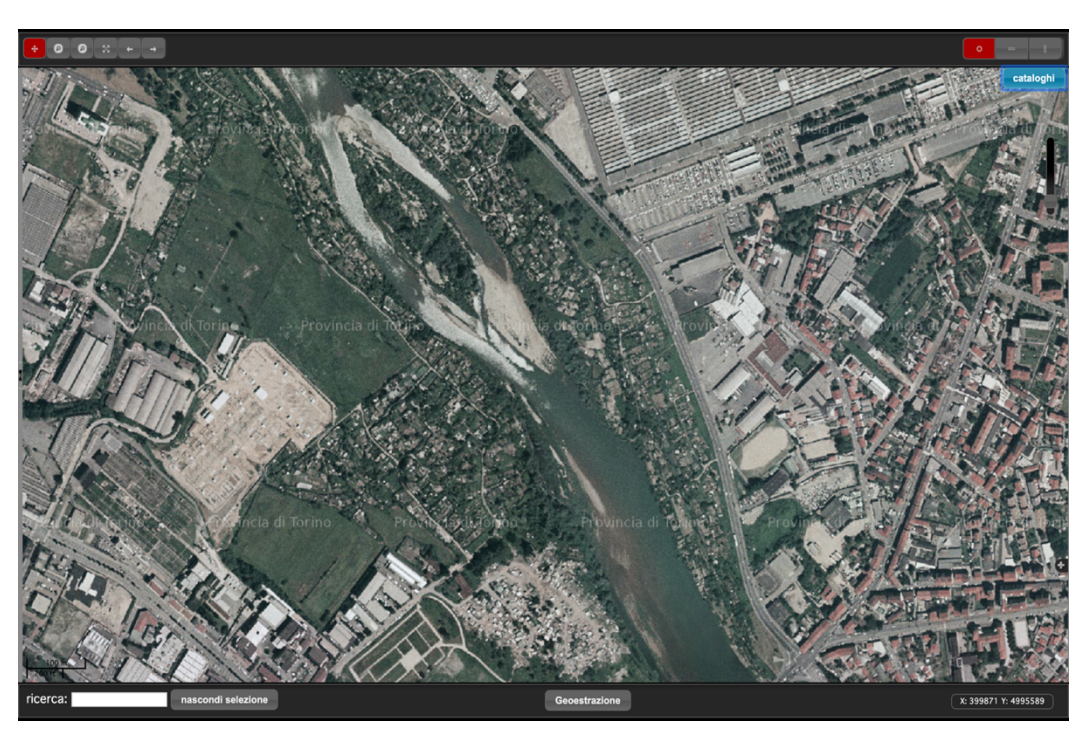

Fig. 31 – Ortofoto Regione Piemonte 2000

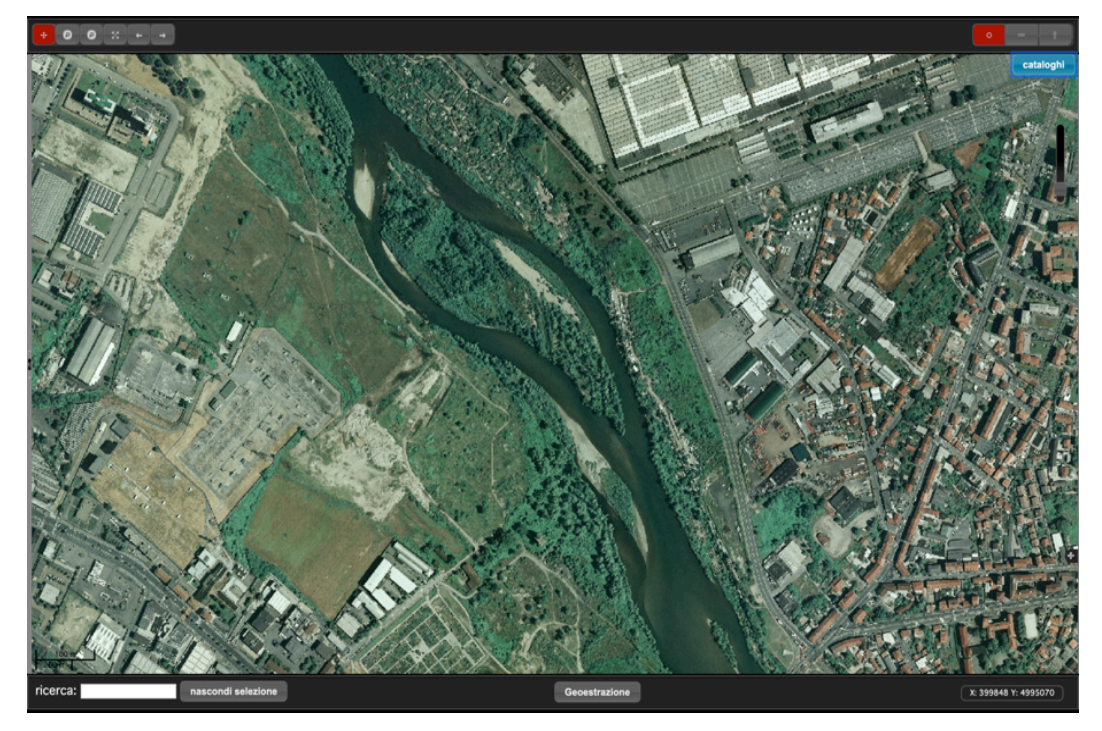

Fig. 32 – Ortofoto Regione Piemonte 2010

Vi è poi una seconda zona in cui si riscontra una maggiore discordanza tra i risultati del modello 2D e le aree allagate relative all'alluvione del 2000.

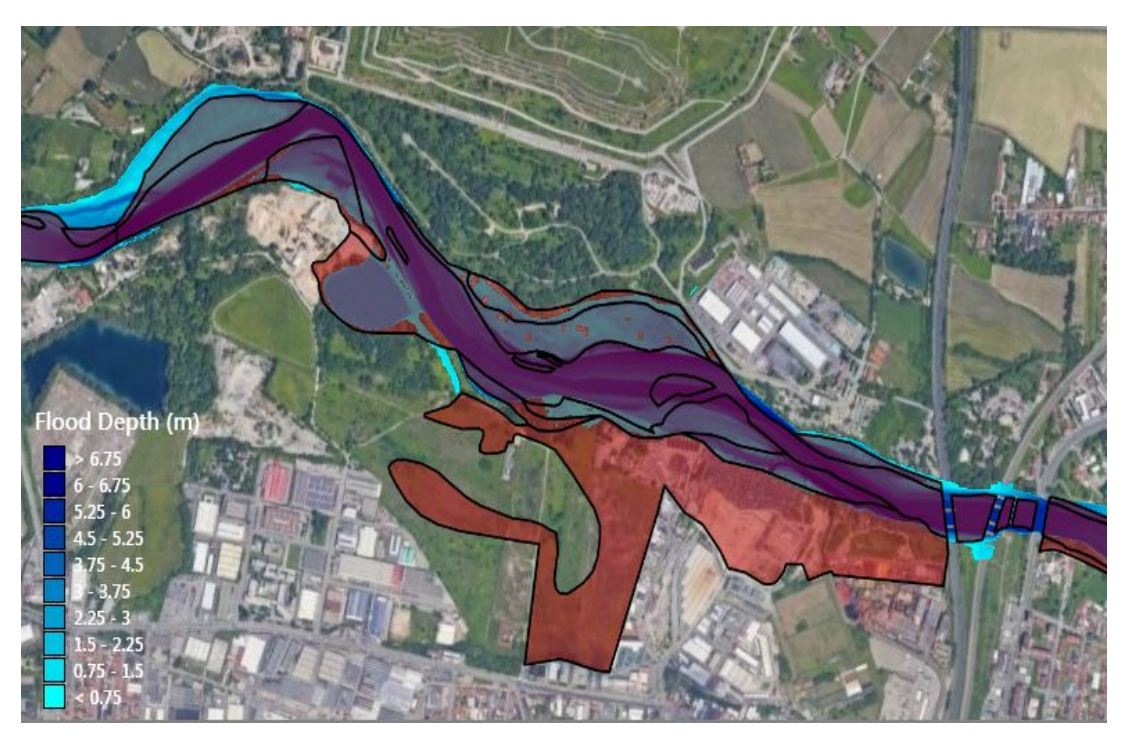

Fig. 33 – Discordanza aree allagate a monte di una serie di ponti.

Uno dei motivi legati a questa discordanza può essere correlato al rigurgito causato dei ponti posti immediatamente a valle. In presenza di una modellazione 2D tale software non riesce a simulare correttamente il comportamento del flusso quando quest'ultimo viene in contatto contemporaneo con le pile e con il deck dei ponti.

Per capire se il mancato allagamento è dovuto al rigurgito causato dei ponti posti a valle, si procede con la costruzione di un modello 1D capace di simulare correttamente il comportamento del flusso in corrispondenza dei ponti poiché si è in regime di moto monodirezionale.

Si procede dunque alla costruzione di un modello 1D.

### **6.4 Costruzione modello 1D**

La modellazione monodimensionale viene realizzata al fine di valutare se il mancato allagamento è strettamente correlato al rigurgito dei ponti posti a valle di esso.

Il codice di calcolo utilizzato è GeoHec-Ras, esso consente di simulare il moto dell'acqua all'interno di canali sia in moto permanente che in moto vario, gestendo anche l'influenza di eventuali opere antropiche come ponti, briglie e sfioratori.

È possibile schematizzare la costruzione del modello mediante i seguenti passaggi:

- Definizione della geometria del corso d'acqua;
- Inserimento delle strutture presenti nell'area di studio quali:
	- ponti (strutture in alveo);
	- edifici posti in corrispondenza delle zone golenali;
- Definizione di un modello spaziale di scabrezza;
- Definizione delle condizioni al contorno.

Per poter definire correttamente la geometria del corso d'acqua, è necessario tracciare l'asse fluviale del fiume e le sezioni trasversali nel tratto di interesse.

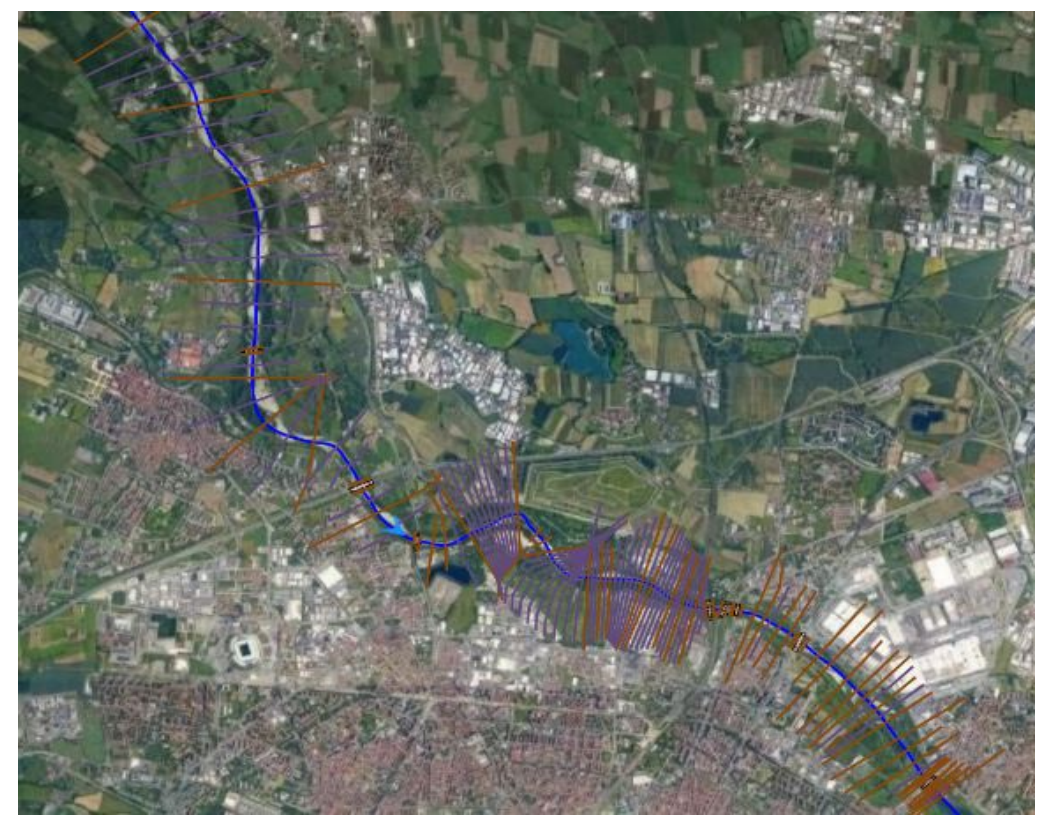

Fig. 34 – Tracciamento sezioni lungo il tratto in esame.

Nella sezione *River Reaches* mediante il comando *Draw River Reaches* è possibile tracciare l'asse del fiume mentre la traccia delle sezioni trasversali viene importata direttamente all'interno del progetto poichè si hanno a disposizione dei file di tipo *shape*. A questo punto per definire l'andamento planimetrico e altimetrico delle sezioni si sfrutta il DTM di progetto in quanto come descritto nel capitolo 3 dal DTM di base sono stati eliminati i battenti idrici che si hanno in condizioni di magra, ottenendo dunque un nuovo modello digitale del terreno che riporta anche in corrispondenza dell'alveo le quote del terreno. Utilizzando quindi il DTM di progetto, nella sezione *Cross Section* mediante il comando *Extract Cross Section Geometry* è possibile estrarre dalla traccia delle sezioni il loro profilo altimetrico e planimetrico. Al fine di stabilizzare il modello è opportuno ridurre il passo longitudinale tra le sezioni inserendo delle altre sezioni trasversali mediante il comando *Interpolate Cross Section* Infine in corrispondenza di ogni sezione si procede con la definizione delle sponde dx e sx.

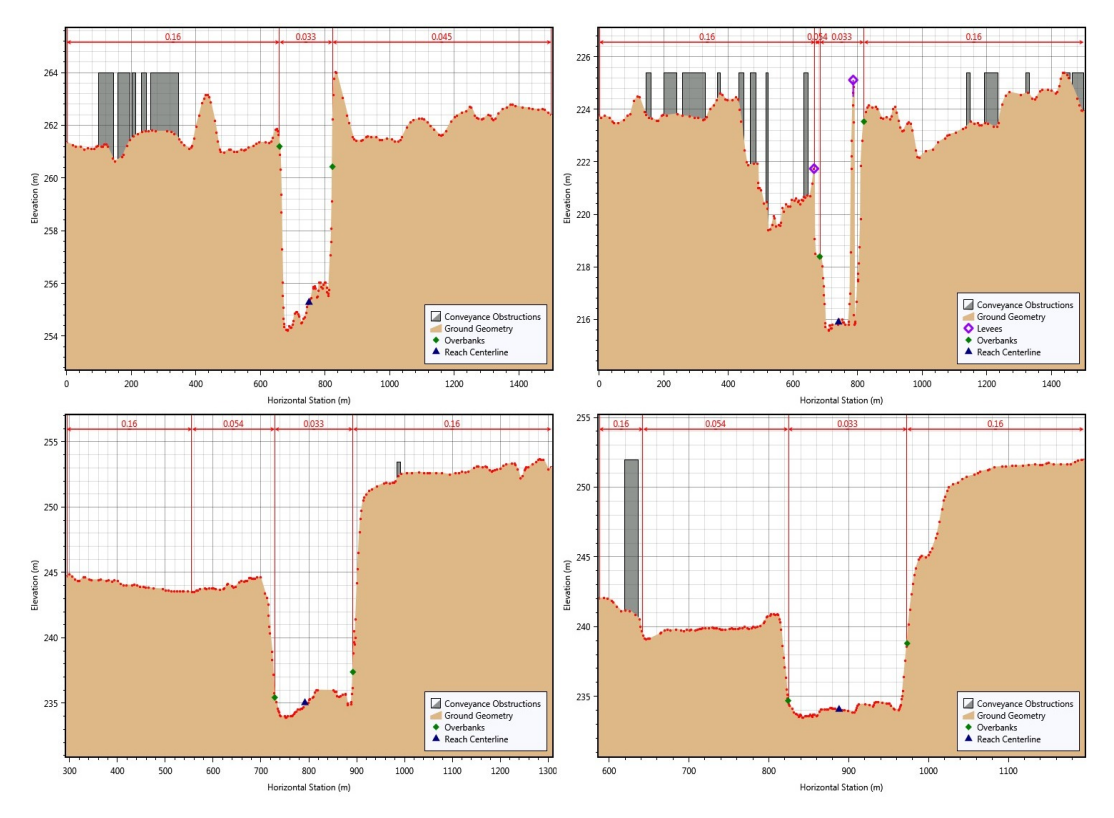

Fig. 35 – Stralcio sezioni trasversali lungo il tratto di fiume.

Le strutture poste trasversalmente alla corrente, come i ponti, sono inseriti sulla base delle informazioni geometriche e altimetriche riportate nel modello Hec\_Ras del 2013 acquisito dal Piano di Gestione Rischio Alluvioni. Nella sezione *Bridge & Culvert Data* mediante i comandi *Deck Roadway e Bridge Piers* permettono di modellare i ponti nella sua interezza cioè le pile e le campate a patto che vengano definite una sezione immediatamente a monte e una a valle del ponte.

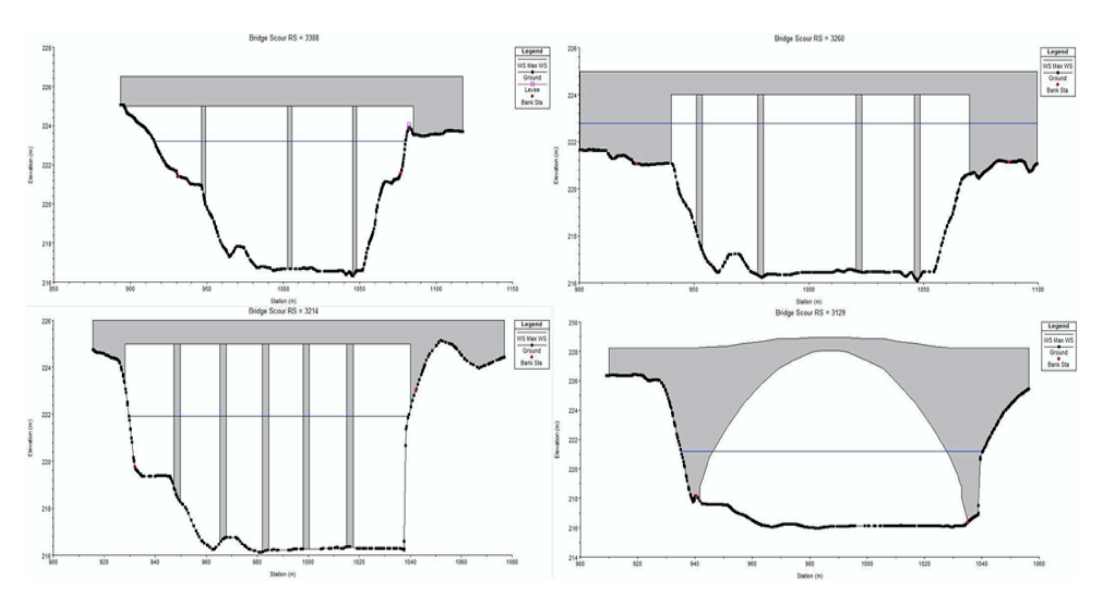

Si riportano di seguito le schematizzazioni dei ponti ottenute in GeoHec-Ras.

Fig. 36 – Schematizzazione ponti su GeoHec-Ras 1D.

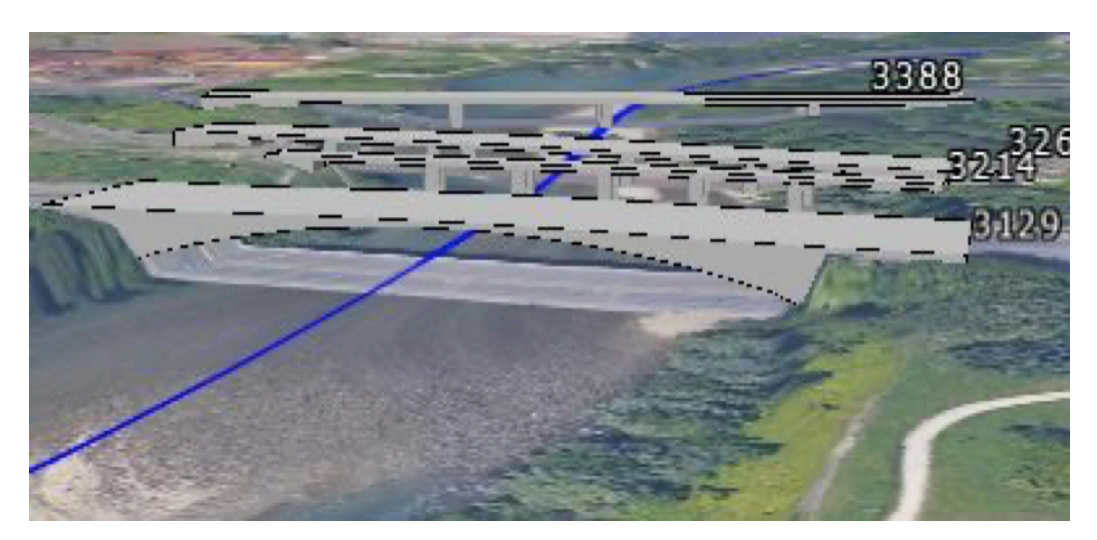

#### Fig. 37 – Vista 3D ponti.

Gli edifici vengono inseriti mediante il comando *Conveyance Obstructions* come ostruzioni per tener conto del fatto che essi bloccano il deflusso. Un parametro possibile per definire l'elevazione degli edifici è la distanza tra il tetto degli stessi e la superficie del terreno. Si assegna in questo caso un'elevazione costante per tutti gli edifici pari a 20 m.

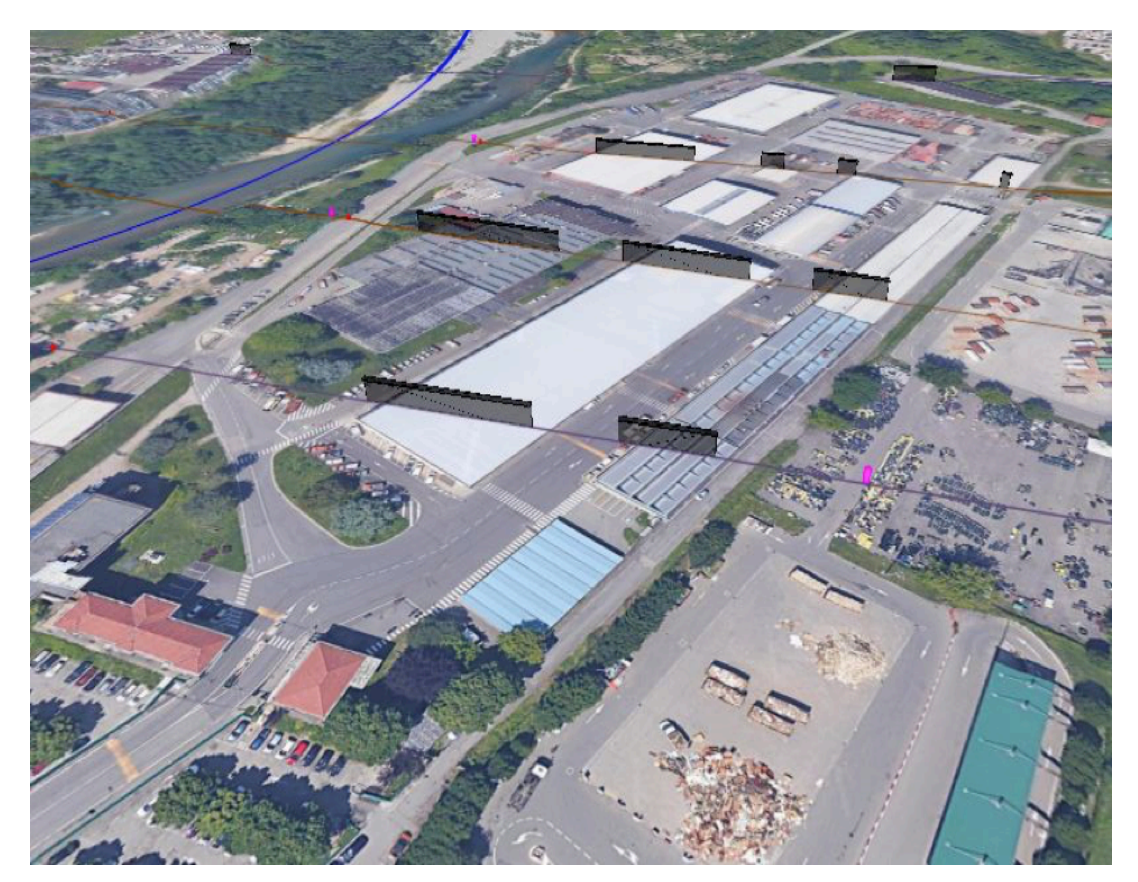

Fig. 38 – Schematizzazione edifici su GeoHec-Ras 1D.

Occorre adesso definire un modello spaziale di scabrezza nel dominio di calcolo. Si procede allo stesso modo come visto nella costruzione del modello bidimensionale. Si suddivide la zona di interesse in sotto-aree (alveo di magra, urbano, verde urbano, campi, foreste) assegnando ad ognuna di esse il corrispettivo valore del coefficiente n di Manning. I valori utilizzati sono presenti in Tab. *2*.

L'ultima procedura da eseguire prima del lancio della simulazione riguarda l'introduzione delle condizioni iniziali mediante lo strumento *Unsteady Flow Data* che permette di definire le seguenti condizioni al contorno:

- Variazione portata in funzione del tempo (*Flow Hydrograph*);
- Variazione livello idrico in funzione del tempo (*Stage Hydrograph*);
- Altezza di moto uniforme (*Normal Depth*);
- Scala di deflusso (*Rating Curve*);

Analogamente a quanto visto per la costruzione del modello 2D vengono definite due condizioni al contorno:

- idrogramma con portata al colmo pari a 2100 m3/s cioè il picco registrato durante l'evento alluvionale del 2000 presente in Fig. *24*
- La *Normal Depth* nella sezione di valle che nelle condizioni di moto uniforme coincide con la pendenza del fondo del fiume che risulta pari a  $i_F = 0.002$ .

Costruito il modello è possibile lanciare la simulazione in regime di moto vario.

### **6.5 Risultati modello 1D**

Dai risultati delle simulazioni è possibile ottenere l'andamento longitudinale e trasversale dei massimi tiranti in corrispondenza dei ponti. Si riportano gli andamenti nelle figure di seguito.

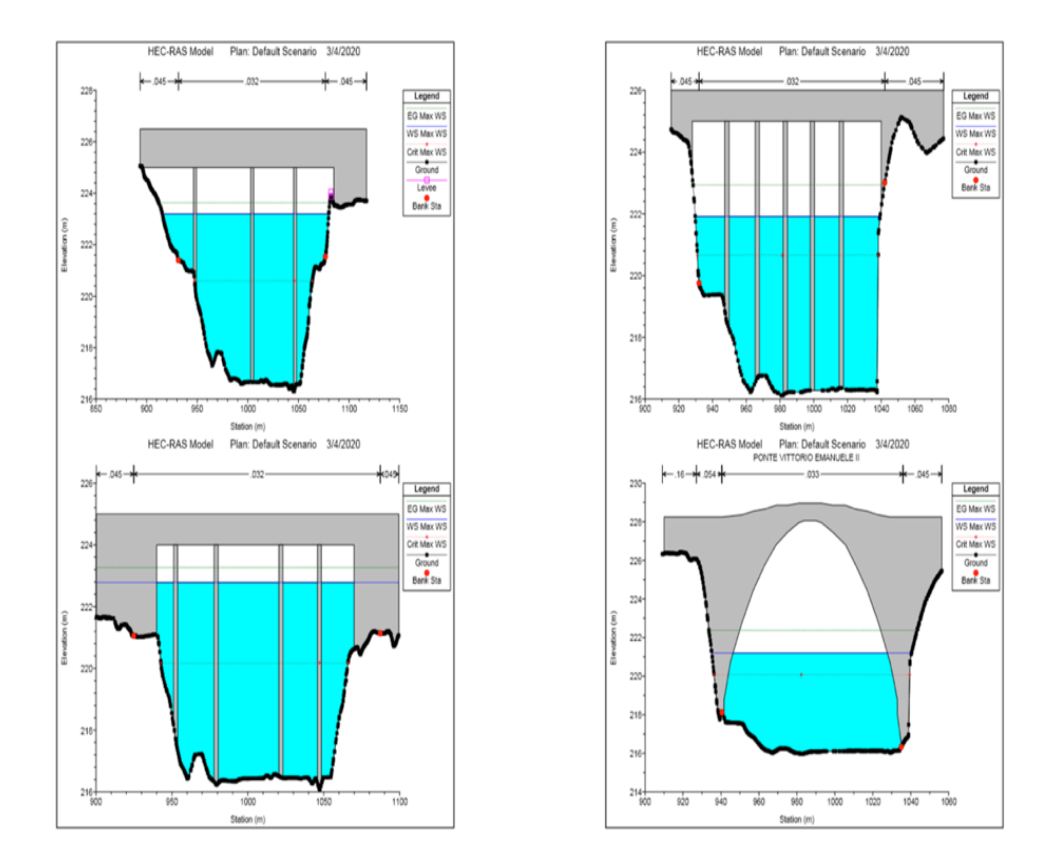

Fig. 39 – Massimi livelli idrici in corrispondenza dei ponti.

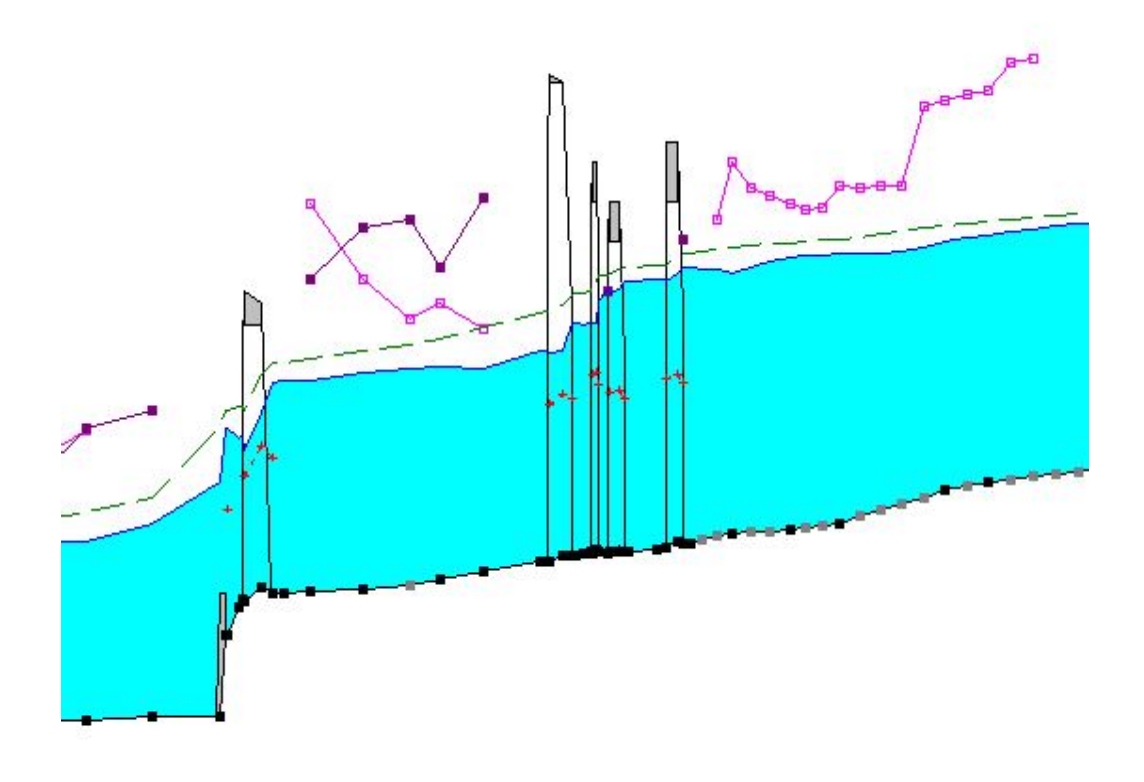

Fig. 40 – Massimo profilo di corrente in corrispondenza dei ponti

Dai risultati ottenuti dal modello 1D si vede come la presenza in sponda dx di una zona allagata non è dovuta al rigurgito dei ponti in quanto i livelli non interessano le campate degli stessi.

Inoltre confrontando le immagini satellitari degli anni 2000 con quelle degli anni successivi (anni a cui fa riferimento il DTM di progetto) della zona di interesse, si nota la presenza di un opera di difesa spondale e di un argine in sponda dx realizzati a seguito dell'alluvione del 2000.

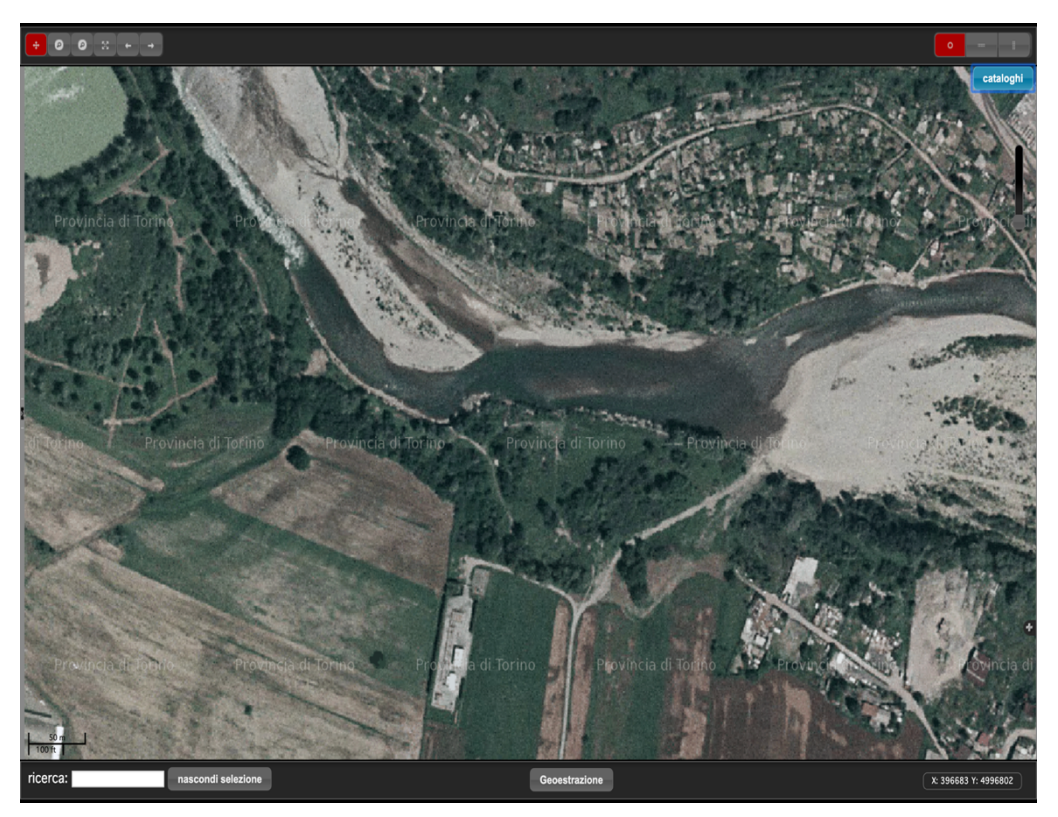

Fig. 41 – Ortofoto Regione Piemonte 2000.

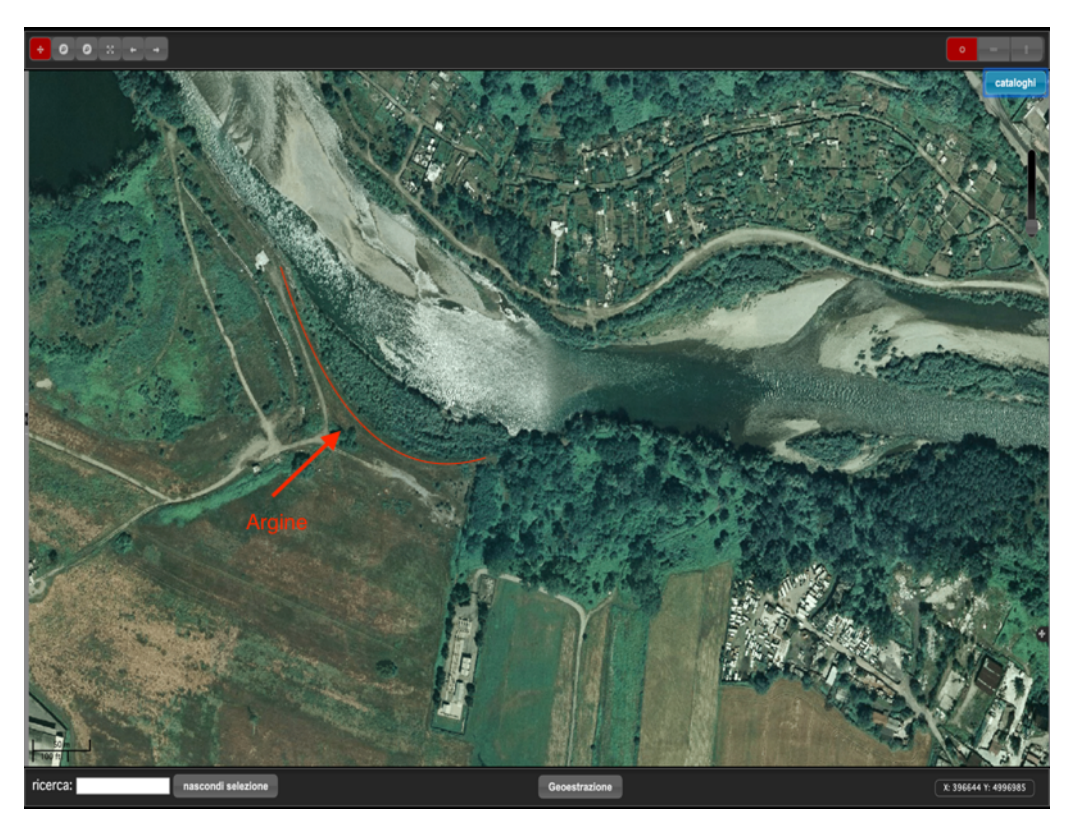

Fig. 42 – Ortofoto Regione Piemonte 2010.

È possibile dunque concludere che il mancato allagamento è dovuto per l'appunto alla presenza di tali opere. Di conseguenza la modellazione 2D consente di simulare correttamente il flusso lungo il corso d'acqua e quindi si può procedere con le simulazioni per i tre diversi scenari (20,200 e 500 anni).

### **6.6 Risultati modello 2D**

Avvenuta la taratura del modello 2D, facendo variare gli idrogrammi a monte presenti in Fig. *10*, è possibile ricavare per i Tempi di Ritorno di 20, 200 e 500 anni le aree di inondazione e i profili longitudinali di corrente lungo il tratto in esame.

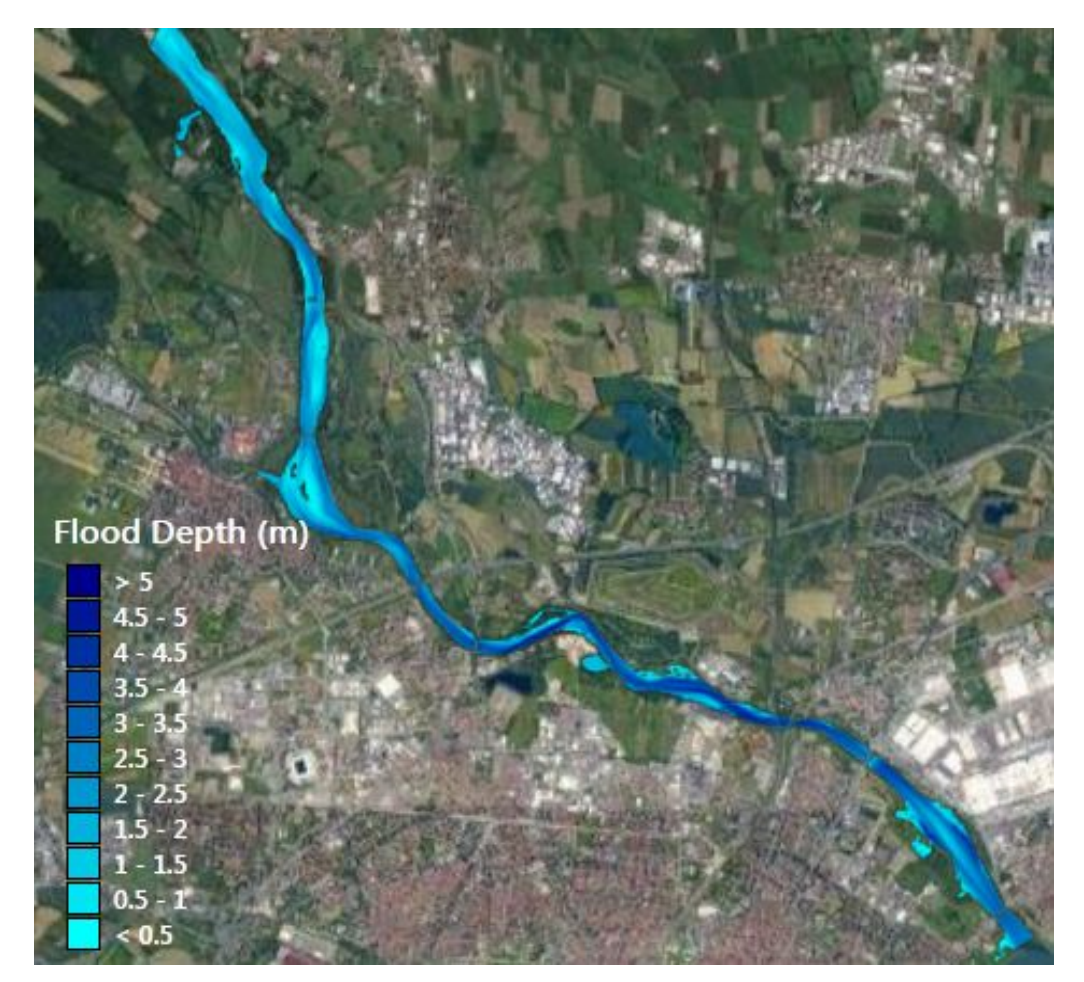

Fig. 43 – Massime aree allagate per Tr=20 anni.

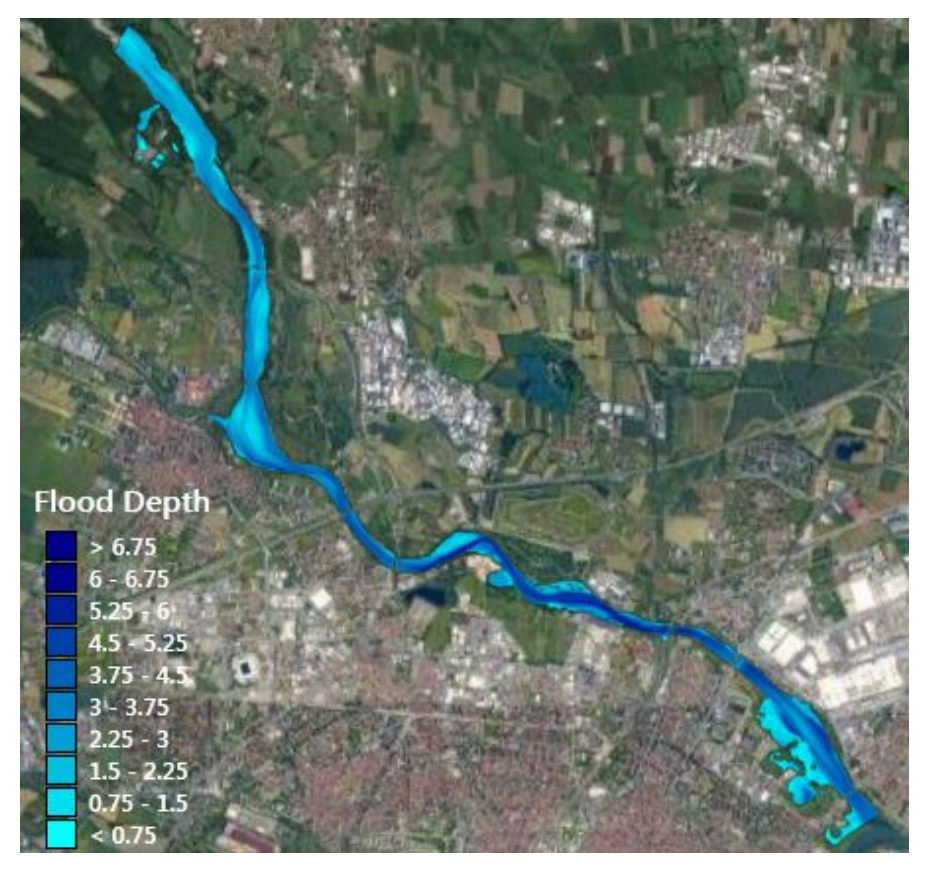

Fig. 44 - Massime aree allagate per Tr=200 anni.

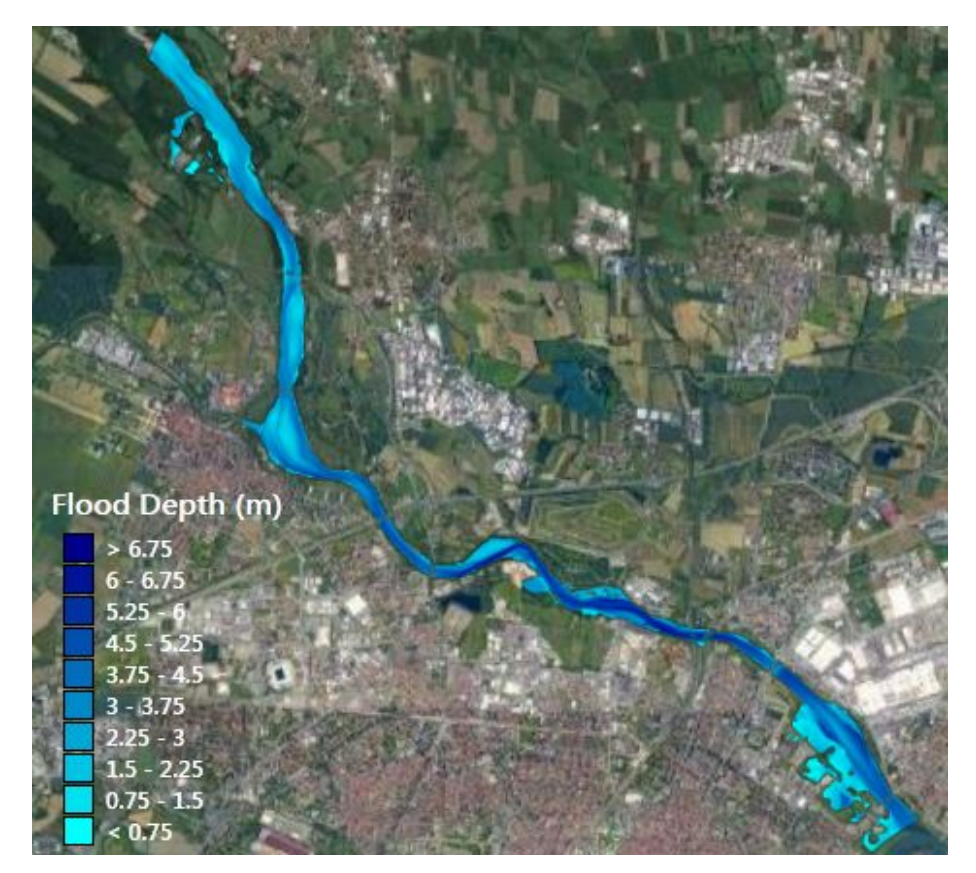

Fig. 45 – Massime aree allagate per Tr=500 anni.

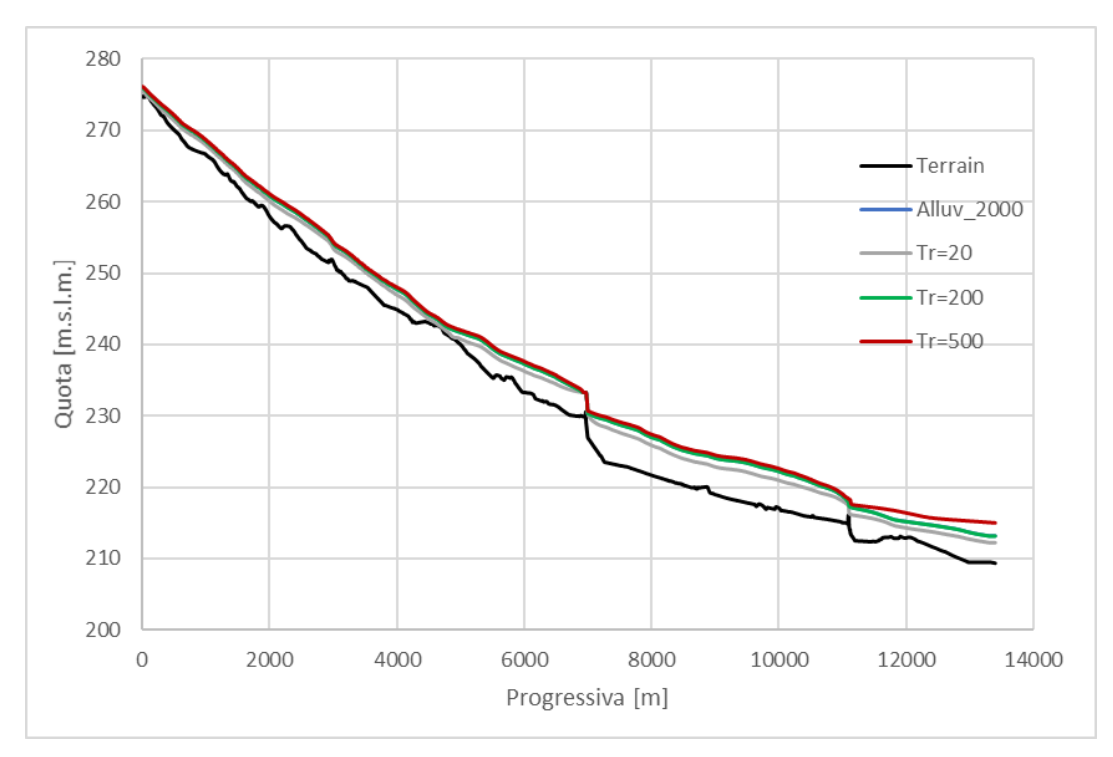

Fig. 46 – Profili longitudinali di corrente per i tre tempi di ritorno e per l'evento alluvionale del 2000.

Dal grafico in Fig. 46 si vede come il profilo relativo alla portata duecentennale è coincidente con l'alluvione del 2000 poichè le portate di picco sono pressochè le stesse.

Inoltre dai risultati disponibili dalle simulazioni numeriche può essere di particolare interesse confrontare per i diversi eventi alluvionali, gli idrogrammi di output nelle sezioni poste immediatamente a monte e a valle del tratto in esame.

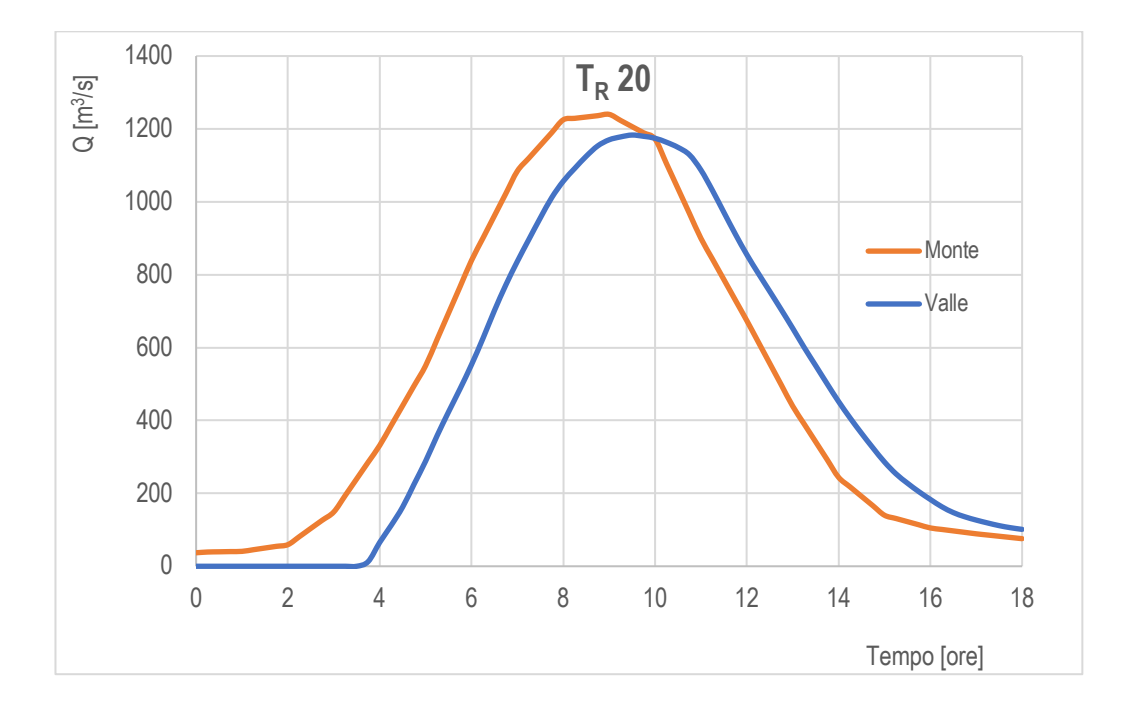

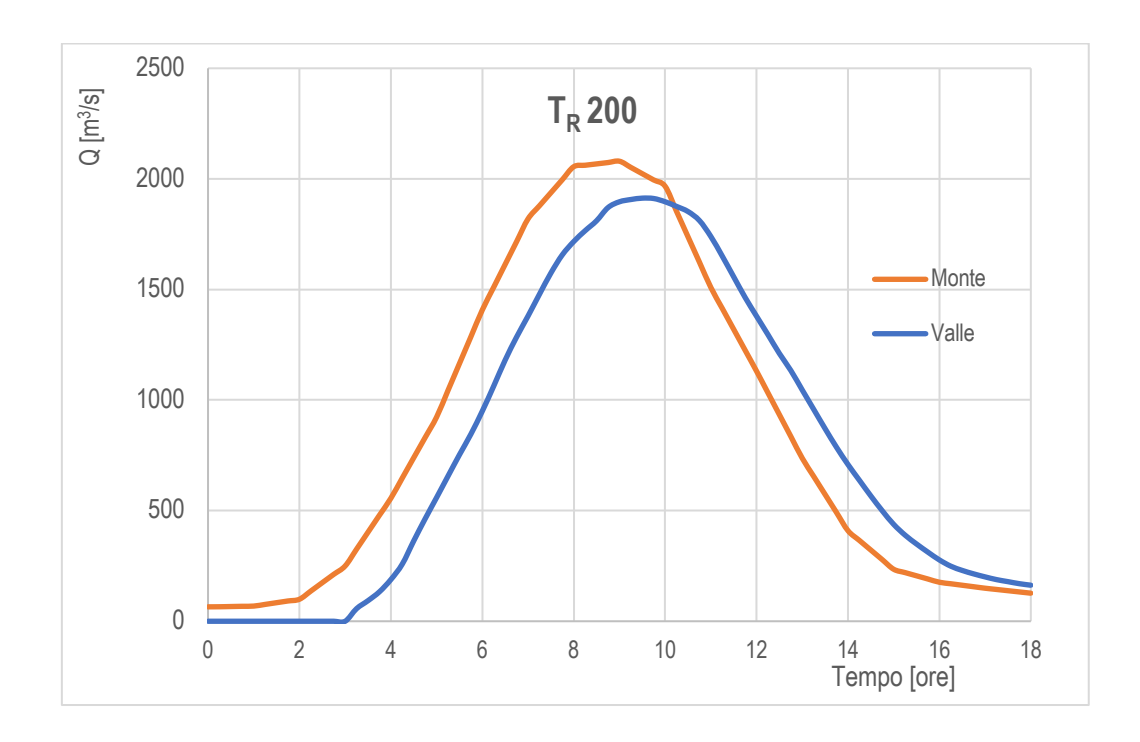

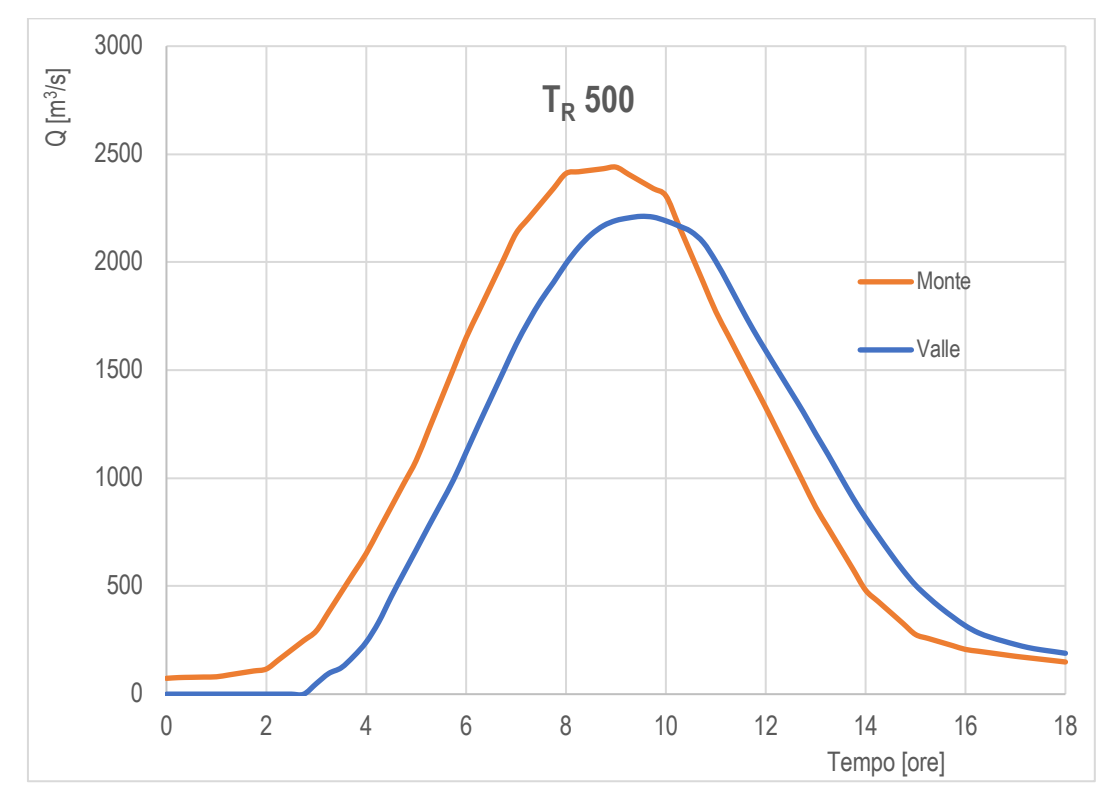

Fig. 47 – Confronto idrogrammi monte -valle per i tempi di ritorno di 20,200 e 500 anni (GeoHec-Ras).

Osservando i grafici è possibile vedere come le inondazioni di aree lungo il corso d'acqua generano un effetto di laminazione andando ad abbattere il colmo di piena.

## **7. MODELLAZIONE MEDIANTE SOFTWARE DELFT3D**

Delft3D è un software di modellazione 3D leader a livello mondiale per studiare l'idrodinamica, il trasporto e la morfologia dei sedimenti e la qualità dell'acqua per ambienti fluviali, estuari e costieri; sviluppato alla WL Delft Hydraulics e con il "wave model SWAN" sviluppato alla Technical University di Delft (Olanda).

Il software matematico Delft3D è un sistema integrato di modelli matematici per la modellazione idrodinamica, dei processi di trasporto, morfologici, biologici e di qualità delle acque in un generico ambiente acquatico di tipo fluviale, lacustre o costiero.

Il software Delft3D è costituito da una serie di moduli interconnessi ognuno dei quali preposto a trattare ed a risolvere un particolare aspetto dei processi in esame. I vari moduli possono essere utilizzati in modo indipendente oppure in modo combinato con uno o più moduli. In questo caso lo scambio dinamico di informazioni tra le diverse componenti è gestito in modo automatico dal software attraverso dei file speciali di comunicazione.

Tale software è capace di simulare varie fenomenologie tra cui:

- 1) Flussi dovuti a marea, correnti di densità e vento;
- 2) Propagazione d'onde irregolari direzionalmente orientate su batimetrie irregolari;
- 3) Onde che variano dinamicamente ("*time varying*");
- 4) Variazioni della morfologia bidimensionale;
- 5) Qualità dell'acqua.

Esso comprende i seguenti moduli:

- *Grid*
- *Bathymetry*
- *Hydrodinamic*
- *Waves*
- *Morphology*
- *Particle Tracking*
- *Far field water quality.*

Ognuno di questi moduli ha a che fare con un particolare aspetto dello studio che si vuole affrontare. Alcuni moduli sono indispensabili per qualsiasi particolare aspetto si voglia studiare; essi, infatti, definiscono la griglia di calcolo e la batimetria entro cui i fenomeni devono essere studiati o la morfologia del fondo; altri, invece, si usano a seconda delle esigenze di studio.

Il cuore del software è costituito dal modulo idrodinamico 3D-FLOW, elemento di base per tutti gli altri moduli, in grado di risolvere le equazioni del moto dei fluidi e di simulare il comportamento idrodinamico in termini di flussi e livelli di un ambiente acquatico sottoposto a diverti tipi di forzanti esterne.

Il modello idrodinamico, inoltre, può simulare i processi di trasporto di traccianti conservativi e non, e la dinamica del trasporto dei sedimenti in sospensione e sul fondo, includendo anche l'evoluzione morfologica dei fondali.

### **7.1 Modulo idrodinamico delft3D-Flow**

Il modulo idrodinamico, Delft3D-FLOW è un programma multidimensionale idrodinamico che calcola flussi non stazionari e fenomeni di trasporto risultanti da forzanti di marea e metereologiche su una griglia curvilinea e ben modellata. Nelle simulazioni 3D il modulo idrodinamico applica le cosiddette trasformazioni di coordinate sigma lungo la verticale, che si risolve in una rappresentazione arrotondata della topografia. Questo approccio ha come risultato un'elevata efficienza di calcolo dovuto ad un costante numero di layer sull'intero dominio.

Il modello è basato sulle equazioni complete di *Navier-Stokes* con l'approssimazione per acque basse.

Le equazioni sono risolte con una procedura altamente accurata incondizionatamente stabile.

Le caratteristiche supportate sono:

- Tre sistemi di coordinate: rettilineo, curvilineo e sferico nelle direzioni orizzontali e una trasformazione in coordinate sigma sulla verticale.
- Simulazione di piani intertidali attraverso il *"flooding*" ed il *"drying"* (contorno variabile).
- Forza di Coriolis e forzanti mareali.
- Gradienti di densità dovuti alla non uniforme temperatura e distribuzione di concentrazione salina.
- Inclusione di termini di gradienti di densità (pressione) nell'equazione dei momenti (densità indotta da flussi).
- Modello di turbolenza per tenere in conto la viscosità di turbolenza verticale e della diffusività basata sul concetto di *"Eddy viscosity".*
- Sforzi tangenziali esercitati sul fondo da turbolenze di flusso basate sulla formula quadratica di *Chézy o di Manning*.
- Sforzi del vento sulla superficie modellati sulla formula di frizione quadratica.
- Simulazione dello scambio termico di effluenti termali, scarichi fognari o di impianti di raffreddamento nel campo computazionale (modulo di avvezione- diffusione).
- Conversione automatica di coefficienti bidimensionali in tridimensionali.
- Gli effetti di flussi caldi attraverso la superficie libera.
- Possibilità di rilascio di corpi spia dei quali si può osservare la traiettoria a simulazione ultimata.
- Influenza del movimento vorticoso nei flussi idrodinamici (per esempio nelle anse dei fiumi.

Il modello matematico 3DFLOW risolve le equazioni di moto vario in due (valori medi sull'altezza) o in tre dimensioni considerando un sistema costituito dalle equazioni orizzontali del moto, l'equazione di continuità e le equazioni di trasporto.

Queste equazioni possono essere riferite ad un sistema di coordinate ortogonali curvilinee o ad un sistema di riferimento sferico globale. Le maglie rettangolari sono considerati come una forma semplificata di un sistema a maglie curvilinee.

In un sistema a maglia curvilinea, la superficie libera e la batimetria sono riferite ad un piano orizzontale di riferimento, mentre utilizzando il sistema di riferimento sferico il piano di riferimento segue la curvatura terrestre.

Per completezza vengono riportate di seguito le equazioni fondamentali che governano l'idrodinamica di un sistema.

L'equazione della continuità (mediata sulla profondità) in coordinate curvilinee ortogonali lungo il piano orizzontale è la seguente:

 $L_{\rm max}$ i $R_{\rm max}$ i $R_{\rm max}$  in care della c $\alpha$  Vi $\alpha$  in c $\alpha$  via  $\alpha$  via  $\alpha$  via  $\alpha$ 

$$
\frac{\partial(\zeta)}{\partial t} + \frac{1}{\sqrt{G_{\xi\xi}}\sqrt{G_{\eta\eta}}} \left\{ \frac{\partial \left[\sqrt{G_{\eta\eta}}(d+\zeta)u\right]}{\partial \xi} + \frac{\partial \left[\sqrt{G_{\xi\xi}}(d+\zeta)v\right]}{\partial \eta} \right\} = Q
$$

con Q = quantità sorgente per unità di superficie dovuta a scarichi o prelievi d'acqua, precipitazione e evaporazione.<br>
Settembre 2014 Rev.: 1 Doc.: MID263-STRT023-STRT023-STRT023-1-SAI ALL.2022-STRT023-1-SAI ALL.2022-STRT023-STR

> Le equazioni della quantità di moto nelle direzioni  $\xi$  e  $\eta$  sono le seguenti: Le equazioni della quantità di moto nelle direzioni  $\zeta$  explosive le seguenti:

$$
\frac{\partial u}{\partial t} + \frac{u}{\sqrt{G_{\xi\xi}}}\frac{\partial u}{\partial \xi} + \frac{v}{\sqrt{G_{\eta\eta}}}\frac{\partial u}{\partial \eta} + \frac{\omega}{d + \zeta}\frac{\partial u}{\partial \sigma} + \frac{uv}{\sqrt{G_{\xi\xi}}\sqrt{G_{\eta\eta}}}\frac{\partial \sqrt{G_{\xi\xi}}}{\partial \eta} + \n- \frac{v^2}{\sqrt{G_{\xi\xi}}\sqrt{G_{\eta\eta}}}\frac{\partial \sqrt{G_{\eta\eta}}}{\partial \zeta} - f v = -\frac{1}{\rho\sqrt{G_{\xi\xi}}}\frac{P_{\xi} + F_{\xi} + \frac{1}{(d + \zeta)^2}\frac{\partial}{\partial \sigma}\left(w\frac{\partial u}{\partial \sigma}\right) + M_{\xi\xi}
$$
\n
$$
\frac{\partial v}{\partial t} + \frac{u}{\sqrt{G_{\xi\xi}}}\frac{\partial v}{\partial \xi} + \frac{v}{\sqrt{G_{\eta\eta}}}\frac{\partial v}{\partial \eta} + \frac{\omega}{d + \zeta}\frac{\partial v}{\partial \sigma} + \frac{uv}{\sqrt{G_{\xi\xi}}\sqrt{G_{\eta\eta}}}\frac{\partial \sqrt{G_{\eta\eta}}}{\partial \xi} +
$$

$$
-\frac{u^2}{\sqrt{G_{\xi\xi}}\sqrt{G_{\eta\eta}}}\frac{\partial\sqrt{G_{\xi\xi}}}{\partial\eta}-\hat{f}u=-\frac{1}{\rho\sqrt{G_{\eta\eta}}}P_{\eta}+F_{\eta}+\frac{1}{(d+\zeta)^2}\frac{\partial}{\partial\sigma}\left(w\frac{\partial v}{\partial\sigma}\right)+M_{\eta}
$$

Per una maggiore comprensione delle equazioni precedenti si riporta la spiegazione dei principali simboli in essa contenuti: *<sup>G</sup> fu* Per una maggio Uesti della computazione della computazione pues della computazione pues della computazione pue  $\mathcal{L}(\mathcal{L})$ rensione delle equazioni precedenti si riporta la sp *<sup>M</sup> <sup>v</sup> d* maggiore comprensione delle equazioni prece <u>vioqazior</u>  $\overline{\phantom{a}}$ ·<br>inionazi prensione delle equazioni precedenti si riporta la spie $\mathfrak g$ na maggiore comprensione delle equazioni precedenti si riporta *<sup>G</sup> fu*  $\mathcal{L}(\mathcal{L})$ 

 $\xi$ ,  $\eta$  = coordinate curvilinee orizzontali [m];

 $\zeta$  = livello del pelo libero sopra il piano di riferimento [m];

 $d$  = profondità [m];

6 = coordinate verticali scalate valutate come funzione della profondità e del pelo libero  $(d, \xi)$ ;  $(v, \overline{z})$  $\sqrt{v}$ ) – coordinate verticali scalate valutate come funzione della profondita e del pe d,  $\zeta$ );

u,v = componenti orizzontali della velocità [m/s];

 $\sqrt{G_{\varepsilon\varepsilon}}\,\sqrt{G_{\eta\eta}}$  = coefficienti per trasformare coordinate curvilinee in coordinate rettangolari [m]; **GaCK = coordinate coordinate coordinate coordinate coordinate coordinate coordinate coordinate coordinate coordinate coordinate coordinate coordinate coordinate coordinate coordinate coordinate coordinat**  $\overline{G}$   $\overline{G}$  = coefficienti per trasformare coerdinate cunuit  $\sum$ 

 $\Pi_\xi$ ,  $\Pi_\eta$  = Gradiente pressione orizzontale nelle direzioni  $\xi$ ,  $\eta$ ;

 $\Phi_{\xi}$ ,  $\Phi_{\eta}$  = corrispondono alle "tensioni tangenziali" di Reynolds;  $\mathcal{L}_{\mathcal{S}}$ ,  $\mathcal{L}_{\mathcal{H}}$  = corrispondono allet densioni dangenziali di Reynolds,  $\Phi_\xi$  ,  $\Phi_\eta$  = corrispondono alle "tensioni tangenziali" di Revnolds:

L¶effeWWo della YaUia]ione di denViWj q conVideUaWo Volo nel WeUmine del gradiente

La profondità è assunta essere molto minore della scala delle lunghezze orizzontale e quindi si può ritenere valida l'approssimazione che usualmente si utilizza per "acque basse" per la quale l'equazione della quantità di moto verticale si riduce alla relazione della pressione idrostatica: Quadro di Riferimento Ambientale Integrato: Quadro di Riferimento Ambientale Page. 9 L¶effeWWo della YaUia]ione di denViWj q conVideUaWo Volo nel WeUmine del gradiente za profondita o dobanta obobio molto minoro dolla bodia dollo langhozz

$$
\frac{\partial P}{\partial \sigma} = -g\rho H
$$

In questo modo si assume che le accelerazioni verticali siano piccole paragonate all'accelerazione di gravità e possano quindi non essere prese in considerazione. In questo modo si assume che le accelerazioni verticali siano piccole paragonate all'accelerazione di gravità e possano quindi non essere prese in considerazione.

# **7.2** Delft3D-Flow flexible mesh

Delft3D-FM è il nuovo motore idrodinamico che funziona su reti non strutturate. Il concetto **4.1. DELFT3D FLOW FLEXIBLE MESH (DELFT3D-FM)** numerico si basa sulla combinazione di celle a volume finito 2D / 3D con reti di flusso 1D. Il carattere non strutturato elimina le restrizioni imposte dalle griglie strutturate, poiché è possibile numerare le celle della griglia in sequenza casuale e costruire la rete con altre forme oltre quella rettangolare come triangoli o pentagoni. Il layout della griglia è quindi più flessibile per imitare geometrie di dominio complesse e offre la possibilità di ottenere una tance. Around state of the state boundaries, water is suddenly suddenly slowed down and changed in direction, water is such an operator of the state of the state of the state of the state of the state of the state of the s possible to number grid cells in random sequence and construct the network with shapes other prevents the annual systematic all denuing completed bound in production of the overestimation of  $\alpha$ 

L'insieme delle equazioni differenziali viene risolto utilizzando una griglia sfalsata ortogonale non strutturata. For a detailed description of the hydro and morphodynamics, as well as well as well as well as well as well as well as well as well as well as well as well as well as well as well as well as wel In this section a brief overview of the hydrodynamic and morphodynamic modules implemented

I livelli e le portate sono definiti nei circoncentri (chiamati anche nodi di flusso) e le velocità  $\mathbf{s}$ ono definite nel segmento di linea che collega i nodi di flusso di due celle vicine (chiamate anche collegamenti di flusso) come mostrato nella figura posta di seguito.

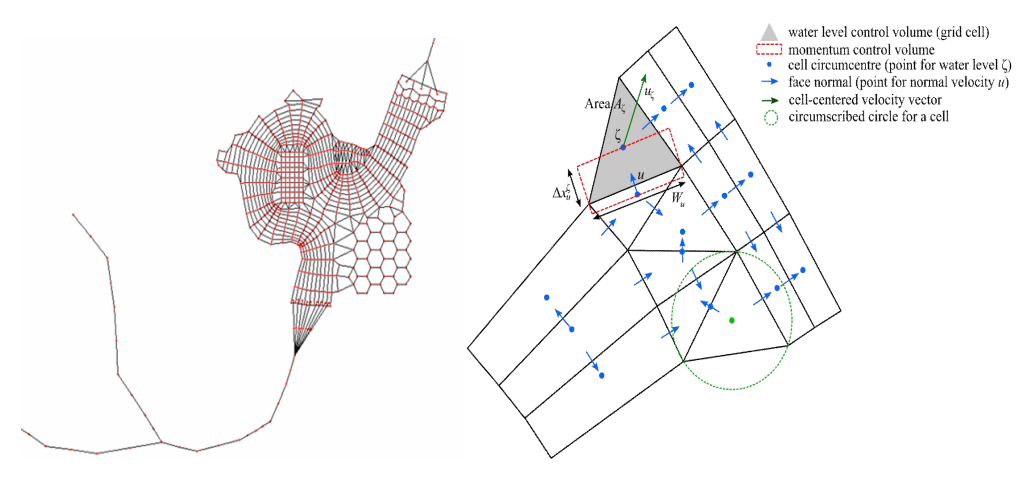

Fig. 48 – Flexible Mesh
La porzione di dominio inerente l'alveo viene coperta da una griglia rettangolare curvilinea mentre le celle triangolari vengono utilizzate nelle zone adiacenti. La dimensione delle celle della griglia dipende dalla scala di lunghezza caratteristica della geometria del modello e della batimetria che si sta tentando di risolvere.

Il vincolo di ortogonalità della griglia impone due requisiti. Innanzitutto, i nodi di flusso dovrebbero cadere all'interno della cella della griglia (cioè i triangoli dovrebbero avere angoli acuti) e in secondo luogo, i collegamenti di flusso dovrebbero intersecare ortogonalmente l'interfaccia tra di loro. Un altro aspetto importante da considerare è il flusso nei confronti dell'allineamento della griglia. Una griglia curvilinea allineata nella direzione del flusso principale è preferita rispetto a una griglia completamente non strutturata. In questo modo le perdite di energia generate numericamente sono ridotte al minimo, poiché gli errori introdotti da grandi gradienti di velocità sono anche ridotti al minimo. In generale, la strategia ideale è quella di avere le griglie curvilinee allineate nelle direzioni di flusso principali unite con l'aiuto di celle triangolari.

### **7.3 Delft3D-Quickplot**

Un altro importante modulo presente in Delft-3D è il cosiddetto *Quickplot* utilizzato per esportare i file nei formati specifici richiesti dal software ma soprattutto per visualizzare e animare i risultati numerici prodotti dai moduli Delft3D e alcuni altri programmi (UNIBEST, SOBEK, PHAROS). Il programma è stato sviluppato utilizzando MATLAB.

L'interfaccia Delft3D-MATLAB contiene una versione di Delft3D-QUICKPLOT che si integra perfettamente con l'ambiente MATLAB.

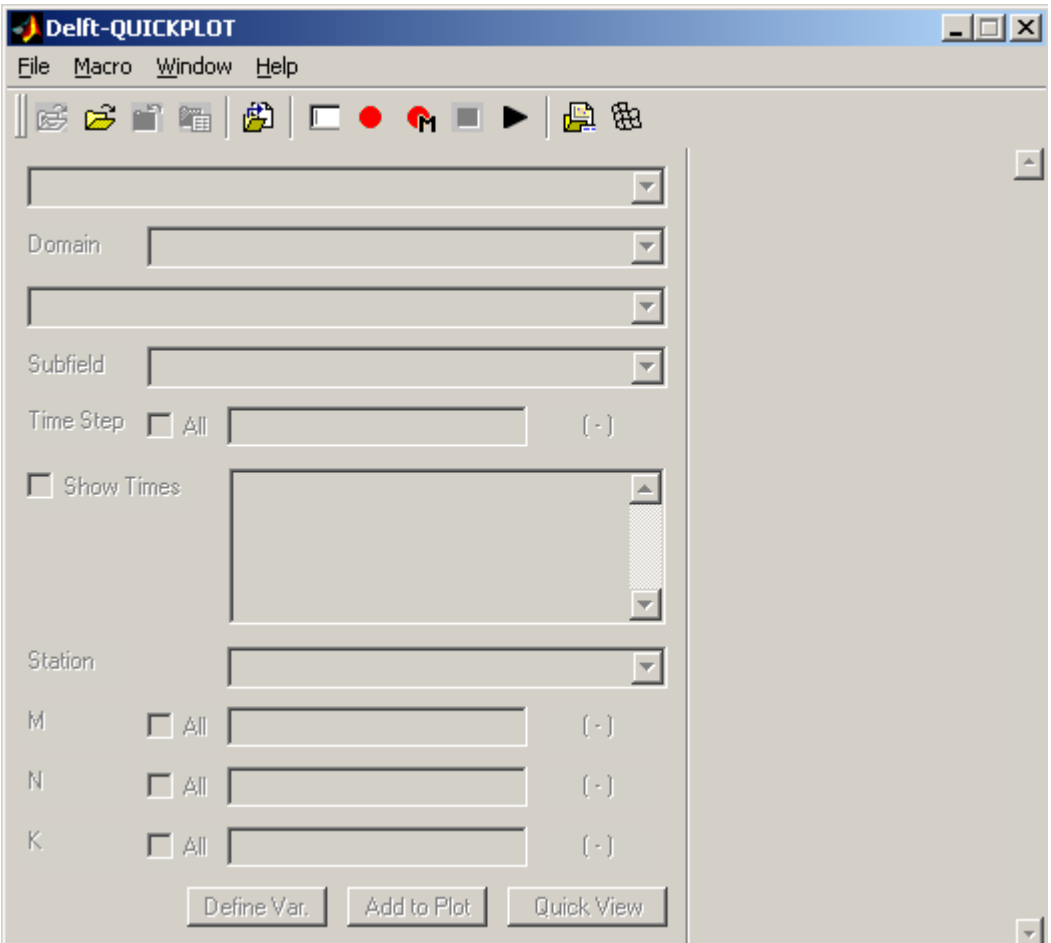

Fig. 49 - Interfaccia Grafica Deldft3D-Quickplot.

# **8. ANALISI BIDIMENSIONALE MEDIANTE SOFTWARE DELFT3D**

Una volta completata la modellazione 2D mediante software GEOHEC-RAS e dopo aver tracciato le mappe di esondazione per i diversi tempi di ritorno, per appurare la bontà dei risultati ottenuti, si procede con la modellazione idrodinamica del medesimo tratto di fiume utilizzando il software Delft3D in particolate il modulo DELFT3D-FLOW.

Questo permette di capire se, partendo dagli stessi dati di input, i due modelli costruiti su due ambienti differenti forniscono le stesse aree allagate.

### **8.1 Costruzione modello idrodinamico**

La costruzione del modello idrodinamico può essere schematizzata nei seguenti passaggi:

- 1. Definizione del sistema di riferimento del progetto;
- 2. Definizione delle *break lines*;
- 3. Costruzione della mesh e allineamento della stessa alla *break lines*;
- 4. Importazione del modello spaziale di scabrezza definito durante la fase di taratura del modello mediante software GeoHec-Ras e interpolazione dello stesso con la mesh;
- 5. Importazione del modello digitale del terreno di progetto e interpolazione dello stesso con la mesh;
- 6. Inserimento delle strutture presenti nell'area di studio quali: pile dei ponti e traverse (strutture in alveo); edifici posti in corrispondenza delle zone golenali;
- 7. Definizione delle boundary conditions.

Come elencato in precedenza, nella costruzione di un qualsiasi modello idraulico, il primo step riguarda la definizione del sistema di riferimento del progetto. Si utilizza il WGS 84 (EPGS 32632) poiché il DTM di progetto è nel medesimo sistema di coordinate.

Il passaggio successivo è la costruzione della mesh di calcolo mediante il sotto-modulo *Grid*.

Come descritto nel paragrafo *"DELFT3D-FLOW FLEXIBLE MESH"* il software permette di realizzare griglie flessibili non strutturate. È possibile dunque realizzare delle griglie a celle non solo rettangolari ma anche triangolari e pentagonali, ciò permette di imitare geometrie di dominio complesse e offre la possibilità di ottenere una risoluzione di rete ottimale.

La porzione di dominio inerente l'alveo viene coperta da una griglia rettangolare curvilinea mentre le celle triangolari vengono utilizzate nelle zone adiacenti.

La costruzione della griglia in corrispondenza dell'alveo parte dall'importazione nel modello delle *banks station* cioè polilinee in formato *splines* (tipo di formato ottenuto mediante il modulo *Quickplot*) che identificano la posizione delle sponde destra e sinistra del tratto in esame. A questo punto, dopo aver definito i parametri della griglia come ad esempio il numero massimo di celle lungo le *splines* e ortogonalmente ad esse .etc, è possibile mediante il comando *Grow Grid from Spline* generare la griglia a maglia rettangolare in corrispondenza dell'alveo. Generata la griglia essa può essere infittita mediante il comando *Refine Casulli* ottenendo mediamente una dimensione finale delle celle rettangolari pari a 8 x 25m.

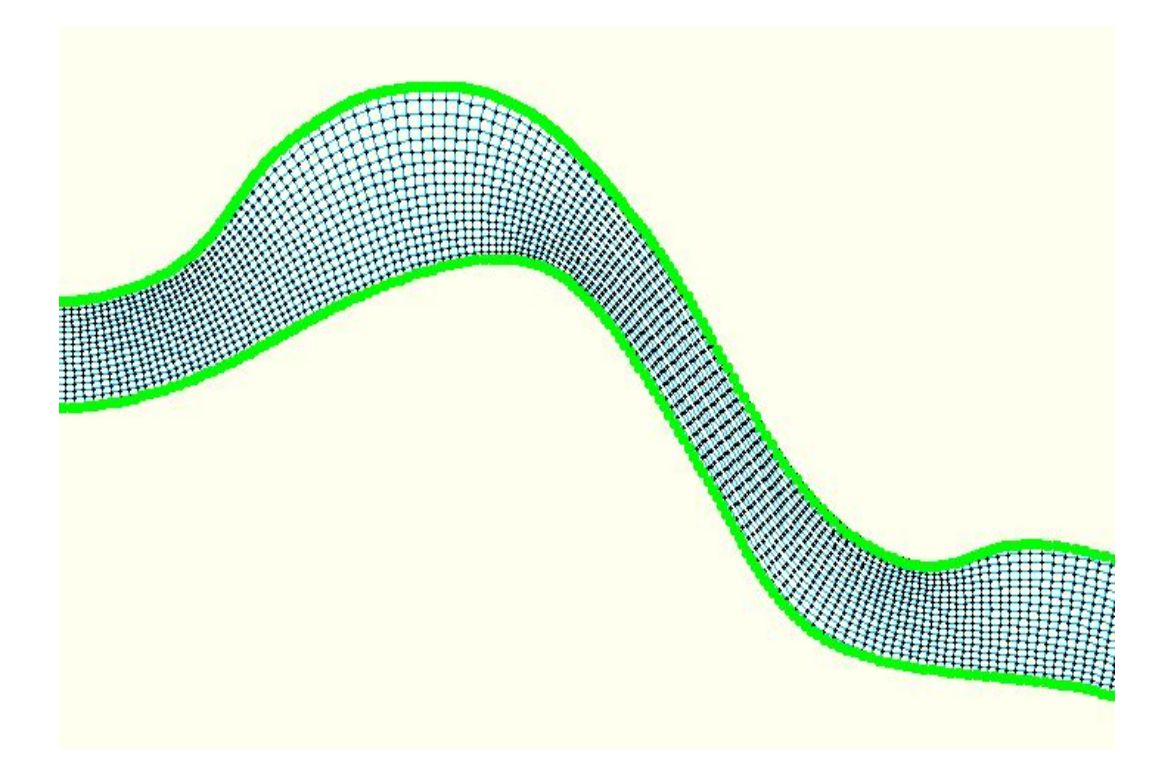

Fig. 50 – Mesh in corrispondenza dell'alveo a partire dalle splines.

Costruita la griglia in corrispondenza del canale, si procede con la griglia a maglia triangolare in corrispondenza delle zone golenali. In questa fase è necessario che la griglia sia allineata alle *break lines* cioè linee in corrispondenza delle quali il DTM presenta variazioni brusche di quota come ad esempio in presenza di rilevati stradali, argini, sponde fluviali, .etc in modo tale da ricostruire fedelmente l'andamento reale delle quote del terreno. Quest'ultime vengono importate nel modello sotto forma di polilinee in formato *Land boundaries* (tipo di formato ottenuto mediante il modulo *Quickplot*).

La costruzione della mesh nella porzione di dominio limitrofa il canale, avviene per pezzi a partire dalla definizione di poligoni. Tali poligoni saranno da una parte attaccati al bordo della griglia del canale dall'altro invece saranno coincidenti con le *break lines* presenti nella porzione di dominio interessata dalla griglia.

Mediante il comando *Refine Equidistant* è possibile definire poligoni con n lati a lunghezza costante in questo caso pari a 25 m, ciò consente di avere una griglia a maglia mediamente costante generata mediante il comando *Grow Grid from Polygons.*

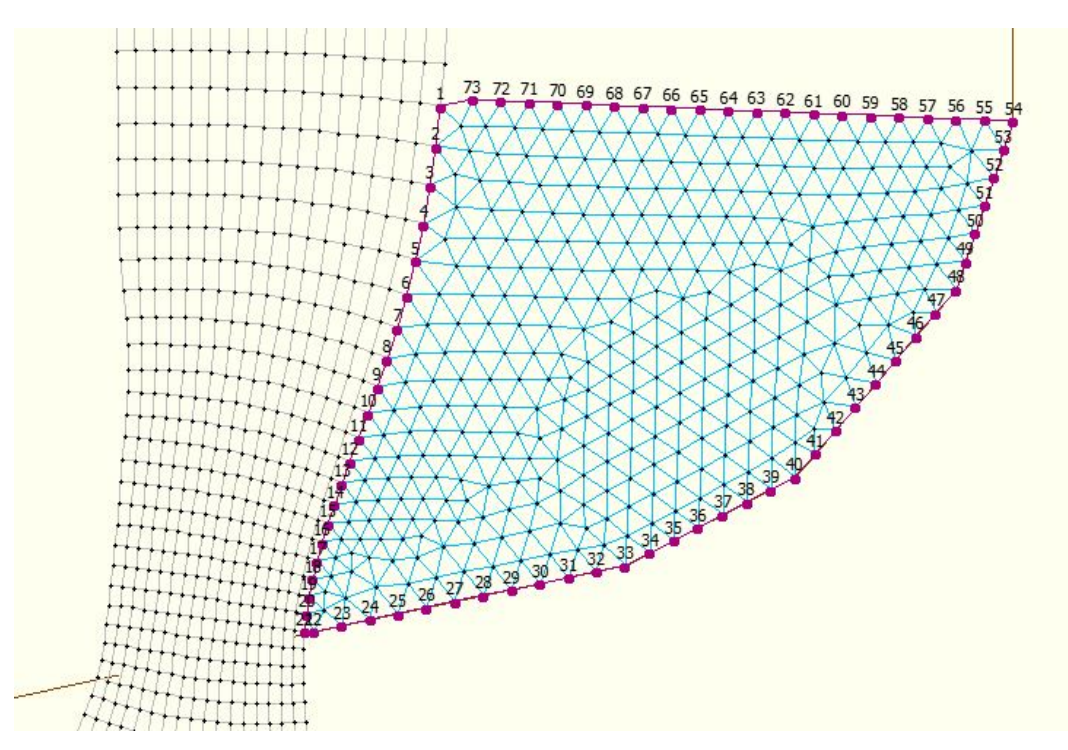

Fig. 51 - Griglia a maglia triangolare nelle zone golenali.

Costruita la griglia all'interno del poligono essa mediante il comando *Merge Grids* viene unita alla griglia in corrispondenza del canale.

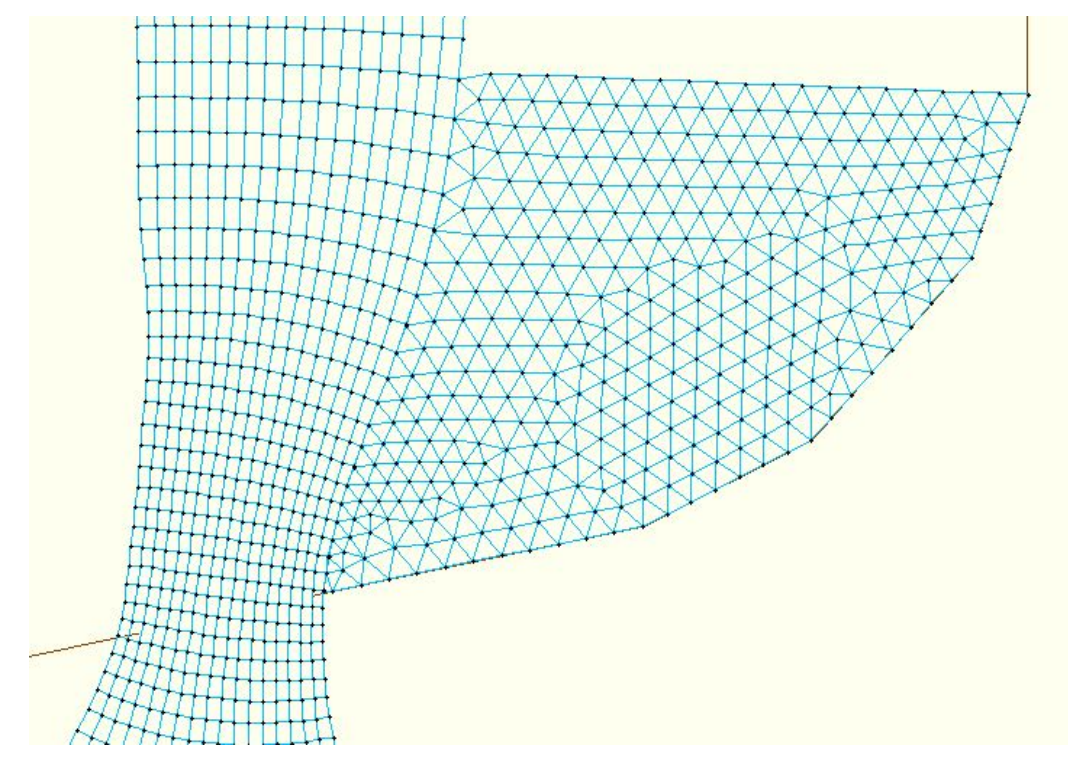

Fig. 52 – Unione griglie a maglia triangolare e rettangolare.

Procedendo dunque per pezzi viene costruita la mesh sull'intero dominio di calcolo. In questa fase risulta necessario mantenere l'intera mesh al di sotto di una soglia di ortogonalità pari a 0.02. il parametro di ortogonalità può essere gestito mediante il comando *Orthogonalise Grid*.

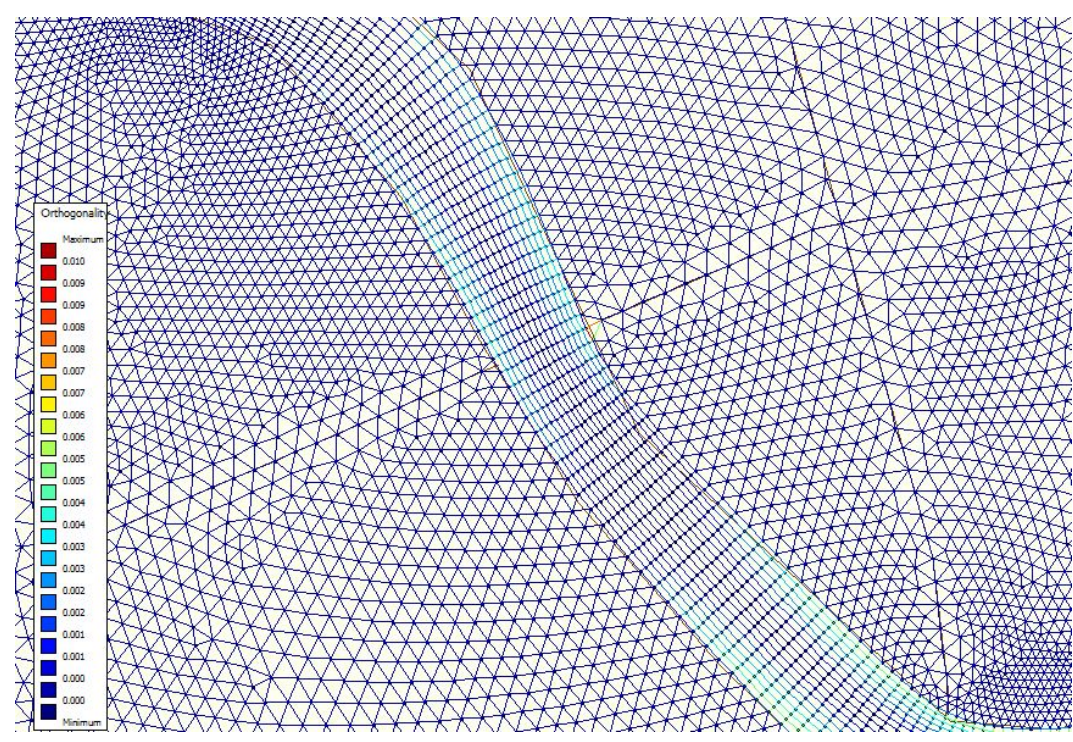

Fig. 53 – Valori del parametro di Ortogonalità.

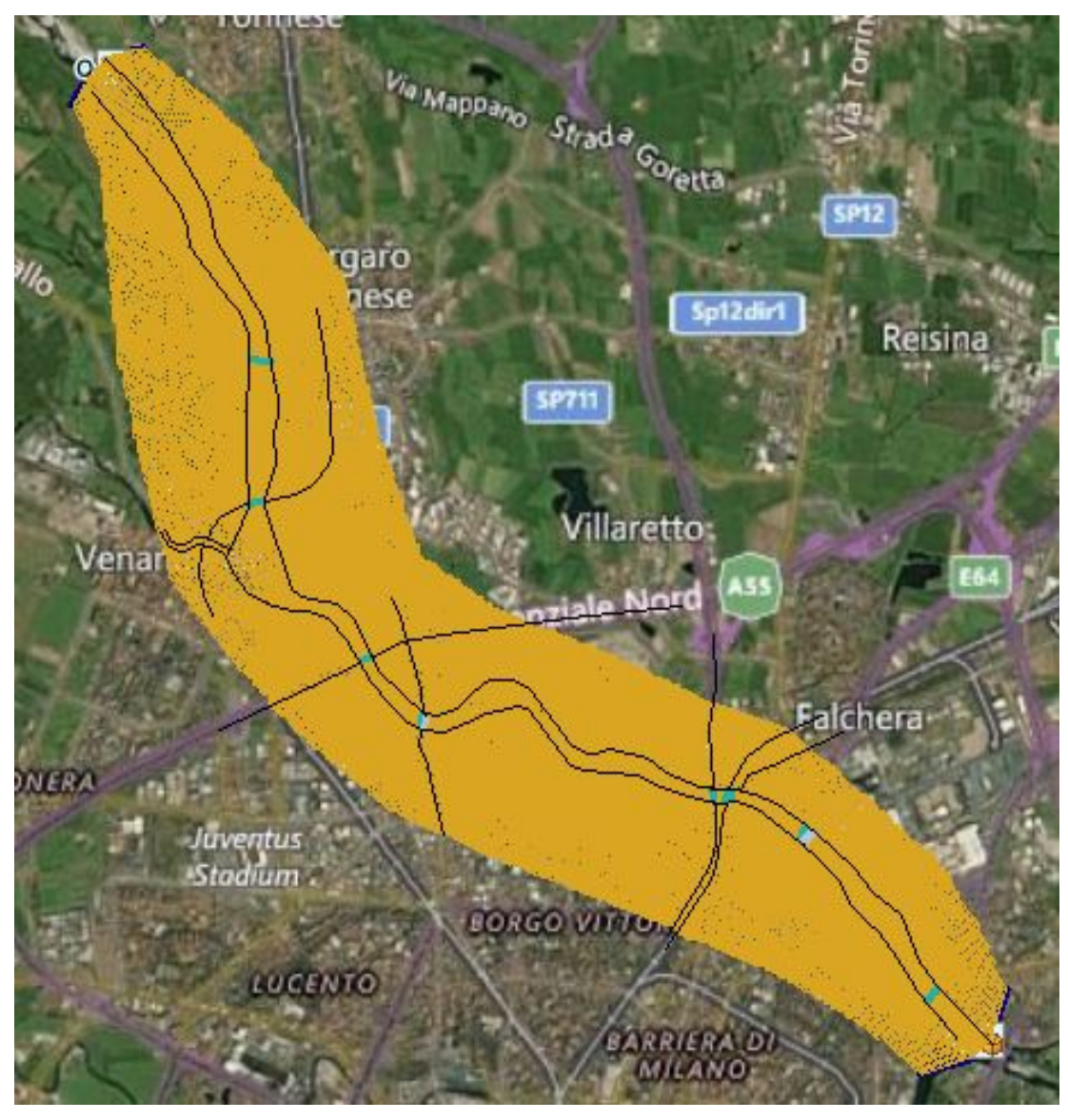

Fig. 54 – Mesh lungo il dominio di calcolo.

Lo step successivo è l'importazione del DTM di progetto. Nella sezione *Bed Level* mediante il comando *Import* viene caricato all'interno del progetto il DTM in formato *.xyz* (tipo di formato ottenuto mediante il modulo *Quickplot*) e interpolato con la griglia mediante il comando *interpolate*.

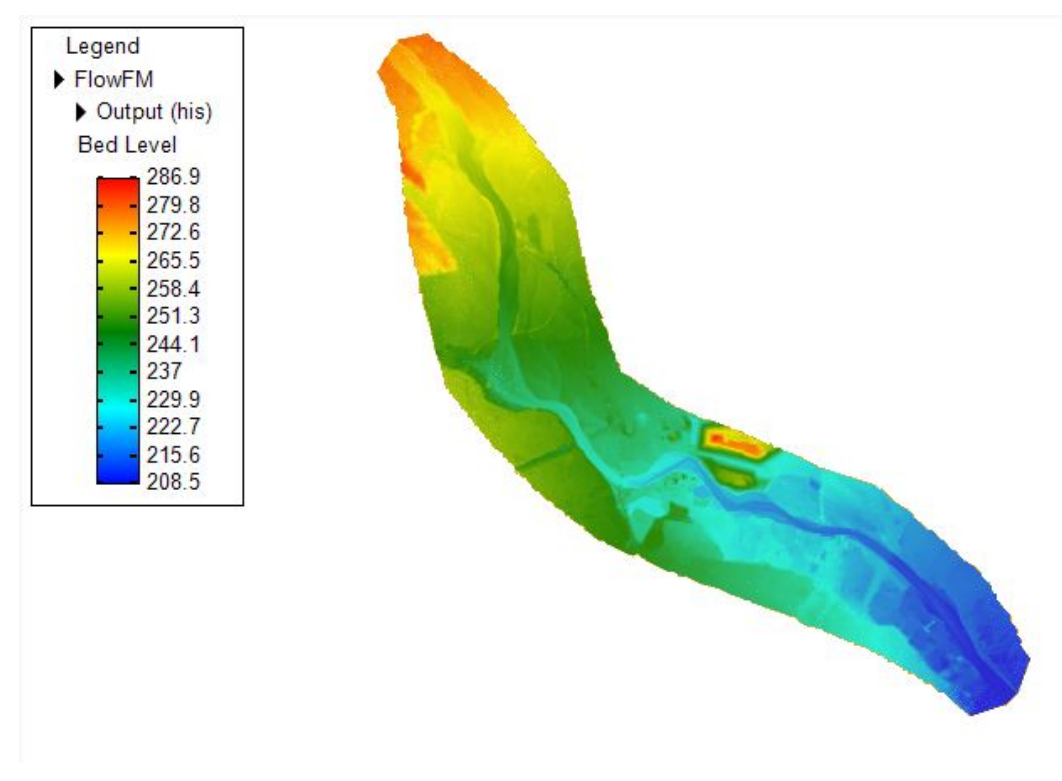

Fig. 55 – Interpolazione DTM di progetto con la mesh di calcolo.

Nella sezione *Roughness* applicando la medesima procedura adottata per la definizione della batimetria, viene definito il modello spaziale di scabrezza.

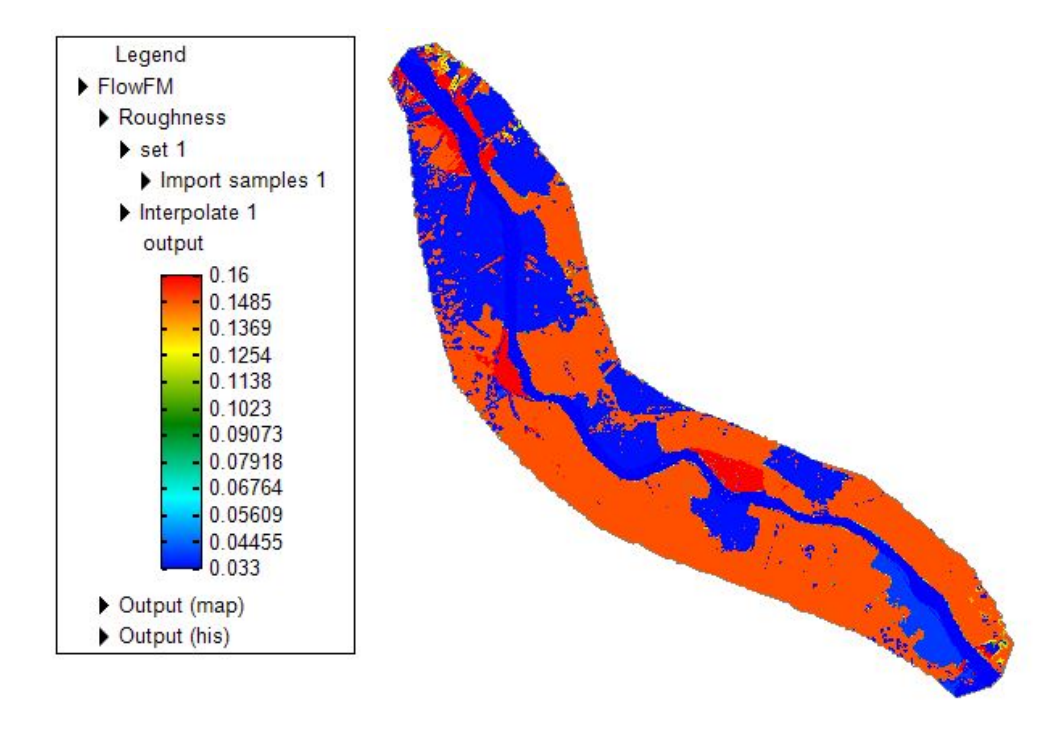

Fig. 56 – Interpolazione modello spaziale di scabrezza con la mesh di calcolo.

Si procede adesso con l'inserimento di tutte le strutture che interessano l'area in studio.

Per quanto riguarda le strutture in alveo nel caso in studio si ha la presenza delle pile dei ponti e di alcune traverse.

Le pile dei ponti vengono inserite mediante il comando *Bridge Pillar* definendo il diametro lungo la direzione trasversale al flusso e il *coefficiente di Drag* strettamente correlato alla forma della pila.

Il programma di default setta un valore pari a 1 corrispondente ai piloni di forma circolare, nel caso in esame si hanno per lo più piloni rettangolari con estremità a spigolo vivo e piloni con estremità squadrate con una resistenza al moto maggiore rispetto le pile circolari quindi si assume un valore del *coefficiente di Drag* superiore all'unità.

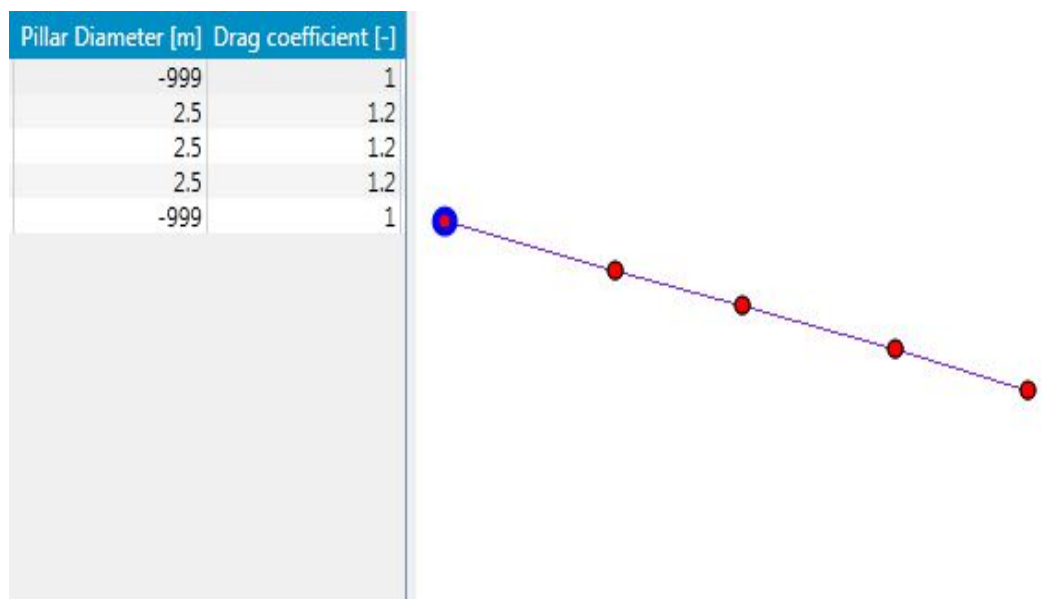

Fig. 57 – Interfaccia comando Bridge Pillar per la modellazione delle pile dei ponti.

Le traverse invece vengono inserite mediante il comando *Structure (2D)* definendo come parametri di input altezza e larghezza delle stesse *(Crest Level, Crest Width).*

Gli edifici che interessano l'area in studio vengono inseriti mediante il comando *Thin Dams* cioè come dighe di altezza infinita.

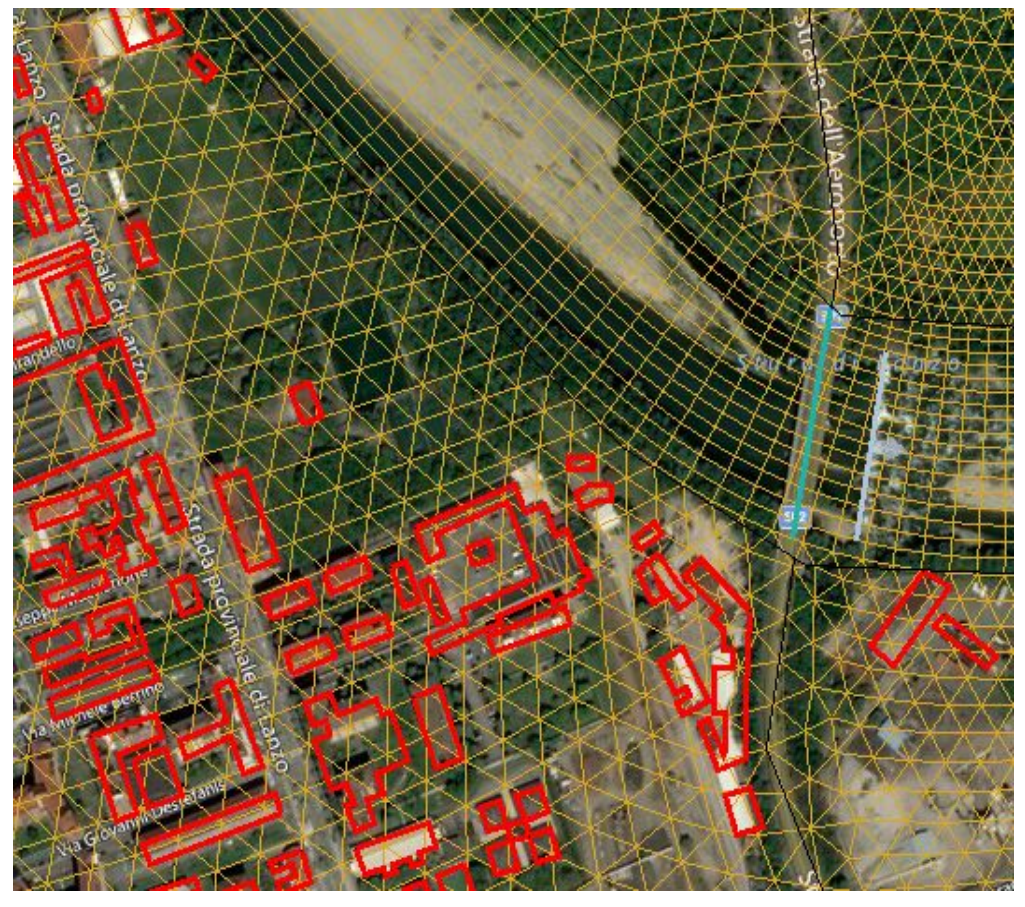

Fig. 58 – Modellazione edifici e traverse.

L'ultima procedura da eseguire prima del lancio della simulazione riguarda l'introduzione delle condizioni iniziali mediante lo strumento (*2D) Flow Boundary* che permette di definire le seguenti condizioni al contorno:

- Tirante idrico *(Water Level*);
- Velocità (*Velocity)*;
- Invariante di Riemann *(Riemann Invariant);*
- Gradiente di Neumann *(Neumann Gradient);*
- Portata *(Discharge);*

Nel caso in studio si definiscono due condizioni al contorno, una posta nella sezione più a monte del modello e una nella sezione più a valle.

La *Discharge* nella sezione di monte cioè un idrogramma con portata al colmo pari a 2100 m3/s nel caso dell'evento alluvionale del 2000.

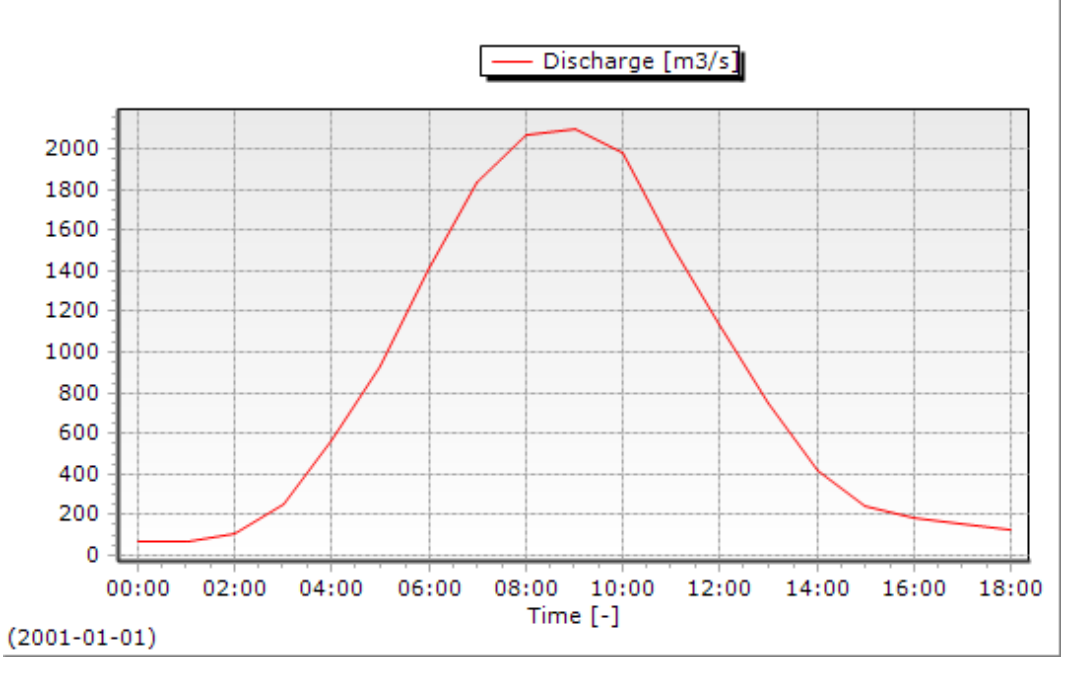

Fig. 59 – Idrogramma come condizione al contorno di monte.

Il *Gradient Neumann* nella sezione di valle che nell'ipotesi di moto uniforme coincide con la pendenza del fondo pari  $i_F = 0.002$ .

Costruito il modello è possibile lanciare la simulazione in regime di moto vario.

Il programma determina per ogni nodo di calcolo e ad ogni passo temporale l'entità del tirante idrico e le componenti del vettore velocità.

#### **8.2 Risultati del modello**

La visualizzazione dei risultati avviene mediante il modulo Quickplot importando un file creato in automatico dal software in formato .nc che contiene per ogni istante temporale la distribuzione delle profondità, velocità ecc…

Si riportano di seguito per l'evento alluvionale del 2000, i massimi profili longitudinali di corrente e le massime aree allagate ottenute mediante Delft3D e confrontati con i medesimi restituiti dal software GeoHec-Ras.

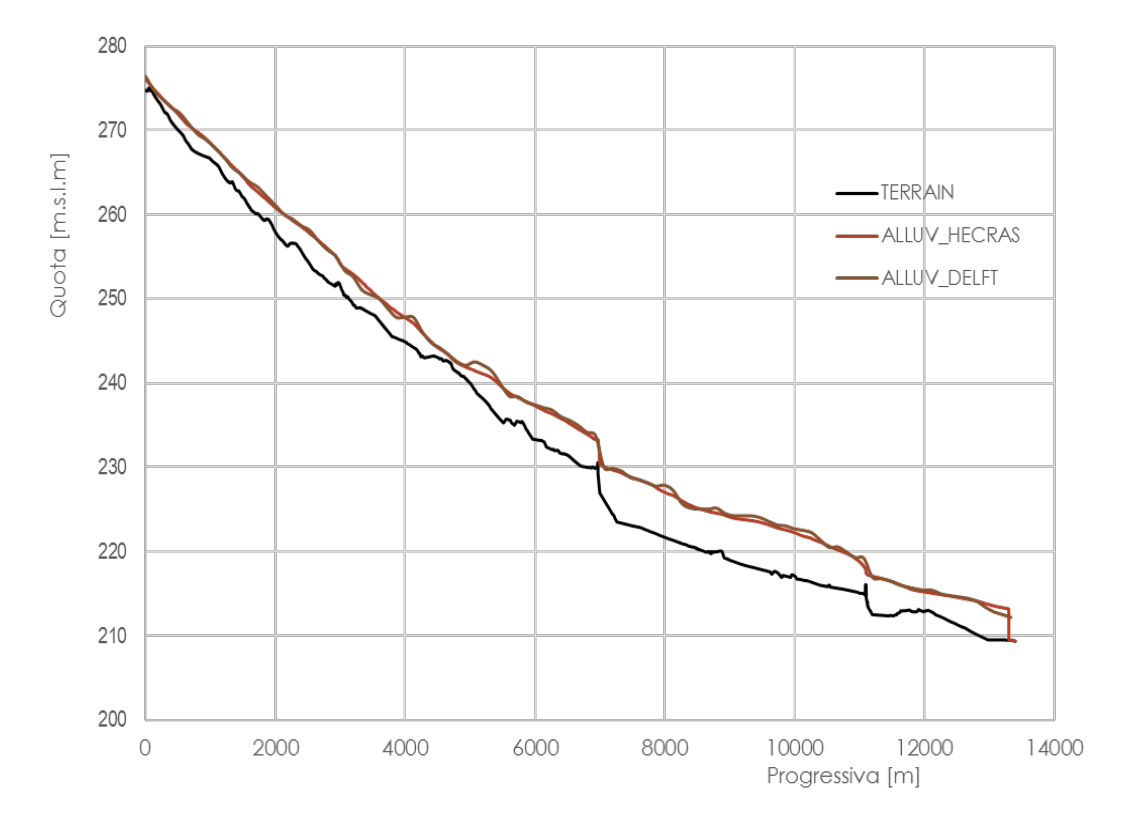

Fig. 60 – Confronto tra i massimi profili longitudinali di corrente per l'evento alluvionale del 2000 ottenuti dai due software.

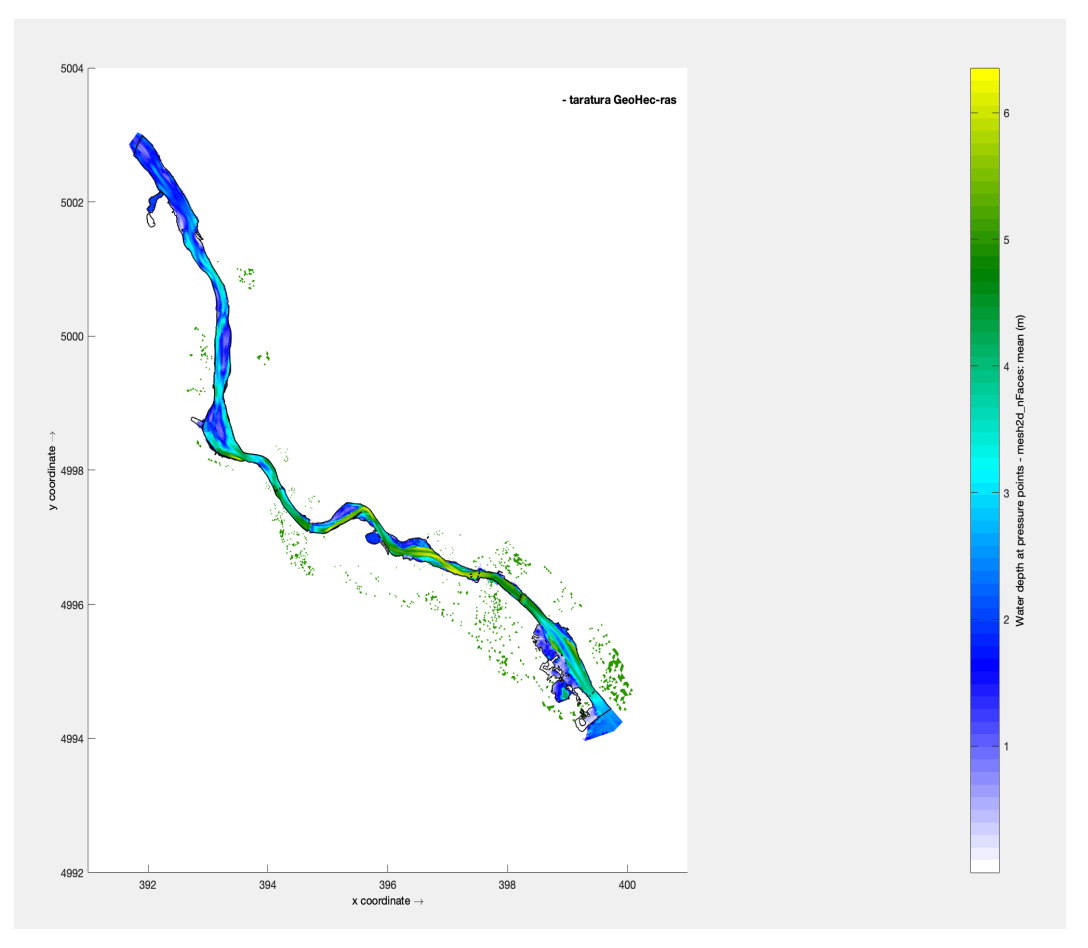

Fig. 61 – Aree allagate relative l'alluvione del 2000 ottenute mediante Delft3D.

Dal confronto è possibile vedere come i due modelli costruiti con due software differenti, a parità di condizioni al contorno, definiscono le stesse mappe di esondazione e gli stessi profili di corrente.

A questo punto facendo variare gli idrogrammi a monte, è possibile ricavare per i Tempi di Ritorno di 20, 200 e 500 anni le aree di inondazione e i profili longitudinali di corrente lungo il tratto in esame.

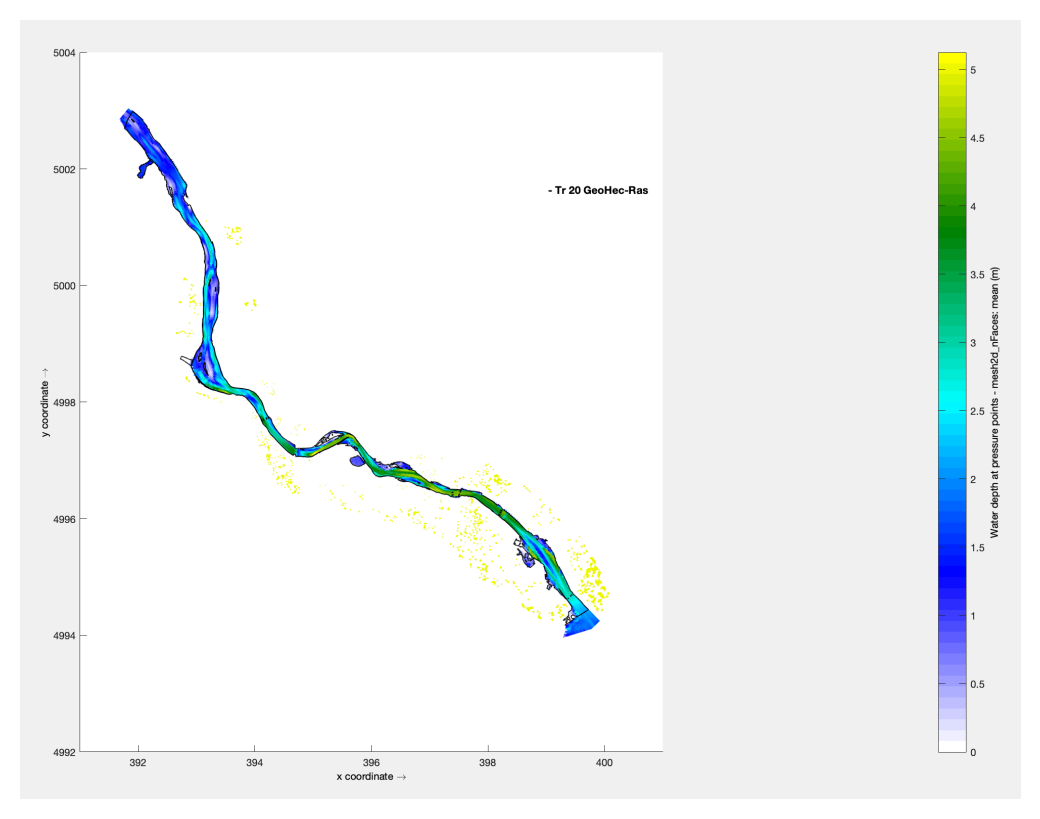

Fig. 62 – Aree inondate per Tr=20 anni.

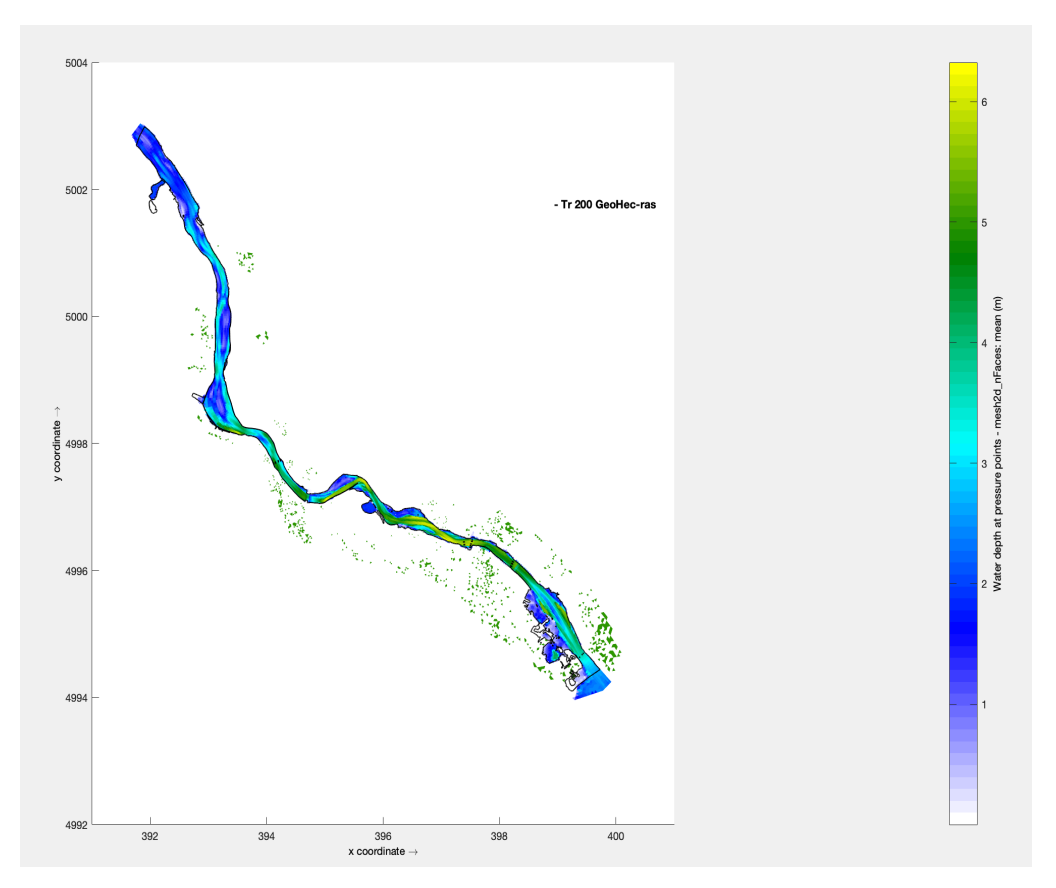

*Fig. 63 -* Aree inondate per Tr=200 anni.

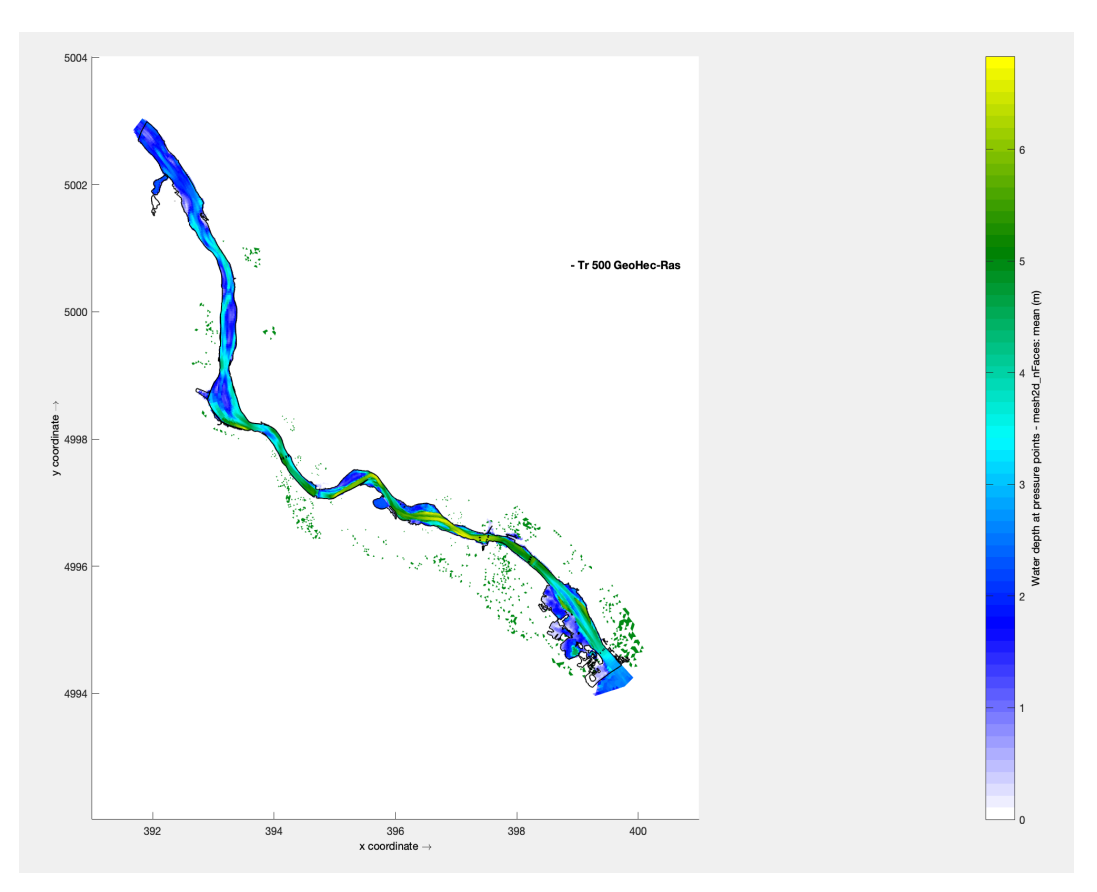

*Fig. 64 -* Aree inondate per Tr=500 anni.

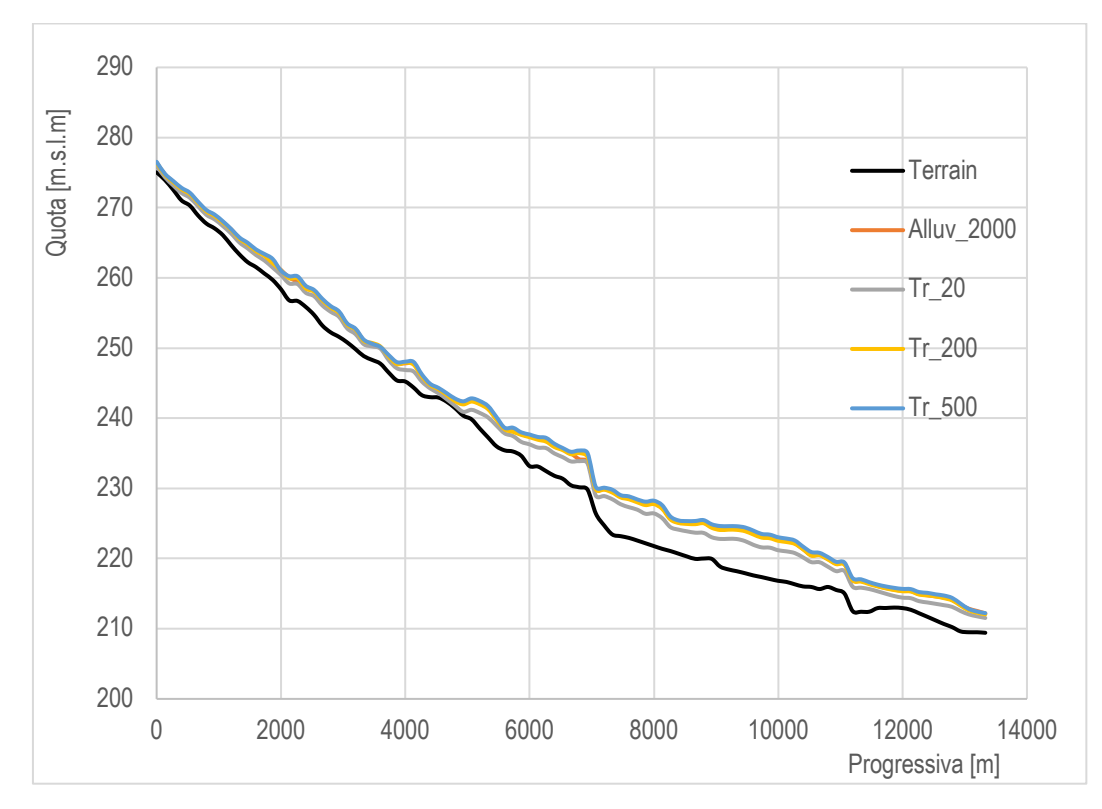

Fig. 65 – Massimi profili longitudinali di corrente per i tre tempi di ritorno e per l'evento del 13-16 ottobre 2000.

Come riscontrato in Fig. 46, anche in questo caso in Fig. 65 si vede come il profilo relativo alla portata duecentennale è coincidente con l'alluvione del 2000 poichè le portate di picco sono pressochè le stesse.

Procedendo analogamente con quanto visto nel paragrafo *6.6 Risultati modello 2D* si confrontano per i diversi eventi alluvionali gli idrogrammi di output nelle sezioni poste immediatamente a monte e a valle del tratto in esame.

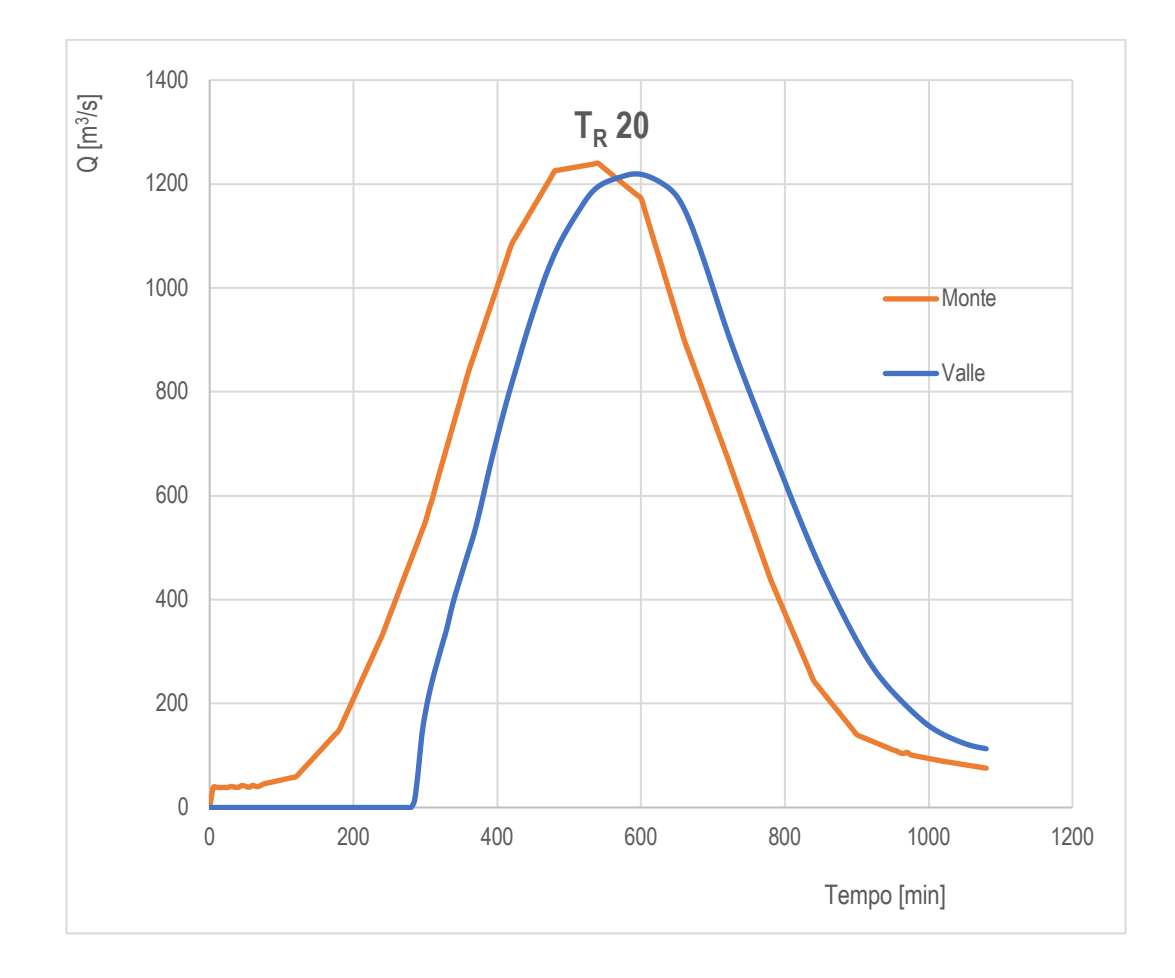

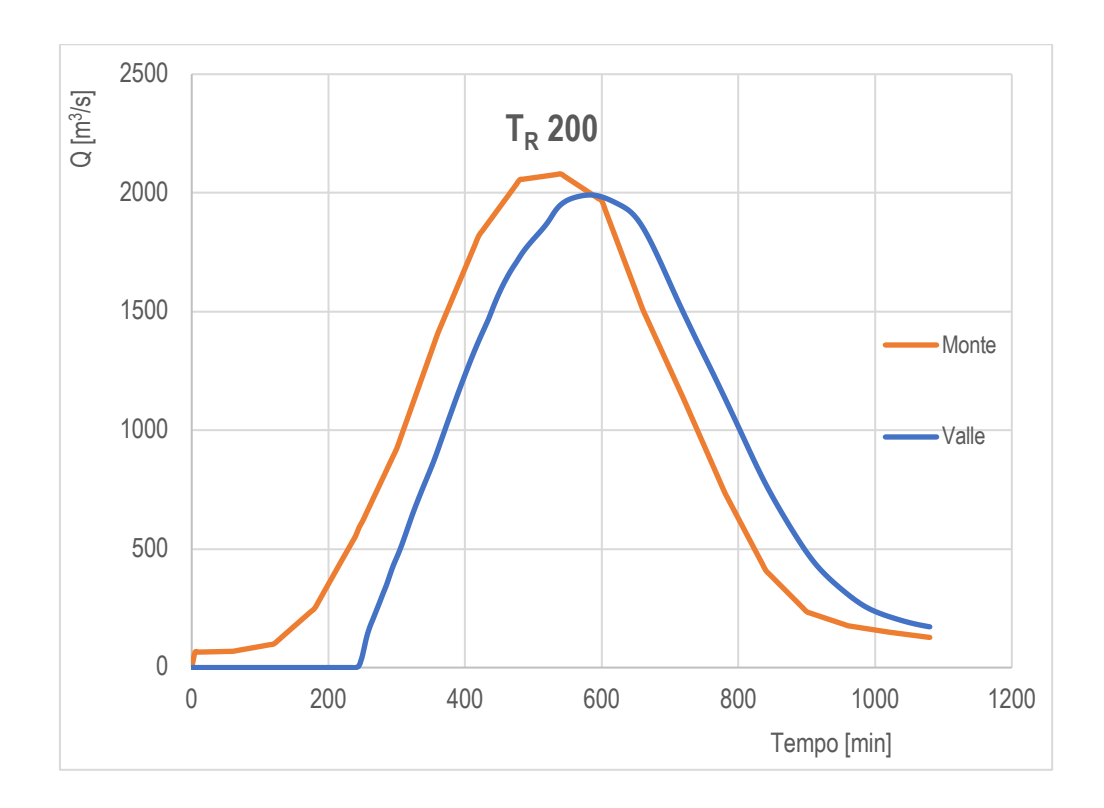

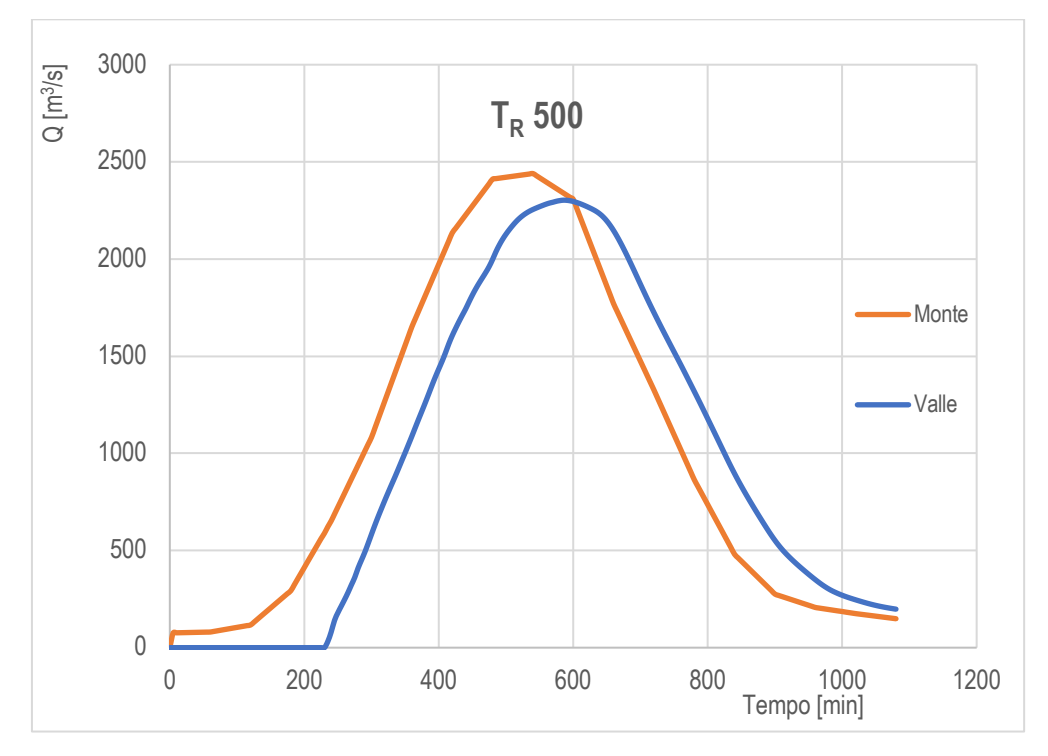

Fig. 66 - Confronto idrogrammi monte -valle per i tempi di ritorno di 20,200 e 500 anni (Delft3D).

È possibile constatare anche in questo caso un effetto di laminazione prodotto dalle aree allagate lungo il tratto di fiume.

## **CONCLUSIONI**

L'esondazione di un corso d'acqua rappresenta uno dei maggiori rischi ambientali connessi alle attività umane, con possibili conseguenze sull'incolumità della popolazione e perdite economiche in seguito all'interruzione dei servizi erogati su un dato territorio.

A tal proposito, l'obiettivo primario di questo lavoro di tesi è stato quello di cercare di tracciare delle mappe di esondazione verosimili.

Per tal motivo si è deciso in prima battuta di costruire un modello 2D, tarato sulla base di un caso reale di allagamento relativo all'alluvione del 13-16 ottobre del 2000, mediante software GeoHec-Ras tramite il quale è stato possibile tracciare le mappe di inondazione per tre differenti tempi di ritorno 20,200 e 500 anni.

Successivamente per valutare l'efficacia dei risultati ottenuti, si sono ricavate le medesime mappe di allagamento utilizzando un altro software Delft3D.

Dal confronto è stato possibile constatare come i due software restituiscono delle mappe di allagamento del tutto paragonabili.

Si riportano in definitiva le aree inondate lungo il fiume Stura di Lanzo nel tratto che va da Venaria Reale alla confluenza col fiume Po.

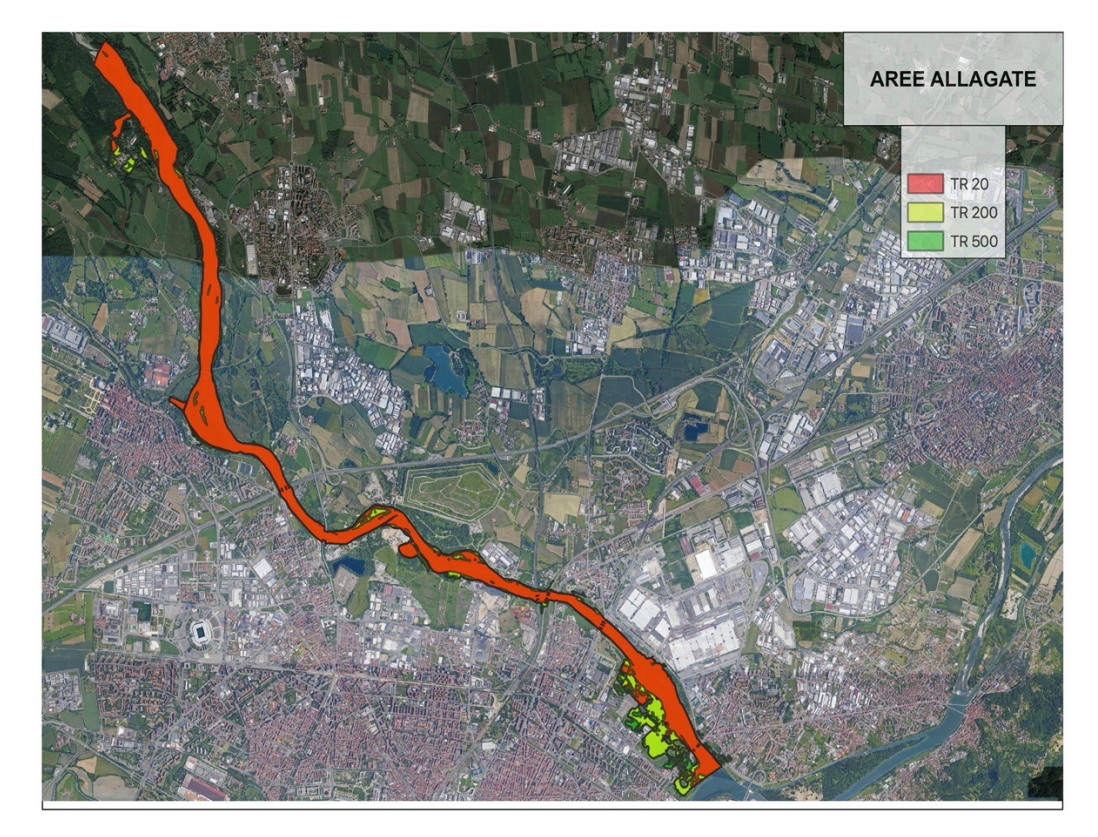

Fig. 67 – Aree allagate lungo il fiume Stura di Lanzo nel tratto che va da Venaria Reale alla confluenza col fiume Po.

# **RIFERIMENTI BIBLIOGRAFICI**

- http://www.arpa.piemonte.it/
- https://www.civilgeo.it/products/geo-hec-ras-2d/
- http://www.sistemapiemonte.it/sicod/
- https://worldwide.dhigroup.com/it Modelli idrodinamici
- https://pianoalluvioni.adbpo.it/il-piano/
- http://www.adbpo.it/PDGA\_Documenti\_Piano/PGRA2015/Sezione\_A/Relazioni/Parte\_4A/S chede ARS\_Distrettuali/02\_Torino.pdf
- https://oss.deltares.nl/web/delft3d/manuals
- Delft3D Flexible Mesh modelling of the Guayas River and Estuary system in Ecuador Pedro D. Barrera Crespo
- www.porto.trieste.it Autorità Portuale Trieste Modello matematico Delft3D